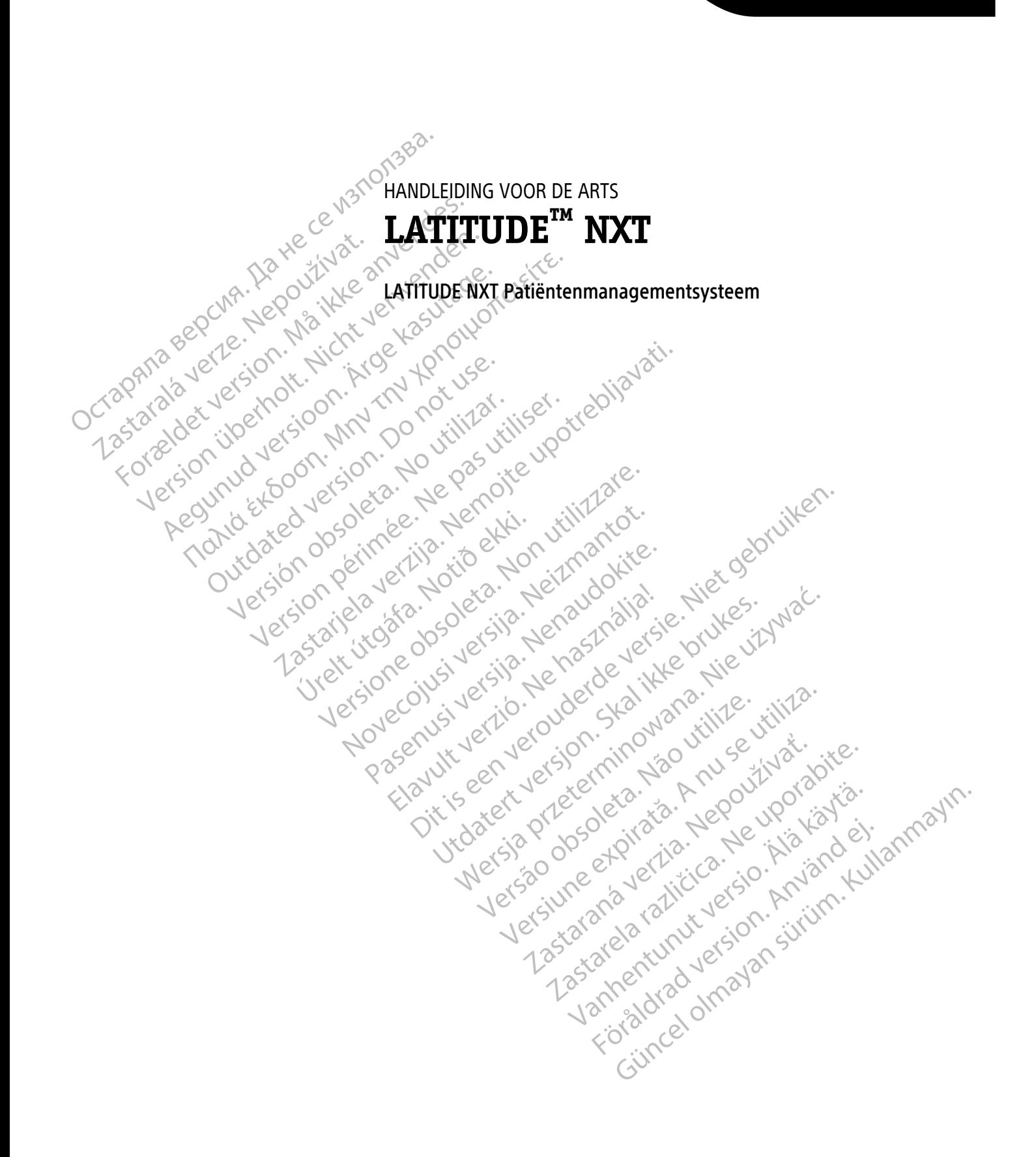

 $\Lambda$ Boston $\Lambda$ 

ocientific

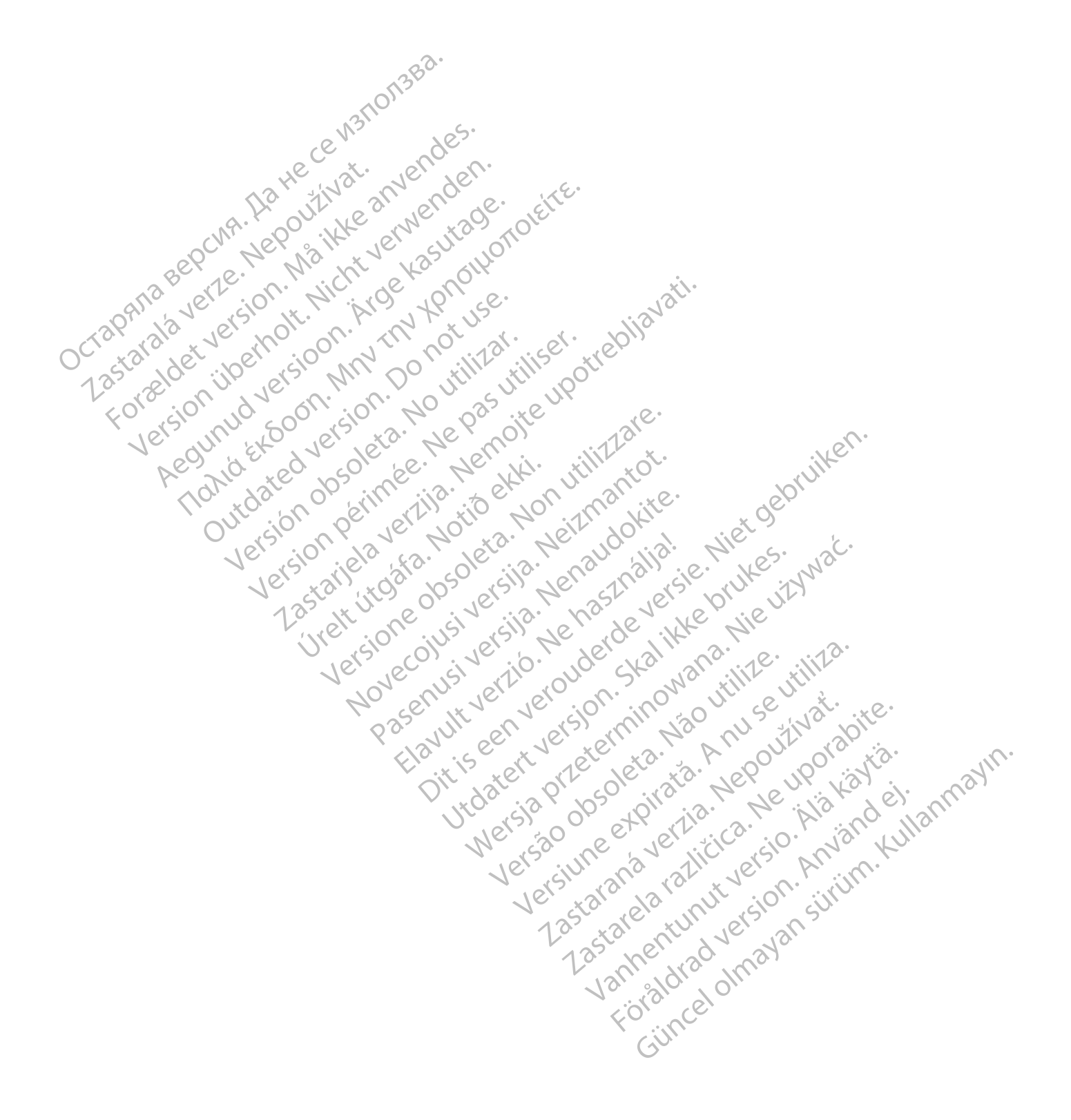

De handleiding bevat informatie over het LATITUDE NXT Patiëntenmanagementsysteem ("LATITUDE NXTsysteem"), dat is uitgerust met twee zeer verschillende Communicator-typen, de WAVE WIRELESS COMMUNICATOR en de TOUCH-SCREEN WIRELESS COMMUNICATOR. De beschikbaarheid van de TOUCH-SCREEN WIRELESS COMMUNICATOR verschilt per regio. Zie ["Overzicht LATITUDE Communicator" op pagina 1-5](#page-10-0) voor meer informatie over de verschillende Communicator-modellen.

Veel van de Communicator-informatie in deze handleiding is op beide typen Communicators van toepassing. In dat geval wordt er simpelweg verwezen naar de Communicator of LATITUDE Communicator. Wanneer er echter verschillen zijn in de manier waarop de twee typen Communicators, alsmede verschillende modellen van hetzelfde type Communicator, zich tot het LATITUDE NXT-systeem verhouden, dan wordt dit vermeld.

In deze handleiding wordt verwezen naar drie verschillende methoden voor het maken van verbinding met de LATITUDE NXT-server: via mobiel, internet en standaardtelefoonlijn. De beschikbaarheid van de verbindingsmethoden verschilt op basis van het model en de regio. Zie ["Overzicht LATITUDE Communicator" op](#page-10-0) pagina 1-5 voor meer informatie. De beschikbaarheid van de sensoren (weegschaal en bloeddrukmonitor) en de aanvullende USB-adapter verschilt per regio. metzerrae type Communicator, a<br>
In deze handleiding wordt verw<br>
LATITUDE NXT-server: via mobi<br>
verbindingsmethoden verschilt<br>
pagina 1-5 voor meer informatie<br>
de aanvullende USB-adapter ve<br>
Doelgroep<br>
Doelgroep<br>
Deze docum

#### **Doelgroep**

Deze documentatie is bedoeld voor gebruik door geautoriseerde artsen van het LATITUDE NXT Patiëntenmanagementsysteem.

Deze handleiding is bedoeld voor LATITUDE NXT (therapie); er wordt echter telkens verwezen naar LATITUDE Clarity (diagnostiek) vanwege de verwachte gebruikersinterface van de LATITUDE-website. LATITUDE Clarity is mogelijk op dit moment niet beschikbaar in alle landen. Verwijzingen naar LATITUDE Clarity kunnen worden genegeerd als dit nog niet beschikbaar is in uw ziekenhuis. Zastaralá verze. Nepoužívat. Example variation and monet informatie. De<br>
de aanvullende USB-adapter verschilt op b<br>
de aanvullende USB-adapter verschilt<br>
Doelgroep<br>
Doelgroep<br>
Controller verschilt<br>
Doelgroep<br>
Controller verschilt<br>
Doelgroep<br>
Controlle Pagina 1-5 voor meer informatie. De b<br>
de aanvullende USB-adapter verschilt<br>
Deze documentatie is bedoeld voor ge<br>
Patiëntenmanagementsysteem.<br>
Deze handleiding is bedoeld voor LAT<br>
Clarity (diagnostiek) vanwege de verw<br>
C Sometical version. The Companion of the Companion of the Companion of the Companion of the Companion of the Companion of the Companion of the Companion of the Companion of the Companion of the Companion of the Companion of de aanvüllende USB-adapter verschilt per regio.<br>
Per documentatie is bedoeld voor gebruik door g<br>
Patientenmanagementsysteem.<br>
Peze fandleiding is bedoeld voor LATITUDE NXT (t<br>
Clarity (diagnostiek) vanwege de verwachte g Patiëntenmanagementsysteem.<br>
Deze handleiding is bedoeld voor LATITU<br>
Glarity (diagnostiek) vanwege de verwad<br>
mogelijk op dit moment niet beschikbaar<br>
genegeerd als dit nog niet beschikbaar<br>
COPMERKING: Wanneer informatie Deze handleiding is bedoeld voor LATITUL<br>Clarity (diagnostiek) vanwege de verwacht<br>mogelijk op dit moment niet beschikbaar<br>genegeerd als dit nog niet beschikbaar is<br>COPMERKING: Wanneer informatie in de<br>LATITUDE NXT en LATI eze handleiding is bedoeld voor LATITUDE NXT (1)<br>arity (diagnostiek) vanwege de verwachte gebruis<br>ogelijk op dit moment niet beschikbaar in alle la<br>enegeerd als dit nog niet beschikbaar is in uw zie<br>pMERKING: Wanneer infor determinant is bedoeld voor gebruik door geadonseerde aftermanagementsysteem.<br>
Aandleiding is bedoeld voor LATITUDE NXT (therapie); er word<br>
(diagnostiek) vanwege de verwachte gebruikersinterface van<br>
dijk op dit moment ni

**OPMERKING:** Wanneer informatie in deze handleiding specifiek is voor de ene of de andere, worden wordt er naar de LATITUDE-website of simpelweg naar LATITUDE verwezen. Is utiling met beschikbaar is in uw ziekennuis.<br>
S. Wanneer informatie in deze handleiding spectra.<br>
XT en LATITUDE-website of simpelweg naar LATITU<br>
Ing<br>
ustraties in deze handleiding zijn bedoeld om u verschillen op basi Informatie in deze handleiding specifiek is voor de ene of de and<br>
DE Clarity genoemd. Wanneer informatie in het algemeen op beide<br>
E-website of simpelweg naar LATITUDE verwezen.<br>
22 Handleiding zijn bedoeld om u vertrouwd

#### **Afspraken in deze handleiding**

LATITUDE NXT en LATITUDE Clarity genoemd. Wanneer informatie in het algemeen op beide van toepassing is,<br>
wordt er naar de LATITUDE-website of simpelweg naar LATITUDE verwezen.<br>
De schermillustraties in deze handleiding zi De schermillustraties in deze handleiding zijn bedoeld om u vertrouwd te maken met de algemene indeling van de schermen op de website van LATITUDE NXT. De daadwerkelijke schermen die u op de LATITUDE NXTwebsite ziet, verschillen op basis van het model, de regio en taal. Wanneer informatie in deze handleiding specient.<br>
PLATITUDE Clarity genoemd. Wanneer information and LATITUDE-website of simpelweg naar LATITULE<br>
RATITUDE-website of simpelweg naar LATITUDE<br>
Naties in deze handleiding zijn ATITUDE-website of simpelweg naar LATITUDE<br>
Star deze handleiding zijn bedoeld om u vertre<br>
p de website van LATITUDE NXT. De daadwerk<br>
illen op basis van het model, de regio en taal<br>
enten die op de schermillustraties wor Elava deze handleiding zijn bedoeld om u vert<br>Elava verzió van LATITUDE NXT. De daadwerin op basis van het model, de regió en taal<br>En die op de schermillustraties worden we<br>estaande (levende of overleden) personer<br>met uitz Handleiding zijn bedoeld om u vertrouwd te maker<br>ite van LATITUDE NXT. De daadwerkelijke schermer<br>ssis van het model, de regio en taal.<br>De de schermillustraties worden weergegeven, zijn<br>de (levende of overleden) personen b dleiding zijn bedoeld om u vertrouwd te maken met ea<br>van LATITUDE NXT De daadwerkelijke schermen die u op<br>van het model, de regio en taal.<br>de schermillustraties worden weergegeven, zijn fictief. Ev<br>(levende of overleden) p

De namen van patiënten die op de schermillustraties worden weergegeven, zijn fictief. Eventuele overeenkomsten met bestaande (levende of overleden) personen berusten op louter toeval. Experimillustraties worden weergegeven, zijn<br>
Verde of overleden) personen berusten op van kopteksten of om te benadrukken<br>
Veroorden die ook op de website van LATITU<br>
DE NXT en "LATITUDE" uitwisselbaar word<br>
Wijzen. Finillustraties worden weergegeven, zijn fictief. Even the of overleden) personen berusten op louter toev<br>a van kopteksten of om te benadrukken, verwijzer<br>orden die ook op de website van LATITUDE NXT<br>KXT" en "LATITUDE" uit

Vetgedrukte woorden, met uitzondering van kopteksten of om te benadrukken, verwijzen in de tekst van deze handleiding naar de daadwerkelijke woorden die ook op de website van LATITUDE NXT worden weergegeven. Puteksten of om te benadrukken verwijzen in de<br>Jie ook op de website van LATITUDE IVAT worden<br>In "LATITUDE" uitwisselbaar worden gebruikt om<br>In "LATITUDE" uitwisselbaar worden gebruikt om<br>LATITUDE" uitwisselbaar worden geb

In deze handleiding kunnen "LATITUDE NXT" en "LATITUDE" uitwisselbaar worden gebruikt om naar hetzelfde systeem, website, server, enz. te verwijzen. Sok op de website van LATITUDE NXT worden<br>ATITUDE Sutwisselbaar worden gebruikt om ATITUDE<br>ATITUDE Sutwisselbaar worden gebruikt om Maritime<br>Ren van Boston Scientific Corporation of zijn<br>tiv, PaceSafe en HeartLogic TUDE" uitwisselbaar worden gebruikt om ha Gewebsite van LATITUDE NXT worden weergegeven.<br>De uitwisselbaar worden gebruikt om naar hetzelfde<br>De uitwisselbaar worden gebruikt om naar hetzelfde<br>De state on Scientific Corporation of zijn<br>eSafe en HeartLogic<br>Trin deze

#### **Handelsmerken**

Hieronder volgt een overzicht van de handelsmerken van Boston Scientific Corporation of zijn dochterondernemingen: LATITUDE, LATITUDE Clarity, PaceSafe en HeartLogic. Toverleden) personen berusten op louter toon (<br>
The Repteksten of om te benadrukken) verwijzen<br>
die ook op de website van LATITUDE NXT<br>
The "LATITUDE" uitwisselbaar worden gebruik<br>
Se voor de website van LATITUDE NXT<br>
Se v

U vindt een lijst van handelsmerken van derden waarnaar in deze handleiding als volgt wordt verwezen:

- Adobe en Reader zijn handelsmerken van Adobe Systems Incorporated.
- Internet Explorer en Microsoft Edge zijn handelsmerken van Microsoft Corporation.
- Mozilla en Firefox zijn handelsmerken van de Mozilla Foundation.
- Apple, Safari, Mac, iPad en iPhone zijn handelsmerken van Apple Inc.
- Google Chrome is een handelsmerk van Google LLC.
- Het woordmerk en het logo van Bluetooth® zijn gedeponeerde handelsmerken en eigendom van Bluetooth SIG, Inc.; elk gebruik van dergelijke merken door Boston Scientific Corporation vindt plaats onder licentie. Andere handelsmerken en handelsnamen zijn het eigendom van hun respectieve eigenaars.

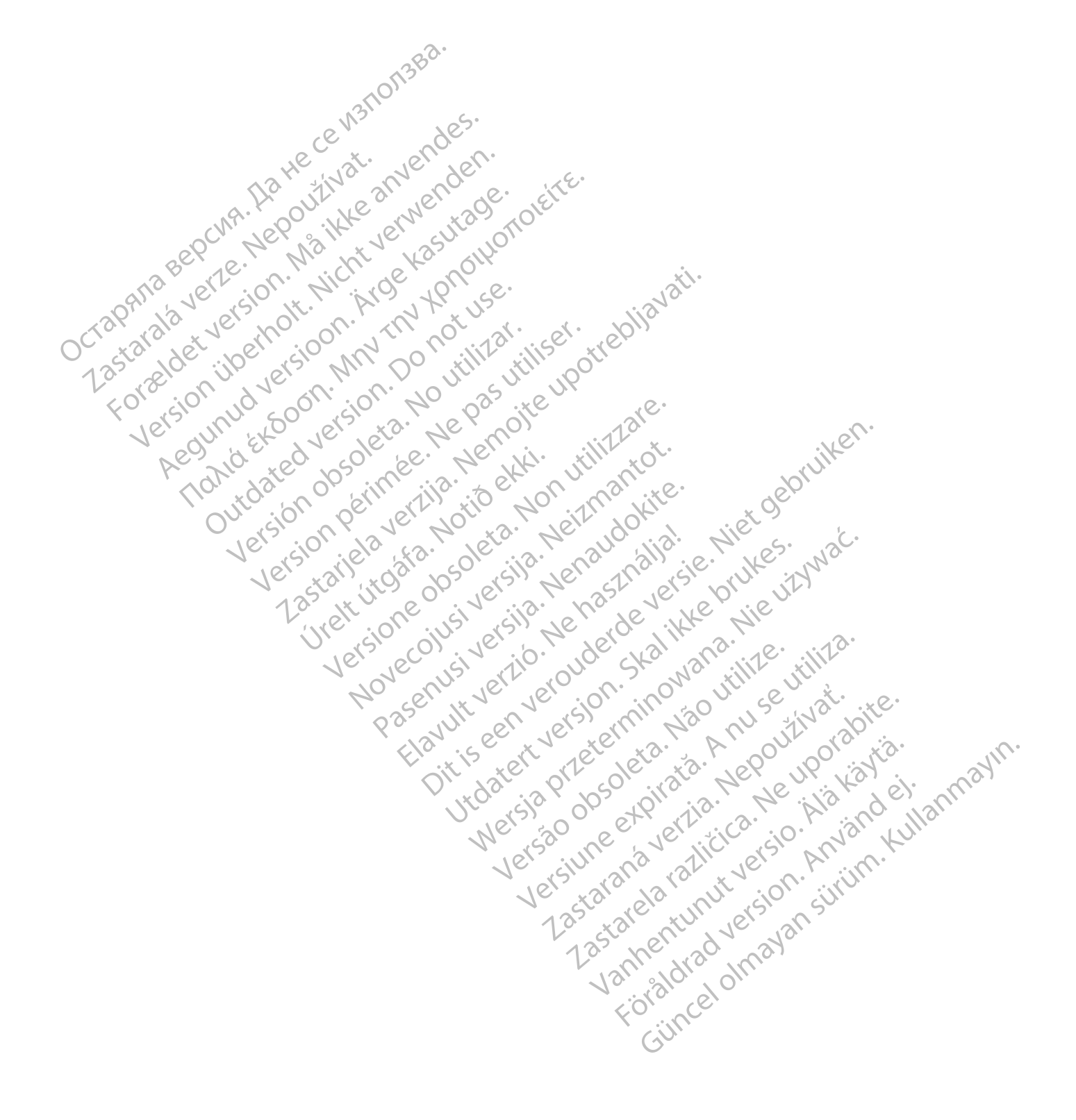

# **INHOUDSTABEL**

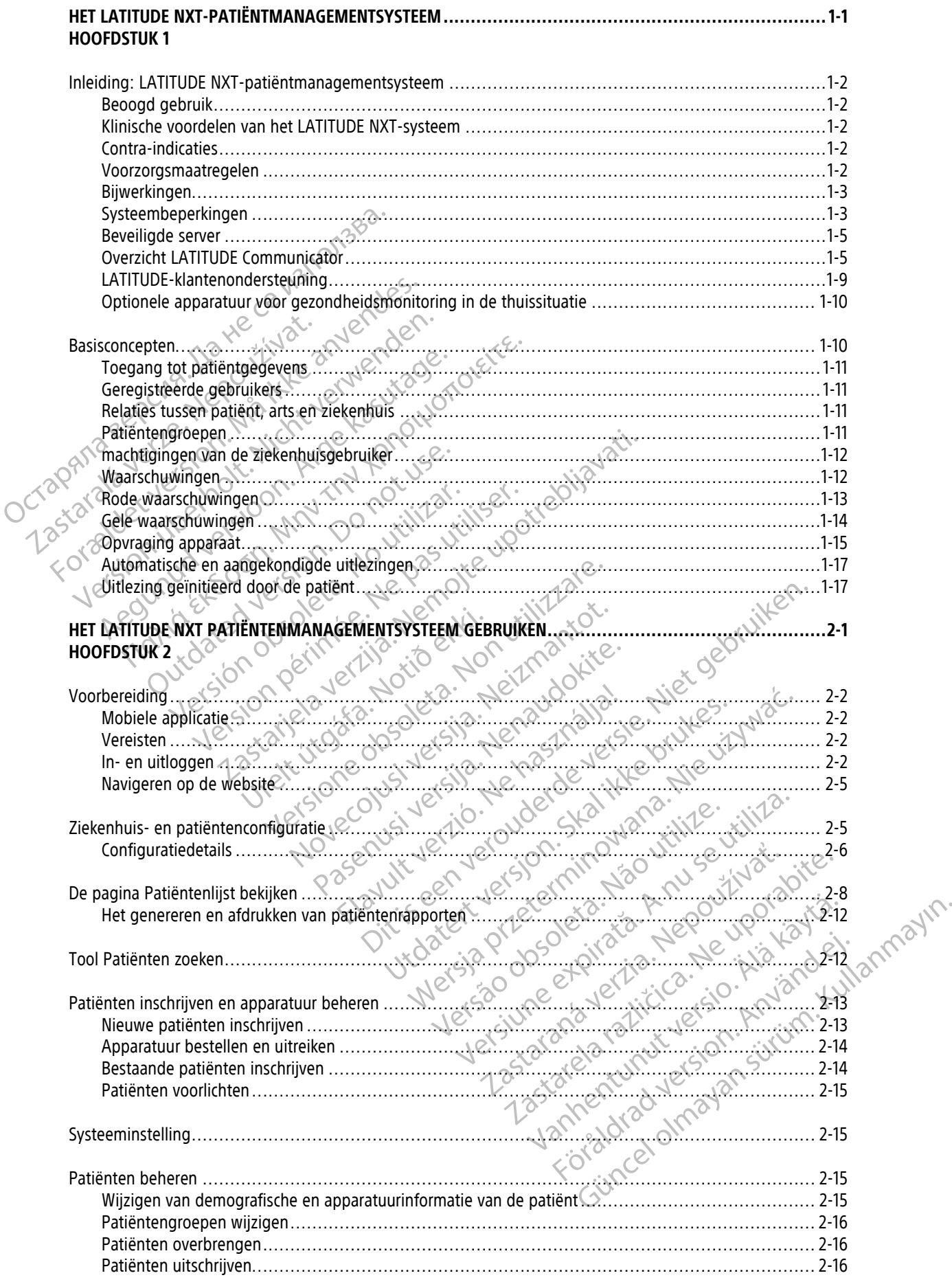

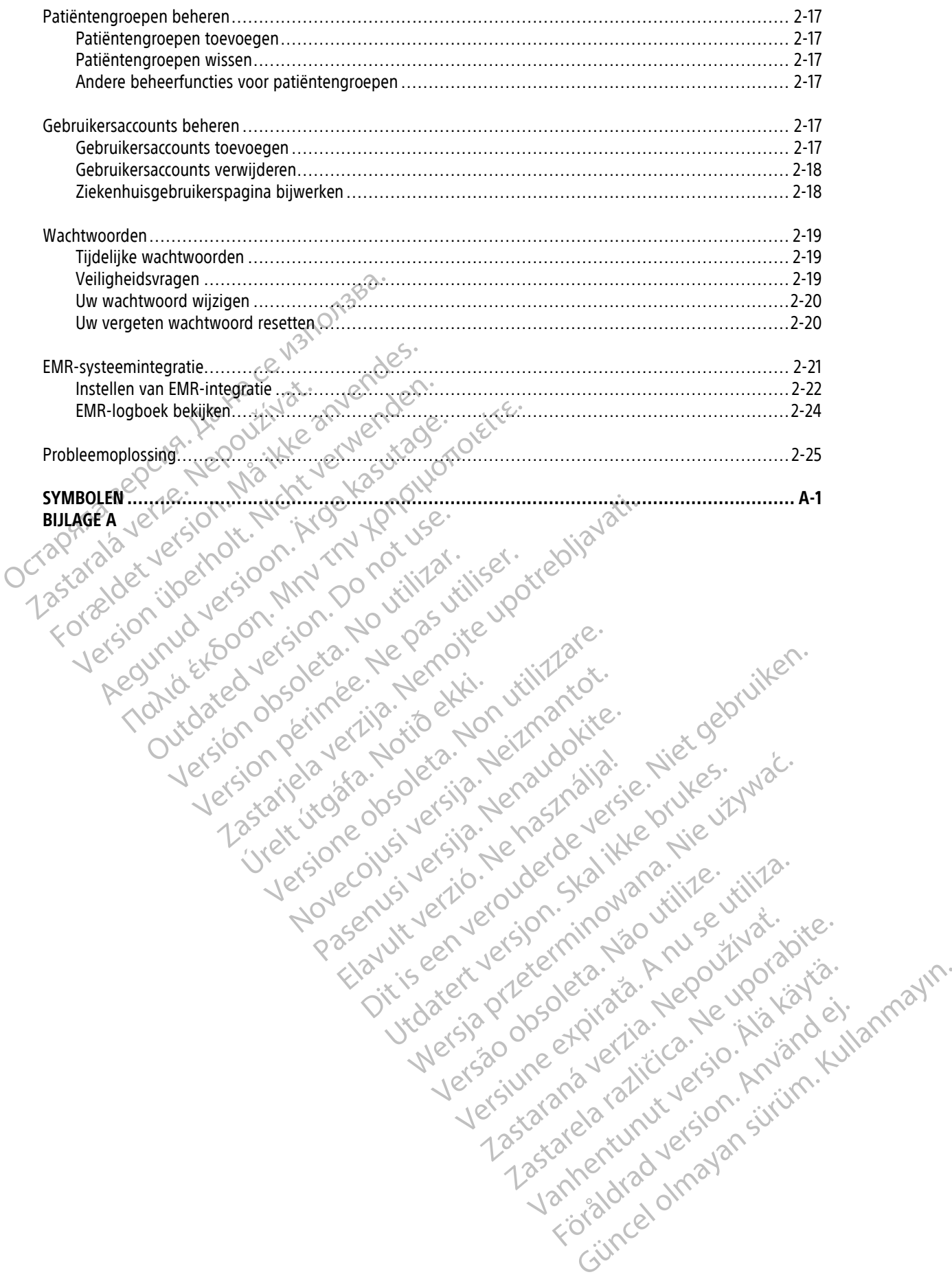

# <span id="page-6-0"></span>**HET LATITUDE NXT-PATIËNTMANAGEMENTSYSTEEM**

# **HOOFDSTUK 1**

Zastaralá verzerindulation

Tokia det version. Må ikke anvendes.<br>For a det version. Må ikke anvendes.<br>Tokia det version. Må ikk vervenden.<br>For a det version. Må ikk vervende.<br>Tokia det version. Må ikke anvende.<br>Møder on brighter. Møder.<br>Møder on begi

Regunud versioon. Argentage.

France & Society in the penditive transportance in the control of the control of the control of the control of the control of the control of the control of the control of the control of the control of the control of the co

Jrelt útgåfa. Notið ekki.<br>A doseimerilig. Notið ekki.<br>Sion deimerilig. Notið ekki.<br>Astatiela. Notidelsija. Notid.<br>A diet útgåfa.

outdated version. Do not use.<br>I rive yets on MN 100 not use.<br>Do not use of the poor intage.<br>Do the poor deta. Ne pass.<br>Outdated do pleime e. Ne pass.

Version überholt. Nicht verwenden.<br>Version überholt. Nicht verwenden.<br>Version überholt. Nicht verwenden.

In dit hoofdstuk worden de volgende onderwerpen beschreven:

• ["Inleiding: LATITUDE NXT-patiëntmanagementsysteem" op pagina 1-2](#page-7-0)

Version ou eringe russie undergrandig. Live to de la strandige undergrandige undergrandige en la strandige en la strandige en la strandige en la strandige en la strandige en la strandige en la strandige en la strandige en Version périnte-version de la childe de la childe de la childe de la childe de la childe de la childe de la childe de la childe de la childe de la childe de la childe de la childe de la childe de la childe de la childe de

Pasenuti versije. Nenaudokite.<br>Palesta. Nenaudokite.<br>Palesta. Nenaudokite.<br>Pasenusi versije. Nenasznaja.<br>Pasenusi versije. Nenaudok.<br>Pasenuti versije. Nenaudok.<br>Pasenuti versije.

Elazuk verzió. Ne használja:<br>Are dosokisia. Ne használja:<br>Peolusi verzió. Ne használja:<br>Elazuk verzió. Ne skalja:<br>Aszult verzio. Ne skalja:

Novecojusi versija. Neizmantot.

Videoja or obsoleta. Non utiliza.

Dit is are et versien industrie with de versier in de versier in de versier in de versier in de versier in de<br>alles versies de versier is een versier van de versier van de versier van de versier van de versier van de ver<br>o

Netsija, Netalude Stratia, Netsija przez przez przez przez przez przez przez przez przez przez przez przez prz<br>Seczija, Netalude de Nikke prute używać.<br>Jerzija, Netouder, Skarjana. Nie używać.<br>Seczija przez przez przez prz

Versiune explorative expirative.<br>Sixty experimental province italistic<br>Sixty experimental province italistic<br>Sixty explorative. Negotitude.<br>Sixty explorative experimental<br>Negiune explorative.com. Antar

zksjon, indexninger<br>Jersierera, Nepoužívař, 1946<br>1946 verzia. Nepoužívař, 1946<br>1948 staraná verzičica. Napon<br>24 staraná verzinutur 1946, 1947<br>24 staraná verzinutur 1946, 1947<br>1948 starená verzian

Zastarela različica. Ne uporabite.

Landentunut versio. Älä käytä.

Föräldrad version. Använd ej.

unayan sürüm. Kullanmayın.<br>Güncel olmayan sürüm. Kullanmayın.<br>Güncel olmayan sürüm.

Utdatert verside verside verside verside verside verside verside verside verside verside verside verside versi<br>Usi verside New Yorke bruke brukes.<br>Usi verside skal ikke brukes.<br>Utdatert verside in New Yorkes.<br>Ki seen versi

Versão observativa de Nacional

2.4 starjela verzija. Nemotionalisti.<br>2.4 starjela verzija. Nemotionalistica.<br>2.6 starjela verzija. Nemotionalistica.<br>2.6 starjela verzija. Nemotionalistica.<br>2.6 starjela verzija. Nemotionalistica.<br>2.6 starjela verzija. Ne

• ["Basisconcepten" op pagina 1-10](#page-15-1) Octapana aepcym. Ha rece y storiaga.<br>Octapana auericion. Ha ikke anvende<br>Octapana auericion. Ma ikke verwende<br>Octapana auericion. Hich. House

# <span id="page-7-0"></span>**INLEIDING: LATITUDE NXT-PATIËNTMANAGEMENTSYSTEEM**

Met het LATITUDE NXT Patiëntenmanagementsysteem ("LATITUDE NXT-systeem") kunnen geautoriseerde leden van een ziekenhuis de patiënten- en apparatuurstatus periodiek op afstand bewaken. (Zie ["Waarschuwingen"](#page-17-1) [op pagina 1-12](#page-17-1) voor de apparaat- en patiënttoestanden die worden bewaakt.)

De gegevens uit het geïmplanteerde apparaat worden gecombineerd met gegevens van een optionele weegschaal of bloeddrukmonitor. Door deze interne en externe metingen te combineren met historische informatie kunnen artsen het LATITUDE NXT-systeem gebruiken voor het ontwikkelen van een goed gefundeerd begrip van de status van het geïmplanteerde apparaat en de gezondheid van de patiënt. Ziekenhuisgebruikers kunnen apparaten periodiek bewaken en patiënten binnenbrengen volgens de labels van het geïmplanteerde apparaat of wanneer dit klinisch nodig is.

# <span id="page-7-1"></span>**Beoogd gebruik**

Het LATITUDE NXT-systeem is bedoeld om op afstand te communiceren met een compatibel geïmplanteerd apparaat van Boston Scientific en om gegevens over te zetten naar een centrale database. Het LATITUDE NXTsysteem verstrekt patiëntgegevens die kunnen worden gebruikt als onderdeel van de klinische evaluatie van de patiënt. gefundeerd begrip van de status van h<br>Ziekenhuisgebruikers kunnen apparate<br>het geïmplanteerde apparaat of wanne<br>**Beoogd gebruik**<br>Het LATITUDE NXT-systeem is bedoeld<br>apparaat van Boston Scientific en om g<br>systeem verstrekt Het LATITUDE NXT-systeem<br>
apparaat van Boston Scientii<br>
systeem verstrekt patiëntge<br>
patiënt.<br> **inische voordelen van het LATITU**<br>
Zastaralis zoals aangegeve<br>
Systeem compatibele appara<br>
evaluatie in persoon, de ber

# <span id="page-7-2"></span>**Klinische voordelen van het LATITUDE NXT-systeem**

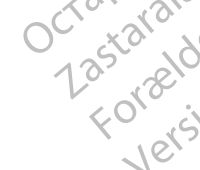

Bij gebruik zoals aangegeven in combinatie met klinische evaluatie in persoon, kunnen met het Latitude NXTsysteem compatibele apparaten op afstand opgevraagd worden, wat, in vergelijking met alleen klinische evaluatie in persoon, de behoefte aan opvraging van apparaten in persoon kan verminderen. Afstandsmonitoring met LATITUDE NXT maakt een vroegere evaluatie van gecontroleerde parameters (waaronder cardiale events en apparaatparameters) mogelijk, vergeleken met klinische evaluaties die alleen in persoon plaatsvinden. Bij gebruik zoals aangegeven in combinatie met klinische evaluatie in persoon, kunnen met het Latitude NXT-<br>Systeem compatibele apparaten op afstand opgevraagd worden, wat, in vergelijking met alleen klinische<br>evaluatie in For Contract version.<br>
Het LATITUDE NXT-systeem is bedoeld om<br>
apparaat van Boston Scientific en om gegel<br>
systeem versfrekt patiëntgegevens die kuni<br>
patiënt.<br>
Sche Voordelen van het LATITUDE NXT-systeem computibele appar Het LATITUDE NXT-systeem is bedoeld om op<br>apparaat van Boston Scientific en om gegever<br>systeem verstrekt patiëntgegevens die kunne<br>patiënt.<br>Poordelen van het LATITUDE NXT-systeem<br>Sij gebruik zoals aangegeven in combinatie Het LATITODE INTESTS bedoeld om op a<br>apparaat van Boston Scientific en om gegevens<br>systeem verstrekt patiëntgegevens die kunnen<br>patiënt.<br>Patiënt.<br>Bij gebruik zoals aangegeven in combinatie meer Systeem compatibele apparate Het LATITUDE NXT-systeem is bedoeld om op afstand te comparaat van Boston Scientific en om gegevens over te zet<br>systeem verstrekt patiëntgegevens die kunnen worden ge<br>patiënt.<br>Die konstrukt van het LATITUDE NXT-systeem<br>Bij elen van het LATITUDE NXT-systeem<br>gebruik zoals aangegeven in combinatie met<br>steem compatibele apparaten op afstand opg<br>aluatie in persoon, de behoefte aan opvraging<br>standsmonitoring met LATITUDE NXT maakt e<br>aaronder cardi K zoals aangegeven in combinatie met klinische.<br>
Compatibele apparaten op afstand opgevraagd win persoon, de behoefte aan opvraging van appropriation in persoon, de behoefte aan opvraging van approximation.<br>
Example is all The CATITUDE NXT-systeem<br>
Sals aangegeven in combinatie met klinische evaluatie in perso<br>
partibele apparaten op afstand opgevraagd worden, wat, in ver<br>
persoon, de behoefte aan opvraging van apparaten in persoon<br>
into thi met LATITUDE NXT maakt een vroegere evaluatie<br>
events en apparaatparameters) mogelijk, vergelel<br>
en.<br>
Sheid en klinische prestaties<br>
europese Unie kunt u de naam van het apparaat in<br>
mog van de veiligheid en klinische pres

#### **Overzicht van veiligheid en klinische prestaties**

naar de samenvatting van de veiligheid en klinische prestaties van het apparaat, die beschikbaar zijn op de website van de Europese database voor medische apparaten (Eudamed): https://ec.europa.eu/tools/eudamed. inden.<br>
eiligheid en klinische prestaties<br>
de Europese Unie kunt u de naam va<br>
Europese database voor medische ap<br>
Europese database voor medische ap<br>
Notion (1998) November 1983

# <span id="page-7-3"></span>**Contra-indicaties**

Het LATITUDE NXT-systeem is gecontra-indiceerd voor gebruik met een ander geïmplanteerd apparaat dan een compatibel geïmplanteerd apparaat van Boston Scientific. Niet alle geïmplanteerde apparaten van Boston Scientific zijn compatibel met het LATITUDE NXT-systeem. Voor contra-indicaties voor gebruik in verband met het geïmplanteerde apparaat, raadpleegt u de Systeemgids voor het geïmplanteerde apparaat van Boston Scientific dat wordt uitgelezen. Paradition and the prestaties<br>
Se Unie kunt u de naam van het apparaat in de<br>
de veiligheid en klinische prestaties van het a<br>
latabase voor medische apparaten (Eudamed)<br>
apparaat van Boston Scientific. Niet alle geïm<br>
et mie kunt u de naam van het apparaat in d<br>
veiligheid en klinische prestaties van het a<br>
base voor medische apparaten (Eudamed)<br>
base voor medische apparaten (Eudamed)<br>
paraat van Boston Scientific. Niet alle geïm<br>
het LATI De la Comparation de System (1999)<br>Dische prestaties.<br>
Alimente versier versier versier versier versier versier versier versier van de trijenties<br>
Alimente versier van de trijenties van de trijenties versier van de trijent It u de naam van het apparaat in de etikettering geld en klinische prestaties van het apparaat, die beloor medische apparaten (Eudamed): https://ec.europ.<br>Door medische apparaten (Eudamed): https://ec.europ.<br>Van Boston Sci Wersland van het apparaat in de etikettering gebruiken<br>
en klinische prestaties van het apparaat, die beschikbaar<br>
medische apparaten (Eudamed): https://ec.europa.eu/to<br>
moliceerd voor gebruik met een ander geïmplanteerd a Versão obsoleta. Não utilize. Versiune expirat<sup>ă</sup>. A nu se utiliza. Exaster Children is a streamed wanted a ratio of the streamed wanted a region of the deterministic work of the streamed wanted a ratio of the streamed wanted a ratio of the streamed wanted was a ratio of the streamed wante

Elk ernstig voorval dat optreedt met betrekking tot dit apparaat dient te worden gemeld aan Boston Scientific<br>en de relevante plaatselijke toezichthoudende instantie.<br>atregelen en de relevante plaatselijke toezichthoudende instantie. eldrad version.

#### <span id="page-7-4"></span>**Voorzorgsmaatregelen**

De arts dient in te loggen op de LATITUDE NXT-website om waarschuwingen te ontvangen. Waarschuwingen kunnen dagelijks (niet vaker) op de LATITUDE NXT-website verschijnen. Primaire melding van waarschuwingsomstandigheden gebeurt via de pagina **Patiëntenlijst bekijken** op de LATITUDE NXT-website. Hoewel het mogelijk is om secundaire meldingen via e-mail en sms-bericht te krijgen, zijn deze herinneringen afhankelijk van externe systemen waardoor ze mogelijk worden vertraagd of helemaal niet worden verzonden. De secundaire meldingsfunctie elimineert of vermindert de noodzaak niet om de LATITUDE NXT-website te raadplegen. (Sms-berichten zijn niet beschikbaar in alle landen.) ds voor het geïmplanteerde apparaat van Bost<br>Daraat dient te worden gemeld aan Boston Sci<br>Daraat dient te worden gemeld aan Boston Sci<br>Alai (Alai) verschijnen. Primaire melding van<br>Aliëntenlijst bekijken op de LATITUDE NXT The dient te worden gemeld aan Boston Scientific<br>dient te worden gemeld aan Boston Scientific<br>dient te worden gemeld aan Boston Scientific<br>schuwingen te ontvangen. Waarschuwingen<br>hijnen. Primaire melding van<br>h**ijjst bekijk** 

Gegevens van het geïmplanteerde apparaat en waarschuwingen zijn meestal binnen 15 minuten na een succesvolle uitlezing beschikbaar voor evaluatie op de LATITUDE NXT-website. Gegevensuploads kunnen echter wel veel langer duren (tot 14 dagen). Als de Communicator geen gegevens kan uitlezen van het

geïmplanteerde apparaat of als de Communicator geen contact kan maken met de LATITUDE NXT-server om gegevens te uploaden, kunnen er 14 dagen voorbijgaan voordat de LATITUDE NXT-server deze toestand detecteert en de LATITUDE NXT-website het ziekenhuis waarschuwt dat er geen bewaking meer is. Als beide toestanden zich tegelijkertijd voordoen, kan deze melding tot 28 dagen duren. Gegevens en alarmmeldingen van geïmplanteerde apparaten kunnen onder bepaalde omstandigheden vertraagd of helemaal niet worden doorgegeven. Dit zijn enkele van deze omstandigheden (niet beperkt tot deze voorbeelden):

- Er kunnen systeembeperkingen gelden. (Zie ["Systeembeperkingen" op pagina 1-3\)](#page-8-1).
- De Communicator is niet aangesloten op het stroomnet.
- De Communicator kan geen verbinding maken met de LATITUDE NXT-server via de geconfigureerde verbindingsmethode. • De Communicator is niet aat<br>• De Communicator kan geer<br>• Het geïmplanteerde appara<br>• Het geïmplanteerde appara<br>• De Communicator is bescha<br>• De Communicator is bescha<br>• De Communicator is bescha<br>• De Communicator is besc
	- Het geïmplanteerde apparaat en de Communicator kunnen geen telemetriesessie tot stand brengen en voltooien.
	- De Communicator is beschadigd of werkt niet goed.
	- De patiënt voldoet niet aan het voorgeschreven gebruik of gebruikt het LATITUDE NXT-systeem niet zoals beschreven staat in de patiëntenhandleiding.

De ziekenhuisgebruiker kan alle patiënten die niet worden bewaakt identificeren, zoals hierboven beschreven, door de filter **Geen monitoring** toe te passen op de pagina **Patiëntenlijst bekijken**. (Zie [Figuur 2–4 Pagina](#page-31-1) Patiëntenlijst bekijken op pagina 2-8). Het geïmplantee Verbindingsmenode.<br>
Het geïmplanteerde apparaater<br>
verbooien.<br>
Verbooien.<br>
De Communicator is beschadiger<br>
Communicator is beschadiger<br>
De Communicator is beschadiger<br>
Communicator is beschadiger<br>
De Verbooien.<br>
De Verbooi Het geïmplanteerde apparaat en de la controlle de la controlle de la controlle de la controlle de la controlle de la controlle de la controlle de la controlle de la controlle de la controlle de la controlle de la controlle

**VOORZICHTIG:** Zorg ervoor dat de alarmconfiguratie-instellingen van elke patiënt goed zijn ingesteld wanneer de patiënt aan een groep wordt toegevoegd, indien van toepassing, en nadat een geïmplanteerd apparaat is vervangen. Aegunud version.<br>
The Communicator is beschädigd of werkt niet of the partient voldoet niet aan het voorgeschreven<br>
Accessorieven staat in de patiëntenhandleiding.<br>
Accession de filter Geen monitoring toe te passen op con Obeschreven staat in de patiëntenhandelijke version.<br>
De ziekenhuisgebruiker kan alle patiënte<br>
door de filter Geen moniforing toe te patiëntenlijst bekijken op pagina 2-8).<br>
VOORZICHTIG: Zorgervoor dat de alamente version De ziekenhuisgebruiker kan alle patiënten<br>door de filter Geen monitoring toe te pas<br>Patiëntenlijst bekijken op pagina 2-8).<br>VOORZICHTIG: Zorg ervoor dat de alam<br>wanneer de patiënt aan een groep wordt.<br>apparaat is vervangen Exiekenhuisgebruiker kan alle patienten die niet<br>for de filter Geen monitoring toe te passen op titentenlijst bekijken op pagina 2-8).<br>**OORZICHTIG:** Zorg ervoor dat de alarmconfigurameer de patient aan een groep wordt toeg e patient voldoet niet aan het voorgeschreven gebruik of gebieschreven staat in de patiëntenhandleiding.<br>
Ekenhuisgebruiker kan alle patiënten die niet worden bewaakt<br>
de filter Geen monitoring toe te passen op de pagina P 16: 2 Zorg ervoor dat de alarmconfiguratie-instellir<br>patiënt aan een groep wordt toegevoegd, indien vervangen.<br>Vervangen.<br>16: Een verkeerd begrip van de gepresenteerde (aand van de patiënt of van de apparaatstatus.<br>16: Ris

**VOORZICHTIG:** Een verkeerd begrip van de gepresenteerde gegevens kan leiden tot een verkeerde diagnose van de toestand van de patiënt of van de apparaatstatus. Ge pauent aan een groep wordt toer<br>It is vervangen.<br>Opestand van de patiënt of van de approximation<br>Destand van de patiënt of van de approximation<br>CHTIG: Risico's van ontbrekende of<br>Chiagnose van de toestand van de p Weiter and the participation of the maximal experimental tensor<br>Network of the participation of variable processes of the participation<br>Neising is van ontbrekende of onjuiste gegeven<br>New ander toestand van de patiënt of va Parameter of van de gepresenteerde geren verkeerd begrip van de gepresenteerde geren.<br>
The patient of van de apparaatstatus.<br>
Sico's van ontbrekende of onjuiste gegevens van de toestand van de patient of van de apparaatsta

**VOORZICHTIG:** Risico's van ontbrekende of onjuiste gegevens over het apparaat kunnen leiden tot een verkeerde diagnose van de toestand van de patiënt of van de apparaatstatus.

**VOORZICHTIG:** De maximale weegcapaciteit van de optionele weegschaal is 200 kg. Zet niet iets op de weegschaal dat zwaarder is dan de weegcapaciteit.

In Europa is er een verschil in de maximum weegcapaciteit van de weegschaal afhankelijk van de soort Communicator: 200 kg bij gebruik van de WAVE WIRELESS COMMUNICATOR en 150 kg als de TOUCH-SCREEN WIRELESS COMMUNICATOR wordt gebruikt. Elava verzió de apparaatstatus.<br>
Si s van ontbrekende of onjuiste gegevens<br>
Si s van ontbrekende of onjuiste gegevens<br>
Alternative verzion de patient of van de application<br>
Jaximale weegcapaciteit.<br>
Si schil in de maximum oor dat de alarmconfiguratie-instellingen van elke patient goed zijn<br>en groep wordt toegevoegd, indien van toepassing, en nadat een<br>eerd begrip van de gepresenteerde gegevens kan leiden tot een v<br>tient of van de apparaatst It of van de apparaatstaats.<br>
Ontbrekende of onjuiste gegevens over het appara<br>
estand van de patiënt of van de apparaatstatus.<br>
Ee weegcapaciteit van de optionele weegschaal is 2<br>
an de weegcapaciteit.<br>
de maximum weegcap Werkende of onjuiste gegevens over het apparata kunner<br>and van de patiënt of van de apparata tatus.<br>
The weegcapaciteit van de optionele weegschaal is 200 kg. Ze<br>
de weegcapaciteit.<br>
Maximum weegcapaciteit van de weegschaa Expected van de optionele weegschaat is<br>
Vergrapaciteit.<br>
Ximum weegcapaciteit van de weegschaal<br>
Añ de Wave Wincurss Communicator en 150 kg.<br>
Se vers de vergrap is niet getest voor gebruik bij<br>
Computer van de vergrap is Vaciteit van de optionele weegschaat is 200 kg. Ze<br>Versprachteit.<br>Will weegschaat explored versional afhankelijk<br>de Wave Wincress Communication en 150 kg als de Touc<br>Expirem is niet getest voor gebruik bij kinderen.<br>Expire Weegcapaciteit van de Weegschaal afhankeli Egicapaciteit van de weegschaal afhankelijk van de Weegschaal afhankelijk van de Weegschaal afhankelijk van de<br>
Werkers Communicator en 150 kg als de Touch-Screen<br>
Im is niet getest voor gebruik bij kinderen.<br>
2

Het Latitude NXT Patiëntenmanagementsysteem is niet getest voor gebruik bij kinderen.

# <span id="page-8-0"></span>**Bijwerkingen**

Patiënten kunnen ook psychologische effecten van angst ervaren die verband houden met het op afstand monitoren van patiënten. Recess Communication en 150 kg/als de 160cH-3cHEI et getest voor gebruik bij kinderen.<br>Et getest voor gebruik bij kinderen.<br>Gest ervaren die verband houden met het op

#### <span id="page-8-1"></span>**Systeembeperkingen**

Het LATITUDE NXT-systeem is niet bedoeld als ondersteuning bij medische spoedgevallen. Patiënten die zich niet goed voelen, moeten hun arts of de alarmcentrale bellen. Güncel olmayın sürüm. Kullanmayın.

Gebruik monitoring op afstand niet ter vervanging van niet-apparaatgebonden klinische evaluatie in persoon. Veranderingen in de toestand van de patiënt kunnen over het hoofd worden gezien als gevolg van verminderd patiëntcontact.

LATITUDE geeft beperkte informatie over de patiënt en er mag niet op vertrouwd worden om de algemene gezondheid van de patiënt te bevestigen.

**Het LATITUDE NXT-systeem biedt geen doorlopende monitoring**. Het LATITUDE NXT-systeem is een bewakingssysteem voor periodieke monitoring van patiënten op basis van door de arts geconfigureerde instellingen. Er zijn vele interne en externe factoren die het verzamelen en leveren van informatie van het geïmplanteerde apparaat, de sensor en de patiënt, zoals de arts het heeft bedoeld, kunnen hinderen, vertragen of voorkomen. Deze factoren zijn onder andere:

- **Klok van het geïmplanteerde apparaat**: Een goede rapportering van de gegevens en alarmmeldingen van het geïmplanteerde apparaat door het LATITUDE NXT-systeem zijn afhankelijk van de al dan niet correcte programmering van de klok van het geïmplanteerde apparaat met een Programmer/Recorder/ Monitor (PRM). Een goede rapportering kan ook een tijd nadat de klok van het geïmplanteerde apparaat correct geprogrammeerd werd beïnvloed worden, afhankelijk van de hoeveelheid gegevens met onnauwkeurige tijdsinformatie en het tijdsverschil van de klok van het geïmplanteerde apparaat. • Klok van het geïmplanteerde apparaat correcte programmering van de klotte Monitor (PRM). Een goede rapport correcte geprogrammeerd werd beïn<br>
onnauwkeurige tijdsinformatie en<br>
• Patiëntomgeving: Om gegevens cstopcontact.
	- **Patiëntomgeving**: Om gegevens door te sturen, moet de Communicator zijn aangesloten op een stopcontact. Er moet tevens sprake zijn van een regelmatige verbinding tussen de Communicator en de LATITUDE NXT-server. Een patiënt moet zich op de juiste momenten binnen het bereik van de Communicator bevinden. Interferentie door radiofrequentie (RF) van elektronische apparatuur kan de communicatie tussen het geïmplanteerde apparaat en de Communicator verstoren. onnauwkeurige tijdsinfo Monitor (PRM). Een goede rapportering<br>
	correct geprogrammeerd werd beïnvloe<br>
	onnauwkeurige tijdsinformatie en het t<br> **Patiëntomgeving**: Om gegevens door<br>
	stopcontact. Er moet tevens sprake zijn<br>
	Communicator bevinden. Inte onnauwkeurige tijdsinformatie en het tijd<br>
	• Patiëntomgewing: Om gegevens door te<br>
	stopcontact. Er moet tevens sprake zijn va<br>
	• CLATITUDE NXT server. Een patiënt moet z<br>
	Communicator bevinden. Interferentie do<br>
	• Communic • Patiëntomgeving: Om gegevens door te s<br>
	stopcontact. Er moet tevens sprake zijn van<br>
	• CLATITUDE NXT server. Een patiënt moet zick<br>
	Communicatie tussen het geïmplanteerde a<br>
	• Communicatie tussen het geïmplanteerde a<br>
	•

# • **Verbindingsmethoden met het LATITUDE NXT-systeem:**

– **Telefoonsysteem**: voor patiënten die een vaste telefoonlijn gebruiken, kunnen variaties in infrastructuurcompatibiliteit tussen leveranciers van telefoondiensten, evenals variaties in de kwaliteit van de telefoonlijn vanuit het huis van de patiënt naar de apparatuur van het telefoonbedrijf en schakelstations, invloed hebben op het leveren van de LATITUDE NXT-systeemgegevens. Ook andere apparatuur die op de huistelefoonlijn van de patiënt is aangesloten, kan de levering van gegevens beïnvloeden. - Patiëntomgeving: Om gegevens door te sturen, moestopcontact. Er moet tevens sprake zijn van een regelment van de latient moet zich op de juis communicator bevinden. Interferentie door radiofrequencement of communicative Communicatie tussen het geïmplanteerde appellente appellente de la United Telefoonsysteem: voor patienten die entrante de la United Schakelstations, invloed hebben op het apperatuur die op de huistelefoonlijn van Schakelst erbindingsmethoden met het LATITUDE<br>
Telefoonsysteem: voor patienten die eer<br>
unfrastructuurcompatibiliteit tussen lever<br>
van de telefoonlijn vanuit het huis van d<br>
schakelstations, jovloed hebben op het l<br>
apparatuur die indingsmethoden met het LATITUDE NXT-syst<br>
Velefoonsysteem: voor patiënten die een vaste<br>
Infrastructuurcompatibiliteit tussen leveranciers van de telefoonlijn vanuit het huis van de patiën<br>
van de telefoonlijn vanuit het licator bevinden, interferentie door radiofrequentie (RF) van elicatie tussen het geïmplanteerde apparaat en de Communicating<br>Suite upontre de la communication de la communication de la communication<br>structuurcompatibilite urrompatibiliteit tussen leveranciers van telefooner<br>foonlijn vanuit het huis van de patiënt naar de aptions, jnvloed hebben op het leveren van de LATITI<br>die op de huistelefoonlijn van de patiënt is aange<br>m.<br>f.e. exercise

– **Mobiele gegevensdiensten**: voor patiënten die een mobiel datanetwerk gebruiken, is de dekking niet gegarandeerd. Eventueel moet er een gsm-adapter worden aangesloten. De werkelijke dekking kan worden beïnvloed door het terrein, het weer, gebladerte, gebouwen en andere constructies, signaalsterkte en overige factoren. Stations, jovioeg nebben op het leve<br>
tuur die op de huistelefoonlijn van de<br>
le gegevensdiensten: voor patiënte<br>
garandeerd. Eventueel moet er een g<br>
rden beïnvloed door het terrein, het<br>
sterkte en overige factoren.<br>
ste S. invloed hebben op het leveren van de LATITU<br>
Pop de huistelefoonlijn van de patiënt is aangeleverd.<br>
Evensdiensten: voor patiënten die een mobiel<br>
Population (Europa en S. 1991)<br>
Population (Europa en S. 1991)<br>
Populati asdiensten: voor patiënten die een mobiel dat<br>Basdiensten: voor patiënten die een mobiel dat<br>Basdienster voor patiënten die een grondbele voorder<br>Die factoren.<br>Pastiënten die gebruikmaken van een in<br>Anatomakelijk van een a iensten: voor patiënten die een mobiel die<br>Ventueel moet er een gsm-adapter worden<br>didoor het terrein, het weer, gebladerte, grige factoren.<br>Bij patiënten die gebruikmaken van een in<br>Fafhankelijk van een actieve internetse t het huis van de patient naar de apparatuur van het telefoonbed<br>hebben op het leveren van de LATITUDE NXT-systeemgegevens. C<br>istelefoonlijn van de patient is aangesloten, kan de levering van g<br>sten: voor patienten die een

– **Internetverbinding**: Bij patiënten die gebruikmaken van een internetverbinding, zijn de prestaties van de Communicator afhankelijk van een actieve internetservice. Als de verbinding wordt gemaakt met een USB-ethernetadapter, moet deze aangesloten blijven op een werkende router/modem.

Voor patiënten die gebruikmaken van de **hotspotfunctie** op hun mobiele apparaat voor een draadloze internetverbinding (niet in alle landen beschikbaar), moet de patiënt zich elke dag gedurende minimaal een uur in de buurt van de Communicator bevinden terwijl de hotspot en Mobiele gegevensdiensten: voor patiënten die een mobiel datanetwerk gebruiken, is de dekkin<br>miet gegarandeerd. Eventuel moet er een gsm-adapter worden aangesloten. De werkelijke dekkin<br>kan worden beïnvloëd door het terrein lezen. die gebruikmaken van een internetverbinding, zijn dan een actieve internetservice. Als de verbinding wordt deze aangesloten blijven op een werkende router/<br>Van de **hotspottunctie** op hun mobiele apparaat voor in alle lande Transport and be the weight of the thermal political relationships and and and an denotional relationships and decommunicator beyinden terwijl de hotspot en the zijn geactiveerd, ook om het apparaat handmatig under the zij Vanheide op hun mobile apparaat voor een<br>
beschikbaar), moet de patient zich elke dag<br>
Communicator bevinden terwijl de hotspot en<br>
eactiveerd, ook om het apparaat handmatig ui<br>
beugen van de Communicator waarin de gege<br>
b

- **Geheugencapaciteit van de Communicator**: Het geheugen van de Communicator waarin de gegevens van het geïmplanteerde apparaat worden opgeslagen, kan zijn maximale capaciteit bereiken als de Communicator voor een langere periode geen verbinding kan maken met de LATITUDE NXT-server.
- Als dit gebeurt in een WAVE WIRELESS COMMUNICATOR, zal de Communicator de oudste gegevens van het geïmplanteerde apparaat verwijderen waarvoor er geen rode waarschuwingen zijn, zodat er nieuwe gegevens van het geïmplanteerde apparaat kunnen worden opgeslagen. Als alle gegevens van het geïmplanteerde apparaat rode waarschuwingen bevatten, worden de oudste gegevens gewist. municator bevinden terwijl de hotspot en<br>iveerd, ook om het apparaat handmatig uit !<br>gen van de Communicator waarin de gegeve<br>in zijn maximale capaciteit bereiken als de<br>kan maken met de LATITUDE NXT-server.<br>de Communicato Experimental of the patient zick elke dag<br>unicator bevinden terwijl de hotspot en<br>erd, ook om het apparaat handmatig uit te<br>erd, ook om het apparaat handmatig uit te<br>erd, ook om het apparaat handmatig uit te<br>sign maximale
	- Als dit gebeurt in een TOUCH-SCREEN WIRELESS COMMUNICATOR worden de oudste gegevens van het geïmplanteerde apparaat uit het geheugen verwijderd, zodat er nieuwe gegevens van het geïmplanteerde apparaat kunnen worden opgeslagen.
- **Artsenomgeving**: Om verschillende redenen kunnen er vertragingen optreden bij het contact opnemen met een arts, zoals computerapparatuur die defect of offline is, mobiele telefoons die geen alarmmeldingsberichten kunnen ontvangen of als medisch personeel niet beschikbaar is.
- **Wijzigingen in planning/configuratie**: In normale omstandigheden moet de Communicator van de patiënt voortdurend zijn aangesloten op een stopcontact en dient deze correct te functioneren, zoals beschreven in de patiëntenhandleiding. In deze normale omstandigheden kan het tot acht dagen duren totdat wijzigingen in de planning en configuratie naar de Communicator van de patiënt worden gestuurd en van kracht worden.
- **Gegevensverwerking**: Het verzamelen en leveren van gegevens kan vertraagd of verhinderd worden door:
	- Tijdelijke, geplande en niet-geplande storingstijd van computerservers.

/ariatie in serverloads en verwerkingstijden.

– Andere problemen met gegevensverwerking.

# <span id="page-10-1"></span>**Beveiligde server**

De beveiligde LATITUDE NXT-server is een gecentraliseerde computerdatabase waarin de patiëntgegevens, de gegevens van het geïmplanteerde apparaat en de sensorgegevens die vanuit de LATITUDE NXT Communicators zijn verzonden, worden opgeslagen. De beveiligde LATITUDE NXT-server slaat ook klinische gegevens en klinische gebruikersconfiguratie-informatie op. De LATITUDE NXT Secure Server maakt de gegevens beschikbaar op de LATITUDE NXT-website, die via internet eenvoudig toegankelijk zijn voor gemachtigde gebruikers. De gegevens op de LATITUDE NXT-website omvatten de laatst ontvangen gegevens van het geïmplanteerde apparaat en van de sensor, evenals geschiedenisgegevens met betrekking tot controles op afstand voor het huidige geïmplanteerde apparaat. Gegevensverwerking: Her<br>
door:<br>
Tijdelijke, geplande en<br>
Variatie in serverloads<br>
Variatie in serverloads<br>
De beveiligde LATITUDE NXT-se<br>
October opgevens van het geïmplanteel<br>
Constant in serverloads<br>
Constant in serverlo Everifigde server. For Contraction of the Human Server Contraction of the Andere problemen met determined by the beveiligde Antitrup ENXT-server Contraction of the Value of the Value of the Value of the Value of the Value of the Value of the Variatie in serverloads en verweiselingde server ERANGER Problemen met gegever allige server.<br>
ERAndere problemen met gegever<br>
ERAndere problemen met gegever<br>
De beveiligde LATITUDE NXT-server is en<br>
Server signe version. And the gemplanteerde appair<br>
CONTROLLATITUDE NXT Variatie in serverloads en verwerkingstijde<br> **Signed server**<br>
(C) Andere problemen met gegevensverwerkingstijde<br>
(De beveiligde LATITUDE NXT-server is een gecentra<br>
gegevens van het geïmplanteerde apparaat en de<br>
(C) C) o De beveiligde LATITUDE NXT-server is een gegevens van het geïmplanteerde appara<br>
zijn verzonden, worden opgeslagen. De<br>
klinische gebruikersconfiguratie-informat<br>
op de LATITUDE NXT-website, die via int<br>
gegevens op de LAT gegevens van het geïmplanteerde appara<br>
zijn verzonden, worden opgeslagen. De bel<br>
klinische gebruikersconfiguratie-informatie<br>
op de LATITUDE NXT-website, die via inter<br>
gegevens op de LATITUDE NXT-website<br>
opparaat en va Executive Linux Contraction Contraction Contraction Contraction per determined in verzonden, worden opgeslagen. De beveiligde<br>inische gebruikersconfiguratie-informatie op. De<br>de LATITUDE NXT-website, die via internet een<br>e Weiligde LATITUDE NXT-server is een gecentraliseerde computers van het geïmplanteerde apparaat en de sensorgegevens<br>erzonden, worden opgeslagen. De beveiligde LATITUDE NXT-sche gebruikersconfiguratie-informatie op. De LATI UDE NXT-website, die via internet eenvoudig toega<br>
2 de LATITUDE NXT-website omvatten de laatst on<br>
van de sensor, evenals geschiedenisgegevens me<br>
nolanteerde apparaat.<br> **nonincator**<br> **nonincator**<br>
Theid van verbindingsme

# <span id="page-10-0"></span>**Overzicht LATITUDE Communicator**

<span id="page-10-2"></span>**Beschikbaarheid van verbindingsmethoden per model**

Een belangrijk onderdeel van het LATITUDE NXT-systeem wordt gevormd door de LATITUDE Communicator: een bewakingsapparaat voor patiënten in de thuissituatie. De Communicator leest de informatie van het geïmplanteerde apparaat uit op basis van het door het ziekenhuis ingestelde schema. Vervolgens worden de gegevens naar de LATITUDE NXT-server verzonden via een van de drie verbindingsmethoden: mobiel, internet of standaardtelefoonlijn. Hieronder worden de details weergegeven van de verbindingsmethoden en de beschikbaarheid per model: Fen van de sensor, evenals geschiedering<br>geïmplanteerde apparaat.<br>**Communicator**<br>abaarheid van verbindingsmethodering<br>notijk onderdeel van het LATITUDE N<br>akingsapparaat voor patiënten in de Nei sensor, evenals geschiedenisgegevens met<br>
Inteerde apparaat.<br>
Minicator<br>
Minicator<br>
Mariverbindingsmethoden per model<br>
Mariverbindingsmethoden per model<br>
Mariversity.<br>
Mariver is version word were versioned by the LATI Pasenusi versija. Nenaudokite. verbindingsmethoden per model<br>Eletvan het LATITUDE NXT-systeem wordt<br>ti voor patiënten in de thuissituatie. De Co<br>aat uit op basis van het door het ziekenhu<br>TUDE NXT-servet verzonden via een van d<br>n. Hieronder worden de de DIT Swebsite omvatten de laatst ontvangen gegevens van het gebruiken.<br>Die verouds geschiedenisgegevens met betrekking tot controles op a<br>poaraat.<br>Dindingsmethoden per model<br>oor patiënten in de thuissituatie. De Communicato dingsmethoden per model<br>
Net LATITUDE NXT-systeem wordt gevormd door de LATITUI<br>
patiënter in de thuissituatie. De Communicator leest de info<br>
pp basis van het door het ziekenhuis ingestelde schema. Versit<br>
WAT-server verz Version of the theoretical contributions of the thermal version of the term of the term of the term of the term of the term of the term of the term of the term of the term of the term of the term of the term of the term of

Zie ["Communicator-modellen per land" op pagina 1-7](#page-12-0) en ["Verbindingsmethoden per land en per model \(buiten](#page-13-0) [land van verblijf\)" op pagina 1-8](#page-13-0) voor meer regiospecifieke informatie. Rate details weergegeven van de verbindingsmethod 1-7 en Verbindingsmethoden per land en per Fieke informatie. Je wis kor ei.<br>et Perice is de islamischer Kulli<br>ana verschitzuersion. Använd Kulli<br>anventunutursion. Surüm. Kulli<br>annentunutursion. Surüm. Werbindingsmethoden per land en per model (buiten

WAVE WIRELESS COMMUNICATOR (modellen 6288/6290 – beschikbaarheid van de modellen verschilt per regio)

- Voor een mobiele verbinding maken alle modellen gebruik van een:
	- LATITUDE USB-adapter voor gsm.
- Voor een internetverbinding maken alle modellen gebruik van de:
	- LATITUDE USB-ethernetadapter of
	- De hotspotfunctie op een mobiel apparaat (hiervoor is de aanvullende USB-adapter nodig beschikbaarheid verschilt per regio).
- Voor een standaard verbinding via een vaste telefoon, indien beschikbaar, geldt voor alle modellen:
	- Ondersteunt alleen de analoge belmodus.

TOUCH-SCREEN WIRELESS COMMUNICATOR (modellen 6468/6496 – beschikbaarheid van de modellen verschilt per regio)

- Voor een mobiele verbinding:
	- Model 6468 werkt via een externe mobiele adapter.
	- Model 6496 ondersteunt geen mobiele verbinding.
- oor een verbinding via internet:
	- Ondersteunt geen verbinding via internet.
- Voor een verbinding via een vaste telefoon:
	- Ondersteunt toon- en pulssignaal voor de belmodus.

Voor meer informatie zijn de Communicatordetails voor elk model bijgevoegd in de gidsen voor probleemoplossing op de **Help/Neem contact met ons op** LATITUDE NXT-website. Raadpleeg de betreffende Quick Start-handleiding of patiëntenhandleiding voor het instellen van de Communicator en informatie over de bediening ervan. October 1972 Zastaralá verze. Nepoužívatel verze. For Exercise of the Control of the Control of the Control of the Control of the Control of the Control of the Control of the Control of the Control of the Control of the Control of the Control of the Control of the Control Werstern understeunden der Statten und der Statten und der Statten und der Statten und der Statten und der Statten und der Statten und der Statten und der Statten und der Statten und der Statten und der Statten und der Sta Action of the Communicator of the Condense of the Condense of the Condense of the Condense of the Condense of the Condense of the Condense of the Condense of the Condense of the Condense of the Condense of the Condense of The Voorgen verbinding via internet:<br>
CONTROL CONTROL CONTROL CONTROL CONTROL CONTROL CONTROL CONTROL CONTROL CONTROL CONTROL CONTROL CONTROL CONTROL CONTROL CONTROL CONTROL CONTROL CONTROL CONTROL CONTROL CONTROL CONTROL or méer informatie zijn de Communicatordeta<br>bileemoplossing op de Help/Neem contact rick Start-handleiding of patiëntenhandleiding<br>diening ervan.<br>De LATITUDE Communicator kan alleen gegenerprogrammeren, geen opdrachten voo

#### **OPMERKINGEN**:

• De LATITUDE Communicator kan alleen gegevens lezen uit een geïmplanteerd apparaat en kan deze niet<br>
• Cherprogrammeren, geen opdrachten voor leadtesten geven of functies van het geïmplanteerde apparaat<br>
• Vizigen. Het ge herprogrammeren, geen opdrachten voor leadtesten geven of functies van het geïmplanteerde apparaat wijzigen. Het geïmplanteerde apparaat kan alleen opnieuw worden geprogrammeerd met een Programmer/Recorder/Monitor (PRM). Examplessing op de Help/Neem contact m<br>
Start-handleiding of patiëntenhandleiding<br>
Alternative Communicator kan alleen gegeler<br>
ELATITUDE Communicator kan alleen gegeler<br>
ELATITUDE Communicator kan alleen gegeler<br>
ElaTITUD oplossing op de Help/Neem contact met ons of<br>
The handleiding of patientenhandleiding voor het<br>
y ervan.<br>
INGEN:<br>
WGEN:<br>
WEN:<br>
WEN:<br>
NTITUDE Communicator zorgt niet voor een onon<br>
THITUDE Communicator zorgt niet voor een o Formatie zijn de Communicatordetails voor elk model bijgevoerdsing op de Help/Neem contact met ons op LATITUDE NXT<br>andleiding of patientenhandleiding voor het instellen van de van.<br>Van.<br>EN:<br>EN:<br>EN:<br>EN:<br>EN:<br>EN:<br>EN:<br>EN:<br>EN:<br> Ommunicator kan alleen gegevens lezen uit een genen gegevens lezen uit een genen gegevens lezen uit een genen<br>Versionen geen opdrachten voor leadtesten geven of fur<br>ecorder/Monitor (PRM).<br>Versionen versionen voor een onond municator kan alleen gegevens lezen uit een geigeen opdrachten voor leadtesten geven of fundanteerde apparaat kan alleen opnieuw worde<br>der/Monitor (PRM).<br>municator zorgt niet voor een ononderbroken begeïmplanteerde apparaa en opdrachten voor leadtesten geven of functiteerde apparaat kan alleen ophieuw worden<br>/Monitor(PRM).<br>icator zorgt niet voor een ononderbroken bew<br>mplanteerde apparaat op door de ziekenhuisg<br>municator verbinding maakt met Kan alleen gegevens lezen uit een geïmplanteerd apparaat en kan<br>achten voor leadtesten geven of functies van het geïmplanteerde<br>apparaat kan alleen ophieuw worden geprogrammeerd met een<br>or (PRM).<br>Coroft met voor een ononde

- De LATITUDE Communicator zorgt niet voor een ononderbroken bewaking. De Communicator leest de informatie van het geïmplanteerde apparaat op door de ziekenhuisgebruiker geplande tijdstippen.
- Als de LATITUDE-communicator verbinding maakt met de LATITUDE NXT-server, ontvangt deze elk plannings- en configuratie-update die wordt ingevoerd door ziekenhuisgebruikers op de LATITUDE NXTwebsite. mitor (PRM).<br>
For zorgt niet voor een ononderbroken bevaarteerde apparaat op door de ziekenhuisg<br>
lanteerde apparaat op door de ziekenhuisg<br>
eupdate die wordt ingevoerd door zieken<br>
Eliopoerd door ziekenhuis na<br>
ladat de p
- De patiënt krijgt een LATITUDE Communicator van het ziekenhuis nadat de patiënt is ingeschreven bij het LATITUDE NXT-systeem. Nadat de patiënt de Communicator volgens de instructies in de patiëntenhandleiding heeft geactiveerd, kan de Communicator de gegevens van het geïmplanteerde apparaat van de patiënt uitlezen. (Zie "Opvraging apparaat" op pagina 1-15.) It niet voor een ononderbroken bewaking. De Com-<br>de apparaat op door de ziekenhuisgebruiker geplai<br>verbinding maakt met de LATITUDE NXT-server, on<br>te die wordt ingevoerd door ziekenhuisgebruikers.<br>te die wordt ingevoerd do M.<br>
Siet voor een ononderbroken bewaking. De Communicator<br>
apparaat op door de ziekenhuisgebruiker geplande tijdsti<br>
Dinding maakt met de LATITUDE NXT-server, ontvangt de<br>
Lie wordt ingevoerd door ziekenhuisgebruikers op d Wordt ingevoerd door ziekenhuisgebruikers<br>
Nicator van het ziekenhuis nadat de patiën<br>
Int de Communicator volgens de instructies<br>
Versain de Communicator volgens de instructies<br>
Divinging apparaat" op pagina 1-15.)<br>
De dr I maakt met de LATITUDE NXT-server, ontvangt de<br>dt ingevoerd door ziekenhuisgebruikers op de LAT<br>itor van het ziekenhuis nadat de patiënt is ingescle<br>de Communicator volgens de instructies in de<br>in de Communicator de gegev
- De Communicator maakt gebruik van een draadloos (radiofrequent) communicatiesysteem om met het geïmplanteerde apparaat van de patiënt en optionele weegschaal en bloeddrukmonitor te communiceren. Deze communicatie kan door elektromagnetische interferentie onderbroken worden. Patiënten moeten vermijden de Communicator naast of in de buurt van andere draadloze producten (zoals mobiele telefoons) of elektromagnetische bronnen (zoals magnetrons of computerschermen) te leggen. Bij patiënten met een door LATITUDE ondersteunde S-ICD is de draadloze communicatie tussen de Communicator en een S-ICD oriëntatie- en afstandsgevoelig. In sommige gevallen moet de afstand tussen de Communicator en de S-ICD worden verkleind om gegevens te kunnen opvragen. Neem contact op met de klantondersteuning van LATITUDE als de patiënt hulp nodig heeft bij het vinden van een geschikte locatie voor zijn Communicator of als er vragen zijn omtrent mogelijke interferentiebronnen. van het ziekenhuis nadat de patiënt is inges<br>
ommunicator volgens de instructies in de<br>
e Communicator volgens de instructies in de<br>
ing apparaat" op pagina 1-15.)<br>
dloos (radiofrequent) communicatiesysteem<br>
tionele weegsc The Existentian and the patient is ingeschreven<br>
The Existentials radat de patient is ingeschreven<br>
municator volgens de instructies in de<br>
municator de gegevens van het geïmplanteer<br>
apparaat" op pagina 1-15.)<br>
os (radiof Valgens de Instructies in de<br>
municator volgens de Instructies in de<br>
municator de gegevens van het geïmplanteerd<br>
paraat" op pagina 1-15.)<br>
(radiofrequent) communicatiesysteem om met<br>
regschaal en bloeddrukmonitor te comm För de gegevens van het gemplanteelde<br>
at" op pagina 1-15.)<br>
iofrequent) communicatiesysteem om met heegschaal en bloeddrukmonitor te communic<br>
rentie onderbroken worden. Patiënten moet<br>
dere draadloze producten (zoals mob volgens de instructies in de<br>
for de gegevens van het geïmplanteerde<br>
op pagina 1-15.)<br>
equent) communicatiesysteem om met het<br>
schaal en bloeddrukmonitor te communiceren.<br>
tie onderbroken worden. Patiënten moeten<br>
edraadl
- De LATITUDE-communicator is ontworpen om door één enkele patiënt te worden gebruikt. Zodra een Communicator door een patiënt is gebruikt, kan deze niet meer opnieuw worden geconfigureerd of aan een andere patiënt worden uitgereikt.

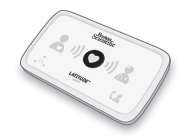

# <span id="page-12-0"></span>**Communicator-modellen per land**

De LATITUDE Communicator is ontworpen om in bepaalde landen te werken, zoals in de volgende tabel per model wordt aangegeven.

<span id="page-12-1"></span>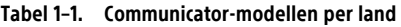

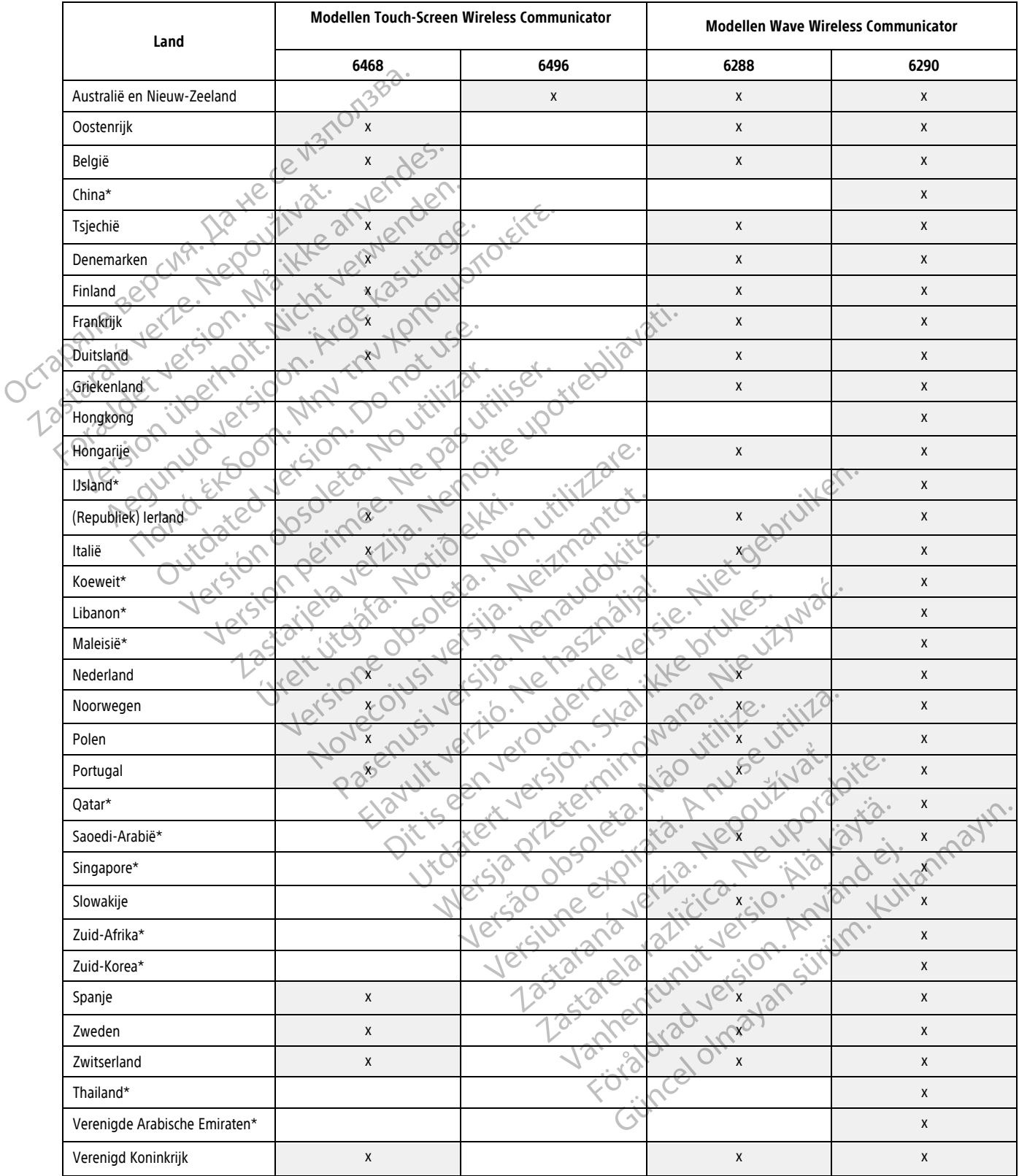

**OPMERKING:** Landen getoond met een sterretje ondersteunen niet de schakelaarinstellingen voor een telefoonverbinding.

#### <span id="page-13-0"></span>**Verbindingsmethoden per land en per model (buiten land van verblijf)**

De LATITUDE Communicator van een patiënt is ontworpen om te functioneren in het land van verblijf van de betreffende patiënt (land van het ziekenhuis dat de Communicator uitgeeft), zoals beschreven in ["Beschikbaarheid van verbindingsmethoden per model" op pagina 1-5,](#page-10-2) maar werkt mogelijk ook in andere landen, afhankelijk van het model en de verbindingsmethode. De volgende tabellen zijn ingedeeld op land van verblijf en laten zien hoe een Communicator ook buiten het land van verblijf kan werken. Neem voor meer informatie contact op met de LATITUDE-klantenondersteuning.

#### **Australië en Nieuw-Zeeland**

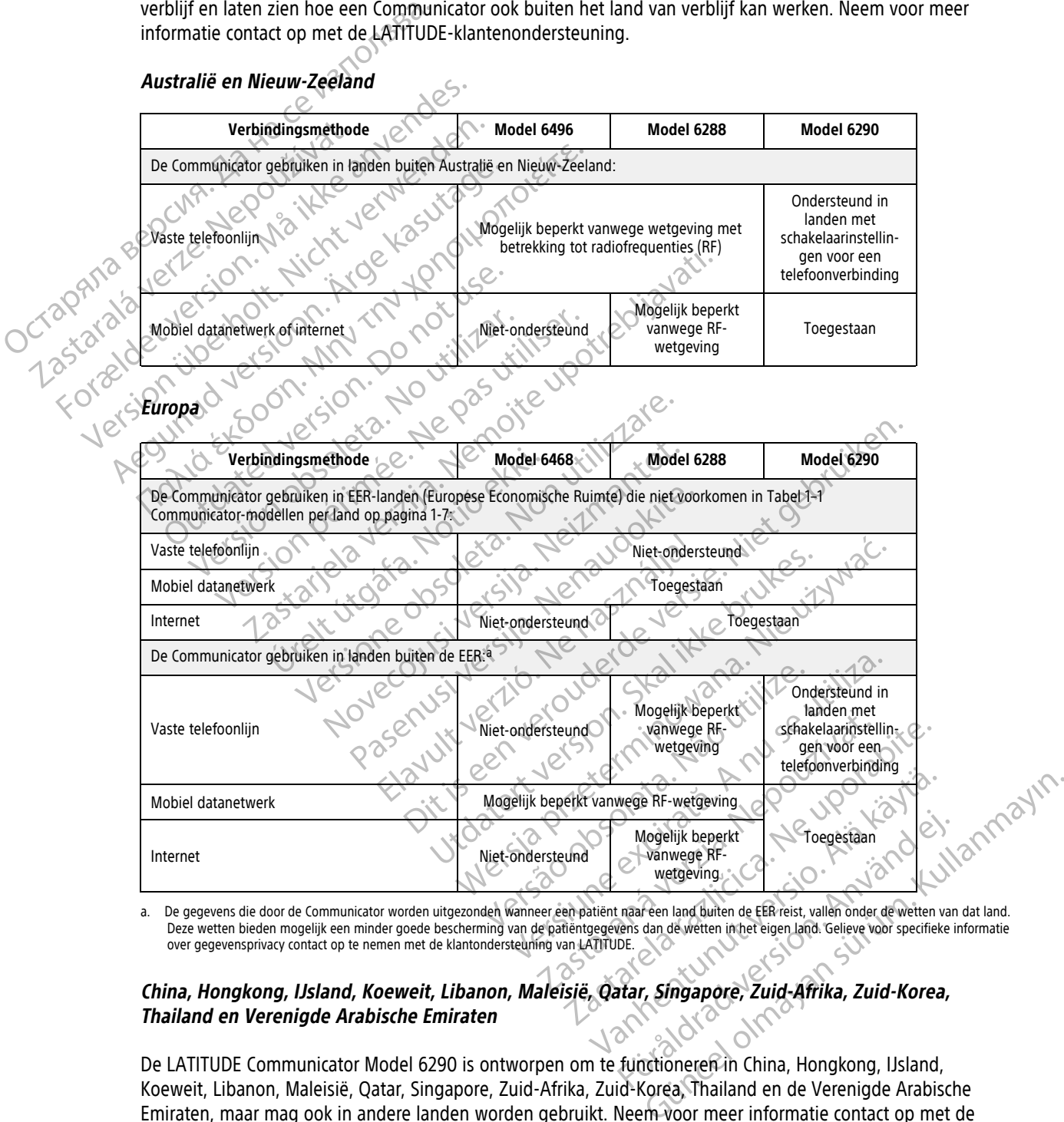

<span id="page-13-1"></span>De gegevens die door de Communicator worden uitgezonden wanneer een patiënt naar een land buiten de EER reist, vallen onder de wetten van dat land. Deze wetten bieden mogelijk een minder goede bescherming van de patiëntgegevens dan de wetten in het eigen land. Gelieve voor specifieke informatie<br>over gegevensprivacy contact op te nemen met de klantondersteuning van LAT

#### China, Hongkong, IJsland, Koeweit, Libanon, Maleisië, Qatar, Singapore, Zuid-Afrika, Zuid-Korea, **Thailand en Verenigde Arabische Emiraten**

De LATITUDE Communicator Model 6290 is ontworpen om te functioneren in China, Hongkong, IJsland, Koeweit, Libanon, Maleisië, Qatar, Singapore, Zuid-Afrika, Zuid-Korea, Thailand en de Verenigde Arabische Emiraten, maar mag ook in andere landen worden gebruikt. Neem voor meer informatie contact op met de LATITUDE-klantenondersteuning.

#### **Saoedi-Arabië**

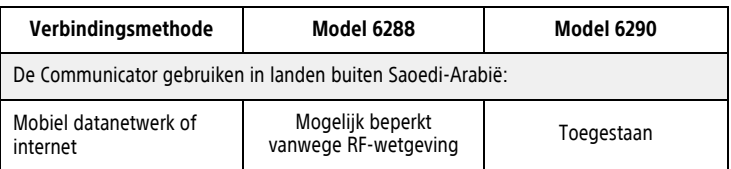

# <span id="page-14-0"></span>**LATITUDE-klantenondersteuning**

De LATITUDE-klantenondersteuning biedt technische en algemene onderhoudsondersteuning aan klanten met het LATITUDE NXT-systeem.

In de tabel hieronder staan de telefoonnummers van de LATITUDE-klantenondersteuning.

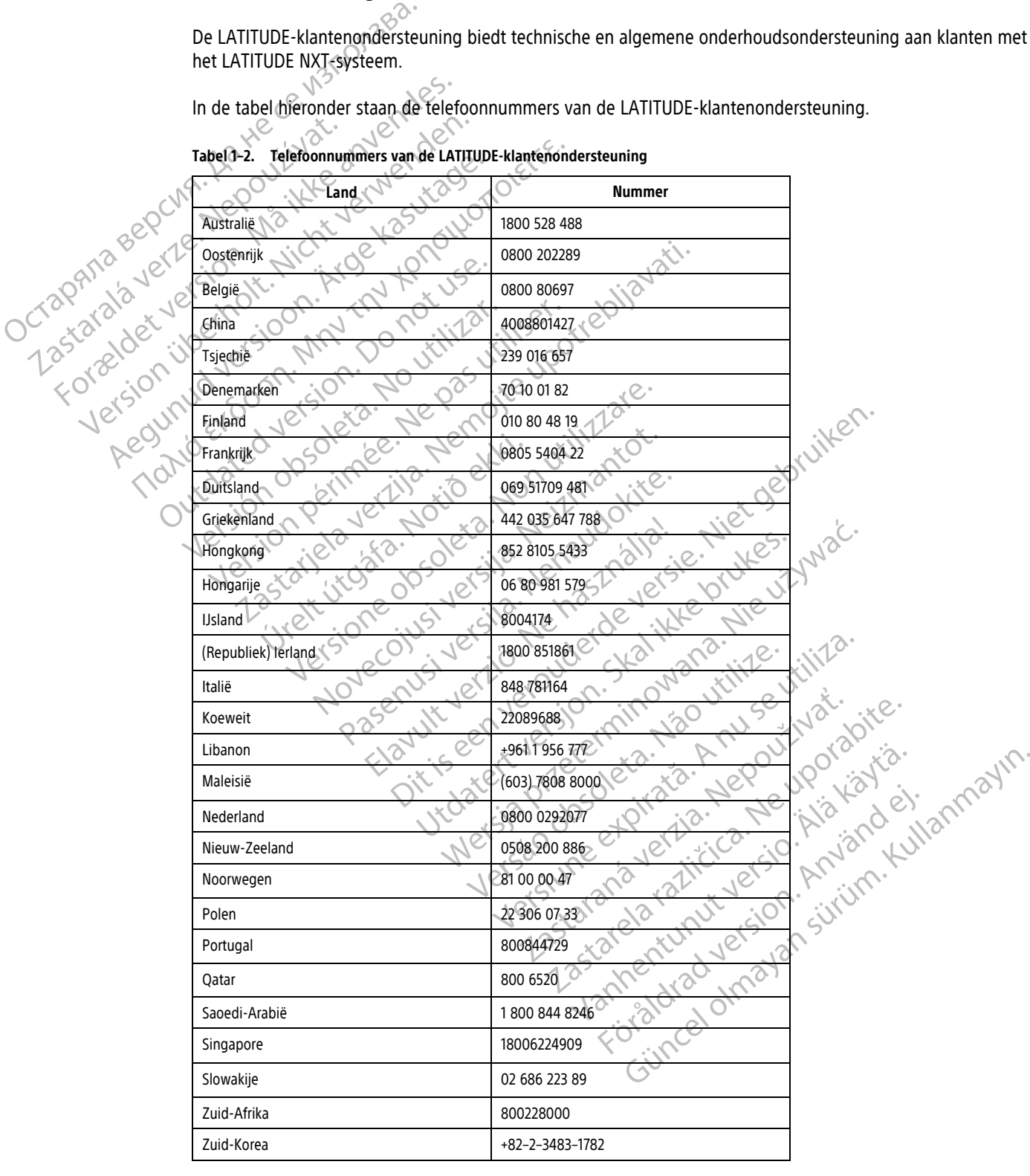

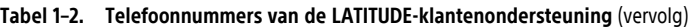

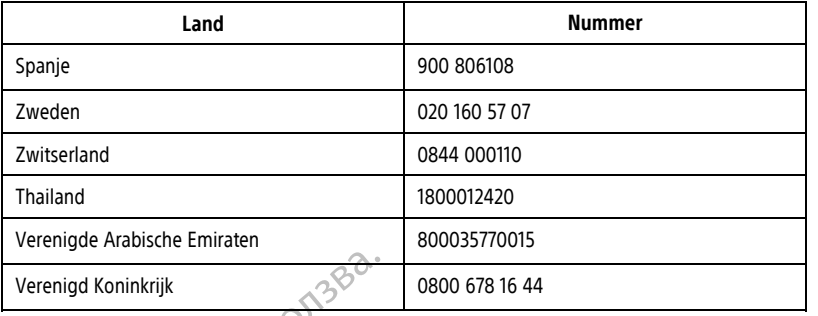

Boston Scientific kan contact opnemen met het ziekenhuis als er vragen zijn over het LATITUDE NXT-systeem en/of de patiënten die in het systeem worden beheerd.

#### <span id="page-15-0"></span>**Optionele apparatuur voor gezondheidsmonitoring in de thuissituatie**

De LATITUDE-weegschaal en de LATITUDE-bloeddrukmonitor zijn optionele onderdelen van het LATITUDE NXTsysteem. Naar deze onderdelen wordt verwezen als sensoren. Ze brengen metingen via een draadloze verbinding over naar de Communicator van de patiënt. Voor de WAVE WIRELESS COMMUNICATOR moet de meegeleverde aanvullende USB-adapter verbonden zijn met de Communicator om een verbinding te hebben met de sensoren van de patiënt. Sensoren zijn niet in alle landen beschikbaar. Verenigd Koninkrijk<br>
Boston Scientific kan contact opnemen<br>
en/of de patiënten dié in het systeem<br> **Optionele apparatuur voor gezondheidsmo**<br>
De LATITUDE-weegschaal en de LATITU<br>
Systeem. Naar deze onderdelen wordt<br>
verbin prionele apparatuur voor gezondl Boston Scientific kan contact opnemen met<br>
en/of de patiënten die in het systeem word<br> **De LATITUDE-weegschaal en de LATITUDE-<br>
De LATITUDE-weegschaal en de LATITUDE-<br>
Systeem. Naar deze onderdelen wordt verw<br>
verbinding o** Ele apparatuur voor gezondheidsmonitories apparatuur voor gezondheidsmonitories of the systeem. Naar deze onderdelen wordt verwez<br>
verbinding over naar de Communicator van de meegeleverde aanvullende USB-adapter verbinding

De Communicator verzendt deze metingen automatisch naar de LATITUDE NXT-server, waar ze beschikbaar worden voor beoordeling door de arts. Gewichtswaarschuwingen worden naar de LATITUDE NXT-server gestuurd wanneer ze gedetecteerd worden. Tenzij een waarschuwing wordt gedetecteerd, kunnen voor de WAVE WIRELESS COMMUNICATOR de ontvangen metingen bij de volgende geplande verbinding met de LATITUDE NXTserver (tot zeven dagen) worden doorgestuurd. Voor de TOUCH-SCREEN COMMUNICATOR kunnen ontvangen metingen elke dag worden doorgestuurd. apparatuur voor gezondheidsmonitorin<br>
De LATITUDE-weegschaal en de LATITUDE-bloei<br>
systeem. Naar deze onderdelen wordt verwezer<br>
verbinding over naar de Communicator van de prieseleverde aanvullende USB-adapter verbon<br>
met **paratuur voor gezondheidsmonitoring in de t**<br>De LATITUDE-weegschaal en de LATITUDE-bloeddrukmoni<br>systeem. Naar deze onderdelen wordt verwezen als *senso*.<br>verbinding over naar de Communicator van de patiënt. Vo<br>meegeleve Designations over hear de Communicativ van de prégeleverde aanvullende USB-adapter verbont de sensoren van de patiënt. Sensoren zijn r<br>Communicator verzendt deze metingen autoriden voor beoordeling door de arts. Gewichts<br>s e sensoren van de patient. Sensoren zijn nieterscheiden op de arts. Gewichtsund<br>
Immunicator verzendt deze metingen autom<br>
In voor beoordeling door de arts. Gewichtsund<br>
VIRELESS COMMUNICATOR de Ontvangen metinger<br>
(tot ze Processor per patient. Sensoren zijn niet in alle<br>
innicator verzendt deze metingen automatisch niet in alle<br>
cor beoordeling door de arts. Gewichtswaarschu<br>
wanneer ze gedetecteerd worden. Tenzij een wa<br>
Less Communicator Example III and de Communicator van de patiënt. Voor de Wave Wincure<br>
Die aanvullende USB-adapter verbonden zijn met de Communic<br>
Dien van de patiënt. Sensoren zijn niet in alle landen beschikbatief<br>
Cator verzendt deze me Ele gedetecteerd worden. Tenzij een waarschuwing<br>Version de Ontvangen metingen bij de volgende ge<br>gen) worden doorgestuurd. Voor de Touch-Screen Congestuurd.<br>Voor de Touch-Screen Congestuurd.<br>De Vergeschaal en de bloeddruk

De weegschaal en bloeddrukmonitor zijn bedoeld voor gebruik door één patiënt. De weegschaal en bloeddrukmonitor van een patiënt kunnen niet opnieuw geconfigureerd worden of worden toegewezen aan een andere patiënt. Magen worden doorgestuurd. Voor<br>
Notingestuurd.<br>
The bloeddrukmonitor zijn bedoeld voor van een patiënt kunnen hiet opnie<br>
Ent.<br>
Mit de weegschaal en de bloeddrukm<br>
Mit de weegschaal en de bloeddrukm<br>
ikse meting gemeld op

Hoewel de patiënt de weegschaal en de bloeddrukmonitor op elk willekeurig moment kan gebruiken, wordt er maar één dagelijkse meting gemeld op de LATITUDE NXT-website. De weergegeven meting is de laatste meting binnen een interval van 20 minuten dat begint met de eerste meting van de dag. Het doel van het interval is om patiënten hun metingen over te laten doen als dit nodig blijkt. November 1998 March 1998 March 1998 March 1999 Morden doorgestuurd.<br>
Versittuurd.<br>
Adrukmonitor zijn bedoeld voor gebruik door een patiënt kunnen niet opnieuw geconfigureer<br>
Versig gemeld op de LATITUDE NXT-website. De<br>
Ve ukmonitor zijn bedoeld voor gebruik door één<br>patiënt kunnen niet opnieuw geconfigureerd<br>g gemeld op de LATITUDE NXT-website. De w<br>l van 20 minuten dat begint met de eerste me<br>in metingen over te laten doen als dit nodig b<br> Fight kunnen hiet opnieuw geconfigureerd<br>The Kunnen hiet opnieuw geconfigureerd<br>The second op de LATITUDE NXT-website. De w<br>In 20 minuten dat begint met de eerste metingen over te laten doen als dit nodig t<br>The second over Vangen metingen bij de volgende geplande verbinding met de LA<br>doorgestuurd. Voor de Touch-Screen Communicators kunnen ontvange<br>itor zijn bedoeld voor gebruik door één patiënt. De weegschaal er<br>t kunnen niet opnieuw geconfi

Gewichtsmetingen die meer dan 9,1 kg afwijken van de vorige dag worden als ongeldig beschouwd. Als een meting van een vorige dag niet beschikbaar is, worden metingen die meer dan 13,6 kg afwijken met de meest recente meting (tot 7 dagen) als ongeldig beschouwd. Het ongeldig maken van sterk uiteenlopende waarden wordt niet gedaan met bloeddrukmetingen. unnen hiet opnieuw geconfigureerd worden of word<br>de bloeddrukmonitor op elk willekeurig moment k<br>op de LATITUDE NXT-website. De weergegeven me<br>inuten dat begint met de eerste meting van de dat<br>m over te laten doen als dit Werstein worden franchischer Patient. De weegschaar<br>
en niet opnieuw geconfigureerd worden of worden toege<br>
de LATITUDE NXT-website. De weergegeven meting is de<br>
ten dat begint met de eerste meting van de dag. Het doe<br>
wer dat begint met de eerste meting van de dater daten doen als dit nodig blijkt.<br>
ijken van de vorige dag worden als ongeldi<br>
is, worden metingen die meer dan 13,6 kg<br>
eschouwd. Het ongeldig maken van sterk u<br>
gende sensor kr Versium website. De weergegeven meting is defined to begint met de eerste meting van de dag. Het do<br>laten doen als dit nodig blijkt.<br>The van de vorige dag worden als ongeldig beschou<br>worden metingen die meer dan 13,6 kg af Example the worden als ongeldig bescher<br>
In de vorige dag worden als ongeldig bescher<br>
Word Het ongeldig maken van sterk uiteenlopi<br>
Sensor krijgt, moet zijn Communicator verbinde.<br>
Sensor krijgt, moet zijn Communicator ve e vorige dag worden als ongeldig beschouwd. Also afwijken met de<br>
flet ongeldig maken van sterk uiteenlopende was<br>
sor krijgt, moet zijn Communicator verbinding maken<br>
sor krijgt, moet zijn Communicator verbinding maken<br>
o Vanhende meerdan 13,6 kg afwijken met de<br>t ongeldig maken van sterk uiteenlopende wa<br>krijgt, moet zijn Communicator verbinding ma<br>we sensor worden aanvaard.<br>ionele weegschaal is 200 kg. Zet niet iets op c<br>it van de weegsch

**OPMERKING:** Als een patiënt een vervangende sensor krijgt, moet zijn Communicator verbinding maken met de LATITUDE NXT-server voordat de metingen van de nieuwe sensor worden aanvaard.

**VOORZICHTIG:** De maximale weegcapaciteit van de optionele weegschaal is 200 kg. Zet niet iets op de weegschaal dat zwaarder is dan de weegcapaciteit. <sup>2</sup>

In Europa is er een verschil in de maximum weegcapaciteit van de weegschaal afhankelijk van de soort Communicator: 200 kg bij gebruik van de WAVE WIRELESS COMMUNICATOR en 150 kg als de TOUCH-SCREEN WIRELESS COMMUNICATOR wordt gebruikt. Fr. moet zijn Communicator verbinding make The meer dan 13,6 kg atwiken met de meest<br>dig maken van sterk uiteenlopende waarden<br>moet zijn Communicator verbinding maken met<br>moet zijn Communicator verbinding maken met<br>moet zijn Communicator verbinding maken met<br>moet z

#### <span id="page-15-1"></span>**BASISCONCEPTEN**

In de volgende paragrafen worden de basisconcepten van het LATITUDE NXT Patiëntenmanagementsysteem verklaard.

# <span id="page-16-0"></span>**Toegang tot patiëntgegevens**

Het LATITUDE NXT-systeem verzamelt patiëntgegevens, bestaande uit beschermde gezondheidsinformatie. Er wordt enkel toegang tot patiëntgegevens gegeven aan artsen die gemachtigd zijn door het ziekenhuis dat de patiënt ingeschreven heeft. Ziekenhuisgebruikers moeten worden toegewezen aan de patiëntengroep waartoe de patiënt behoort. Speciaal hiervoor aangewezen personeel van Boston Scientific heeft ook toegang tot de patiëntgegevens. Elke gebruikerstoegang tot de LATITUDE-patiëntgegevens wordt bijgehouden.

# <span id="page-16-1"></span>**Geregistreerde gebruikers**

Boston Scientific behoudt zich het recht voor om iedere gebruiker of account die gebruikmaakt van of toegang heeft tot het LATITUDE NXT-systeem in strijd met de licentieovereenkomst van LATITUDE, een willekeurig beleid met betrekking tot LATITUDE of relevante wetten of voorschriften met betrekking tot de privacy of de bescherming van personengegevens te deactiveren. Boston Scientific behoudt zich heeft tot het LATITUDE NXT-systemetries beleid met betrekking tot LATITUDE NXT-systemetries bescherming van personengegreeftijd niet<br>Gebruikers die langereftijd niet<br>Relaties tussen patiënt,

Gebruikers die langere tijd niet zijn aangemeld, worden als inactief beschouwd en kunnen worden verwijderd.

# <span id="page-16-2"></span>**Relaties tussen patiënt, arts en ziekenhuis**

De bewaking van de patiënt met het LATITUDE NXT-systeem is gebaseerd op de relatie tussen patiënt en ziekenhuis. Elke LATITUDE NXT-ziekenhuisgebruiker heeft een gebruikersaccount die gekoppeld is aan een specifiek ziekenhuis. Gebruikers die lange<br>
Relaties tussen patient, arts et<br>
22 De bewaking van de<br>
Ziekenhuis. Elke LATI<br>
Zastaralá verzeritek ziekenhuis.<br>
23 De Capecifiek ziekenhuis.<br>
23 De Capecifiek ziekenhuis.<br>
23 De Capecifiek ziekenhui Beleid met betrekking tot LATITUDE<br>Bescherming van personengegeven<br>Gebruikers die langere tijd niet zijn<br>Relaties tussen patient, arts en ziekenhui<br>Relaties tussen patient, arts en ziekenhui<br>Pe ziekenhuis. Elke LATITUDE-NX Gebruikers die langere tijd niet zijn aa Aegunud versioon. Ärge kasutage.

Elke LATITUDE NXT-patiënt kan worden toegewezen aan maximaal twee verschillende ziekenhuizen of twee verschillende patiëntengroepen in eenzelfde ziekenhuis:

- **Primair ziekenhuis (of patiëntengroep)** (meestal hoort daar een elektrofysioloog bij): Dit ziekenhuis is normaal verantwoordelijk voor de bewaking van een geïmplanteerd apparaat van een patiënt, zoals regelmatig geplande apparaatcontroles. Dit ziekenhuis is ook verantwoordelijk voor het beheren van rode waarschuwingen die gedetecteerd kunnen worden wanneer gegevens worden opgevraagd van het geïmplanteerde apparaat van de patiënt. Het primaire ziekenhuis is ook verantwoordelijk voor het beheren van gele waarschuwingen als er een melding is geconfigureerd. Alle LATITUDE NXT-patiënten moeten toegewezen zijn aan een primair ziekenhuis om te kunnen worden bewaakt. Gebruikers die langere tijd niet zijn aangemeld wordt aangemeld wordt aangemeld wordt zijd het zijn aangemeld wordt zieken huis.<br>The bewaking van de patiënt met het LATITUDE NX<br>ziekenhuis. Elke LATITUDE NXT-ziekenhuisgebru ziekenhuis. Elke LATITUDE NXT-ziekenhuis.<br>
Specifiek ziekenhuis.<br>
Specifiek ziekenhuis.<br>
CEKe LATITUDE NXT-patiënt kan worden t<br>
verschillende patiëntengroepen in eenze<br>
CEKe LATITUDE NXT-patiënt kan worden t<br>
verschillend Versicher Ziekenhuis.<br>
Elke LATHUDE NXT-patiënt kan worden toegeweze<br>
verschillende patiëntengroepen in eenzelfde zieke<br>
verschillende patiëntengroepen in eenzelfde zieke<br>
version version perimeter.<br>
Version perimeter appa Elke Latiful met het LATITUDE NXT-systeem is geben units. Elke Latiful DE-NXT-ziekenhuisgebruiker heeft een gebriefte ziekenhuis.<br>
ATITUDE NXT-patiënt kan worden toegewezen aan maximaal<br>
illende patiëntengroepen in eenzelf maal verantwoordelijk voor de bewaki<br>Imatig geplande apparaatcontroles.<br>Ischuwingen die gedetecteerd kunne<br>pplanteerde apparaat van de patiënt.<br>gele waarschuwingen als er een meltewezen zijn aan een primair ziekenh<br>indair ziekenhuis (of patiëntengroep) (meestal hoort classification verantwoordelijk voor de bewaking van een geïmtig geplande apparaatcontroles. Dit ziekenhuis is classification die gedetecteerd kunnen worden wannen neerde appar antwoordelijk voor de bewaking van een geïm<br>geplande apparaatcontroles. Dit ziekenhuis is o<br>ngen die gedetecteerd kunnen worden wannee<br>erde apparaat van de patiënt. Het primaire ziek<br>arschuwingen als er een melding is geco Dit patiëntengroep) (meestal hoort daar een elektrofysioloog bij):<br>
Elijk voor de bewaking van een geïmplanteerd apparaat van een p<br>
apparaat controles. Dit ziekenhuis is ook verantwoordelijk voor het<br>
jedetecteerd kunnen
	- **Secundair ziekenhuis (of patiëntengroep)** (meestal hoort daar een cardioloog of hartspecialist bij): Een patiënt kan ook worden toegewezen aan een secundair ziekenhuis. Dit ziekenhuis krijgt geen melding van rode waarschuwingen, maar kan wel helpen bij gele waarschuwingen voor het type zorg dat aan de patiënt wordt verleend. Specifiek mag dit ziekenhuis voor een patiënt met hartproblemen een specialist toevoegen die de toestand van de patiënt controleert met betrekking tot gewicht, bloeddruk en andere relevante metingen die het apparaat verstuurt. Passa van de patiënt. Het primaire zieken<br>
	e apparaat van de patiënt. Het primaire zieken<br>
	chuwingen als er een melding is geconfiguree<br>
	n aan een primair ziekenhuis om te kunnen w<br>
	en huis (of patiëntengroep) (meestal hoo wingen als er een melding is geconfigured<br>an een primair ziekenhuis om te kunnen w<br>huis (of patientengroep) (meestal hoort<br>orden toegewezen aan een secundair zieke<br>gen, maar kan wel helpen bij gele waarschend. Specifiek ma Utdatert versjon. Skal ikke brukes. s er een melding is geconfigureerd. Alle LATIJUDE NXT-p<br>mair ziekenhuis om te kunnen worden bewaakt.<br>atientengroep) (meestal hoort daar een cardioloog of ha<br>jewezen aan een secundair ziekenhuis. Dit ziekenhuis krij<br>kan wel

# <span id="page-16-3"></span>**Patiëntengroepen**

Een ziekenhuis is georganiseerd in een of meerdere patiëntengroepen die zijn aangemaakt voor een efficiënt beheer van patiënten. Patiëntengroepen kunnen bijvoorbeeld zijn gerangschikt op arts en/of locatie. Ziekenhuisgebruikers kunnen worden toegewezen aan een onbegrensd aantal patiëntengroepen. Ziekenhuisgebruikers die toegewezen zijn aan een patiëntengroep hebben toegang tot alle patiënten uit die patiëntengroep. Accountmanagers van een ziekenhuis hebben toegang tot alle patiënten uit alle patiëntengroepen. I wel helpen bij gele waarschuwingen voor<br>
k mag dit ziekenhuis voor een patiënt met<br>
de patiënt controleert met betrekking tot g<br>
araat verstuurt.<br>
Solen van de patiëntengroepen die zijn<br>
een of meerdere patiëntengroepen experience of the persisten and end only of the same of the same direct method is a dit ziekenhuis voor een patient met hartproble<br>aad dit ziekenhuis voor een patient met hartproble<br>batient controleert met betrekking tot g Ent controleert met betrekking tot gewicht, berstuurt.<br>
Perstuurt.<br>
Interdere patiëntengroepen die zijn aangemannen bijvoorbeeld zijn gerangschikt op artse<br>
Enteren aan een onbegrensd aantal patiënten<br>
Enteren patiëntengro Controlleert met betrekking tot gewicht, bloegaru<br>
uturt.<br>
Value of the patientengroepen die zijn aangemaakt voor<br>
een bijvoorbeeld zijn gerangschikt op arts en/of lo<br>
zen aan een onbegrensd aantal patientengroepe<br>
een pat Vanheimen die zijn aangemaakt voor die patiëntengroepen die zijn aangemaakt voor die patiëntengroepen die zijn aangemaakt voor die patiëntengroepen bebeen toegang tot alle patiënten uit alle patiënten uit alle patiënten ui atiëntengroepen die zijn aangemaakt voor e<br>Sorbeeld zijn gerangschikt op arts en/of loca<br>n een onbegrensd aantal patiëntengroepen.<br>tiëntengroep hebben toegang tot alle patiënten uit alle<br>s hebben toegang tot alle patiënten Entengroepen die zijn aangemaakt voor een efficiënt<br>Deeld zijn gerangschikt op arts en/of locatie.<br>Een onbegrensd aantal patiëntengroepen.<br>Then toegang tot alle patiënten uit alle<br>Deben toegang tot alle patiënten uit alle<br>

Patiëntengroepen zorgen voor standaard alarmmeldingen en planninginstellingen voor hun patiënten. Een patiënt kan gepersonaliseerde instellingen hebben die verschillen van de standaardinstellingen uit de patiëntengroep.

**VOORZICHTIG:** Zorg ervoor dat de alarmconfiguratie-instellingen van elke patiënt goed zijn ingesteld wanneer de patiënt aan een groep wordt toegevoegd, indien van toepassing, en nadat een geïmplanteerd apparaat is vervangen.

Ziekenhuizen die hun patiënten in patiëntengroepen onderverdelen, kunnen een patiënt ook koppelen aan twee patiëntengroepen. Eén patiëntengroep is dan primair en beheert het apparaat van de patiënt; de andere groep is secundair en bewaakt ook de gezondheidstoestand van de patiënt.

#### <span id="page-17-0"></span>**machtigingen van de ziekenhuisgebruiker**

Er zijn drie types machtigingsniveaus toegewezen aan ziekenhuisgebruikers die de toegang tot patiëntgegevens beheren, zoals hieronder beschreven. De functies die iedereen kan uitvoeren, staan in onderstaande tabel.

- **Read-Only toegang** is bedoeld voor gebruikers die met de patiëntgegevens moeten werken, maar niet verantwoordelijk zijn voor het beheer van de patiënt in het systeem. De toegang is beperkt voor patiënten uit patiëntengroepen.
- **Beperkte toegang** is bedoeld voor gebruikers die verantwoordelijk zijn voor het beheren van de patiënt. Deze gebruikers beschikken over de volledige mogelijkheid om patiënten in het systeem te beheren, maar ze hebben een beperkte toegang tot patiënten uit patiëntengroepen.

• **Volledige toegang** (accountmanagers van het ziekenhuis) is bedoeld voor de gebruiker die verantwoordelijk is voor het beheren van het ziekenhuis, evenals de gebruikers van en patiënten in het ziekenhuis. Er is een onbeperkte toegang tot alle patiënten en patiëntengroepen. De accountmanager van het ziekenhuis kan nieuwe gebruikersaccounts maken. • Read-Only toegang is bedoeld volume that we can be a streamwhere the street of the street to the control of the street of the street of the street of the street of the street of the street of the street of the street of Beperkte toegang is below the perfect of the second technology of the second technology of the second technology of the second technology of the second technology of the second technology of the second technology of the se uit patiëntengroepen.<br>
Beperkte toegang is bedoeld voor gel<br>
Deze gebruikers beschikken over de vor<br>
ze hebben een beperkte toegang tot p<br>
ze hebben een beperkte toegang tot p<br>
verantwoordelijk is voor het beheren va<br>
vera Beperkte toegang is bedoeld voor gebruikers beschikken over de volle<br>
ze hebben een beperkte toegang tot pati<br>
ze hebben een beperkte toegang tot pati<br>
verantwoordelijk is voor het beheren van<br>
verantwoordelijk is voor het

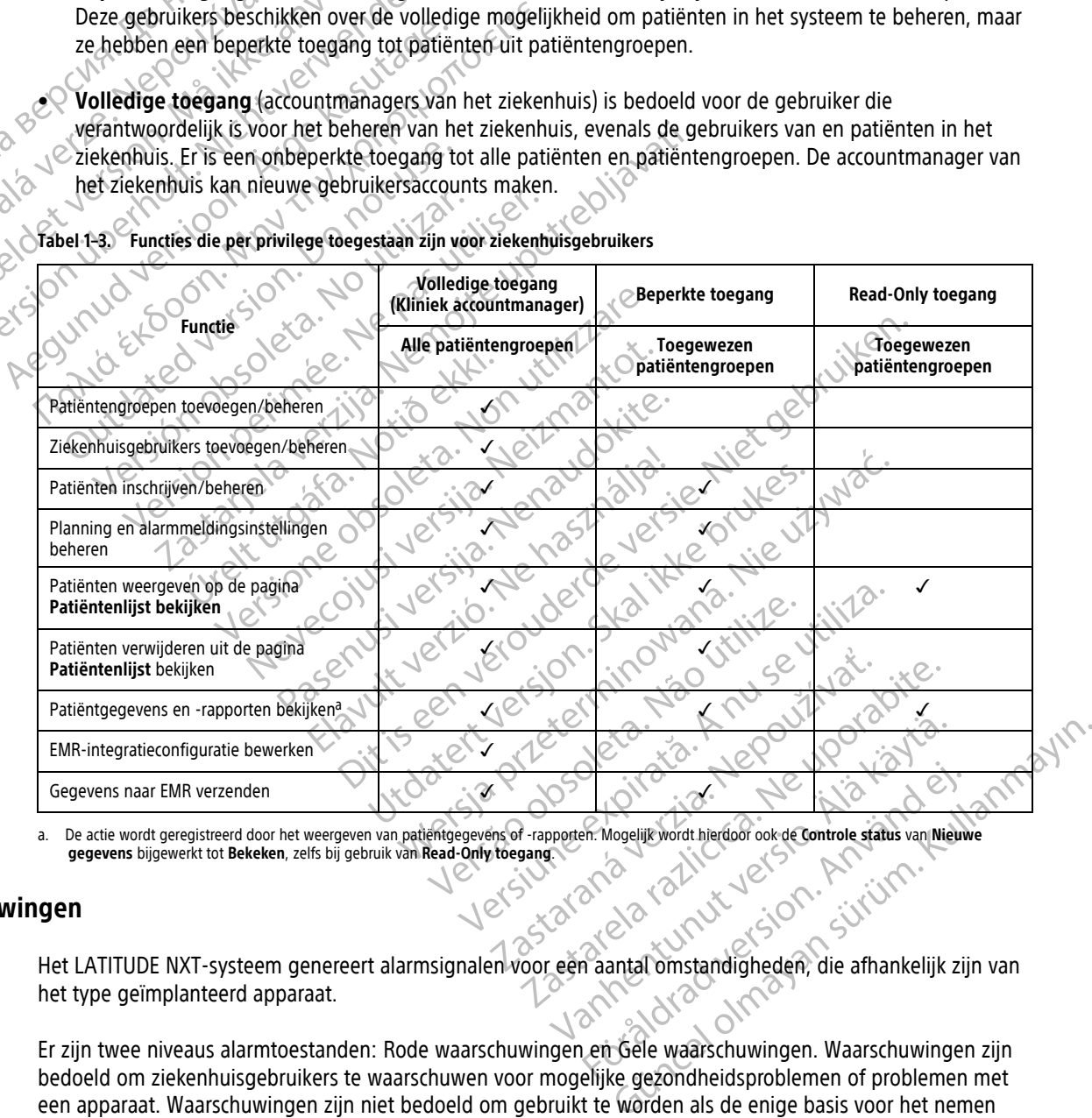

**Tabel 1–3. Functies die per privilege toegestaan zijn voor ziekenhuisgebruikers**

<span id="page-17-2"></span>a. De actie wordt geregistreerd door het weergeven van patiëntgegevens of -rapporten. Mogelijk wordt hierdoor ook de **Controle status** van **Nieuwe gegevens** bijgewerkt tot **Bekeken**, zelfs bij gebruik van **Read-Only toegang**.

#### <span id="page-17-1"></span>**Waarschuwingen**

Het LATITUDE NXT-systeem genereert alarmsignalen voor een aantal omstandigheden, die afhankelijk zijn van het type geïmplanteerd apparaat. Franche und der Schleiden der Schleiden der Schleiden der Schleiden der Schleiden der Schleiden der Schleiden der Schleiden der Schleiden der Schleiden der Schleiden der Schleiden der Schleiden der Schleiden der Schleiden

Er zijn twee niveaus alarmtoestanden: Rode waarschuwingen en Gele waarschuwingen. Waarschuwingen zijn bedoeld om ziekenhuisgebruikers te waarschuwen voor mogelijke gezondheidsproblemen of problemen met een apparaat. Waarschuwingen zijn niet bedoeld om gebruikt te worden als de enige basis voor het nemen van beslissingen over de medische zorg voor de patiënt. Waarschuwingen kunnen gecontroleerd worden door de informatie te bekijken op de LATITUDE NXT-website en door een Programmer/Recorder/Monitor (PRM) te gebruiken om aanvullende ondersteunende diagnose-informatie te bekijken die opgeslagen is in het geïmplanteerd apparaat.

Alarmtoestanden kunnen op basis van het ingestelde schema worden gedetecteerd tijdens dagelijkse alarmcontroles, wekelijkse monitoruitlezingen, geplande controle-uitlezingen en **patiëntgeïnitieerde uitlezingen**. Het LATITUDE NXT-systeem waarschuwt de artsen van de patiënt over alle gedetecteerde alarmtoestanden.

Alarmmeldingen zijn te vinden op de pagina **Patiëntenlijst bekijken** op de LATITUDE NXT-website ([Figuur 2–4](#page-31-1) [Pagina Patiëntenlijst bekijken op pagina 2-8](#page-31-1)). Het LATITUDE NXT-systeem verstuurt een melding voor een alarmtoestand die gedetecteerd is door het systeem. Bij de meeste waarschuwingen wordt er geen melding afgegeven voor dezelfde toestand, tenzij de toestand niet langer wordt gemeld en dan tijdens een volgende gegevensverzamelingsactiviteit opnieuw verschijnt.

Toegewezen personeel van Boston Scientific kan voorzien in meldingen van alarmtoestanden in plaats van de meldingen via de LATITUDE NXT-website. Als het LATITUDE NXT-systeem geen gegevens van het geïmplanteerde apparaat kan weergeven, zijn de alarmmeldingen te verkrijgen via de LATITUDE NXT-website of het personeel van Boston Scientific. Er kan contact opgenomen worden met het ziekenhuis met betrekking tot gegevens die op dat moment niet beschikbaar zijn op de LATITUDE NXT-website. Als er bijvoorbeeld een alarmtoestand is die niet teruggehaald kan worden en niet automatisch getoond wordt door de LATITUDE NXTwebsite, kan het Boston Scientific-personeel contact met het ziekenhuis opnemen om het ziekenhuis op de hoogte te stellen van dat alarm. gegevensverzamelingsactiviteit<br>
Toegewezen personeel van Boston<br>
meldingen via de LATITUDE NX<br>
geïmplanteerde apparaat kan is<br>
of het personeel van Boston Scienti<br>
tot gegevens die op dat mome<br>
alarmtoestand is die niet te meldingen via de LATITUDE NXT-we<br>geïmplanteerde apparaat kan weerg<br>of het personeel van Boston Scientific<br>tot gegevens die op dat moment ni<br>alarmtoestand is die niet teruggeha<br>website, kan het Boston Scientific-p<br>hoogte te

**OPMERKING:** De meeste dagelijkse metingen en diagnostiek zijn nominaal Aan binnen het geïmplanteerde apparaat. Als deze functies worden geprogrammeerd als Uit in het geïmplanteerde apparaat, kan het LATITUDE NXT-systeem geen waarschuwing genereren voor die functies, zelfs als de bijbehorende LATITUDE**waarschuwing** als Aan is geconfigureerd. Het geïmplanteerde apparaat moet eerst gegevens hebben gemeten en geregistreerd voordat het LATITUDE NXT-systeem een waarschuwing kan detecteren en een rode waarschuwing of gele waarschuwing kan genereren. of het personeel van Boston Scientific.<br>
tot gegevens die op dat moment niet<br>
alarmtoestand is die niet teruggehaald<br>
website, kan het Boston Scientific-persone<br>
hoogte te stellen van dat alarm.<br>
Corner in the Boston Scien Accessor and the measurement of the measurement of the measurement of the measurement of the measurement of the measurement of the measurement of the measurement of the measurement of the measurement of the magnetic the ma The total definition of the term of the term of the term of the term of the term of the term of the term of the term of the term of the term of the term of the term of the term of the term of the term of the term of the te OPMERKING: De meeste dagelijkse m<br>
apparaat. Als deze functies worden gepr<br>
NXT-systeem geen waarschuwing generi<br>
waarschuwing als Aan is geconfigureen<br>
en geregistreerd voordat het LATITUDE Maarschuwing of gele waarschuwi WAT-systeem geen waarschuwing generei VI-systeem geen waarschuwing genereren voor<br>
varischuwing als Aan is geconfigureerd. Het geling<br>
Veregistreerd voordat het LATITUDE NXT-systee<br>
Veregistreerd voordat het LATITUDE NXT-systee<br>
Veregistreerd voordat het LATIT ERKING: De meeste dagelijkse metingen en diagnostiek zijn<br>
zaat: Als deze functies worden geprogrammeerd als Uit in het<br>
systeem geen waarschuwing genereren voor die functies, zelfs<br>
schuwing als Aan is geconfigureerd. Het

# <span id="page-18-0"></span>**Rode waarschuwingen**

Octapana<br>Zastaralá

Omstandigheden waardoor er mogelijk geen apparaattherapie voor de patiënt beschikbaar is, resulteren in het afgeven van een rode waarschuwing.

De LATITUDE NXT-website is bedoeld om ziekenhuisgebruikers die toegewezen zijn aan een primaire patiëntengroep te waarschuwen als de Communicator een rode waarschuwing uitzendt naar de LATITUDE NXTserver. Rode waarschuwingsmeldingen kunnen niet worden uitgeschakeld (behalve voor het gedetecteerde niet-fysiologische signaal van het rechterventrikel en abrupte wijzigingswaarschuwingen voor stimulatieleadimpedantie van het rechterventrikel). Als de Communicator geen verbinding kan maken en de gegevens van de rode waarschuwing niet binnen 24 uur kan doorzenden, gaat op de Communicator een indicator branden om de patiënt te melden dat hij/zij het ziekenhuis moet bellen. **Uridista. Notið verið verið verið var er í var starfarliggar var er í var starfarliggar var er í var starfarliggar var starfarlagar í var starfarlagar í var starfarlagar í var starfarlagar í var starfarlagar í var heit re** The process of the waarschuwing kan genereren.<br>
Exercise the waardoor of mogelijk geen apparaattherapie<br>
een rode waarschuwing.<br>
E NXT-website is bedoeld om ziekenhuisgebruiker<br>
Dep te waarschuwen als de Communicator een r November 1988<br>
November 1988<br>
November 1988<br>
November 1988<br>
November 1988<br>
November 1988<br>
November 1988<br>
Net version in the signal van het rechterventrikel en abrupte<br>
Net rechterventrikel). Als de Communicator gee<br>
Net re Paardoor er mogelijk geen apparaattherapie vor<br>de waarschuwing.<br>
Website is bedoeld om ziekenhuisgebruikers d<br>
waarschuwen als de Communicator een rode v<br>
chuwingsmeldingen kunnen niet worden uitge<br>
is rechterventrikel). A Site is bedoeld om ziekenhuisgebruikers d<br>
site is bedoeld om ziekenhuisgebruikers d<br>
schuwen als de Communicator een rode<br>
wingsmeldingen kunnen niet worden uitg<br>
al van het rechterventrikel en abrupte wij<br>
hterventrikel) Dit is bedoeld om ziekenhuisgebruikers die toegewezen zijn aan een veroniemen als de Communicatorien rode waarschuwing uitzendt naar gemeldingen kunnen niet worden uitgeschakeld (behalve voor he van het rechterventrikel en bedoeld om ziekenhuisgebruikers die toegewezen<br>
en als de Communicator een rode waarschuwing uneldingen kunnen niet worden uitgeschakeld (beha<br>
het rechterventrikel en abrupte wijzigingswaarschi<br>
het rechterventrikel en ab Wersja przeterminowana. Nie używa<sup>ć</sup>. Version of the Communicator deep verbinding kan maken e

Rode waarschuwingsmeldingen treden op bij de volgende omstandigheden, afhankelijk van het apparaatmodel: Wis moet bellen. The experience of the started rather is the experience of the end of the end of the end of the end of the end of the end of the end of the end of the end of the end of the end of the end of the end of the end of the end of Existe batterijcapaciteit.<br>Prixte batterijcapaciteit.<br>Prixte batterijcapaciteit.<br>Prixte batterijcapaciteit.<br>Prixte batterijcapaciteit.<br>Prixte batterijcapaciteit.<br>Prixte batterijcapaciteit.<br>Prixte batterijcapaciteit.<br>Prixte Güncel Cultanmayın

- Bewaking op afstand uitgeschakeld door beperkte batterijcapaciteit
- Voltage te laag voor geschatte restcapaciteit
- Shocklead-impedantiemetingen buiten bereik
- Lage shocklead-impedantie gedetecteerd bij een poging om een shock af te geven Per batterijcapaciteit<br>Batterijcapaciteit Newsley<br>And Your Virtuals on Använd Kull<br>Poging om een shock af te geven<br>Poging om een shock af te geven
- Hoge shocklead-impedantie gedetecteerd bij een poging om een shock af te geven
- Rechterventrikel- of eenkamerstimulatielead-impedantie buiten bereik
- Abrupte wijziging stimulatielead-impedantie van het rechterventrikel

**OPMERKING:** Als er meer dan 14 dagen zijn verstreken tussen controles op waarschuwingen, worden sommige gegevens mogelijk niet beoordeeld voor alarmtoestand.

- Rechtsventriculaire niet-fysiologische signaal gedetecteerd
- V tachymode ingesteld op een waarde anders dan Monitor + Therapie
- Mogelijk defect aan het apparaat
- Hoog voltage gedetecteerd op shocklead tijdens opladen
- Apparaat in veiligheidsmodus
- Apparaat in elektrocauterisatiebeschermingsmodus

Voor S-ICD-apparaten worden rode waarschuwingsmeldingen gegeven in de volgende omstandigheden:

- De batterij van het apparaat heeft Einde levensduur (EOL) bereikt
- Hoge elektrode-impedantie - Apparaat in elektrocauterisatiebes De batterij van het appa

herapie uit

• Mogelijk defect aan het apparaat

## <span id="page-19-0"></span>**Gele waarschuwingen**

De melding van Gele waarschuwingen is instelbaar en kan zowel voor een patiënt als voor een patiëntengroep van het LATITUDE NXT-systeem geselecteerd worden. Een patiëntengroep kan ingesteld worden om enkele, alle of geen gele waarschuwingen te ontvangen. Voor S-ICD-apparaten worden rode waarscheeft Eind<br>
• Hoge elektrode-impedantie N<sup>2C</sup><br>
• Hoge elektrode-impedantie N<sup>2C</sup><br>
• Mogelijk defect aan het apparaat<br>
• Mogelijk defect aan het apparaat<br>
• Mogelijk defect aan het app De batterij van het apparaat heeft Einde I<br>
Hoge elektrode-impedantie<br>
Wooglijk defect aan het apparaat<br>
Nicht verwenden.<br>
Soos verwogelijk defect aan het apparaat<br>
De melding van Gele waarschuwingen is inste<br>
Verwenden.<br> Hoge elektrode-impedantie Η Hoge elektrode-impedantie. (ελλαδικά έκδοση. ελλαδικά έκδοση.<br>
Mogelijk defect aan het apparaat<br>
Mogelijk defect aan het apparaat<br>
Nemelding van Gele waarschuwingen is instelbaar en kan<br>
van het LATITUDE NXT-systeem ges Mogelijk defect aan het apparaat Versich observed and the material property of the material property of the material property of the material property of the material property of the material property of the material property of the material property of t Were the Waarschuwingen is instelbaar en kanding van Gele waarschuwingen is instelbaar en kanding van de pas van de pas van de pas van de pas van de pas utiliser.<br>Een gele waarschuwingen te ontvangen.<br>Een gele waarschuwing Example waarschuwingen is instelbaar en kan zowel voor een<br>TUDE NXT-systeem geselecteerd worden. Een patiëntengroep<br>TUDE NXT-systeem geselecteerd worden. Een patiëntengroep<br>gele waarschuwingen te ontvangen.<br>Wiwingen kunnen

Gele waarschuwingen kunnen geconfigureerd worden voor de volgende omstandigheden, afhankelijk van het apparaatmodel: ungen kunnen geconfigureerd worde<br>
indicator bereikt<br>
iculaire of enkele kamer intrinsieke al<br>
e drempel van het rechterventrikel g

- Explantatie-indicator bereikt
- Rechtsventriculaire of enkele kamer intrinsieke amplitude buiten bereik
- Automatische drempel van het rechterventrikel gedetecteerd als > geprogrammeerde amplitude of uitgesteld<sup>1</sup> VERT Systeem geselecteerd worden. Een patiëntenging<br>aarschuwingen te ontvangen.<br>Een kunnen geconfigureerd worden voor de volgen.<br>Een kunnen geconfigureerd worden voor de volgen.<br>Een versiekt aan volgen voor de volgen.<br>The November 1987 Particular State of the Company of the Company of the Company of the Company of the Company of the Company of the Company of the Company of the Company of the Company of the Company of the Company of the Company of the Com Ele kamer intrinsieke amplitude buiten bei<br>
The rechterventrikel gedetecteerd als > g<br>
The amplitude buiten bereik<br>
Eleadimpedantie buiten bereik The ontvangen.<br>
Configureerd worden voor de volgende omstandigheden, afhankel<br>
Le configureerd worden voor de volgende omstandigheden, afhankel<br>
Kamer intrinsieke amplitude buiten bereik.<br>
Et rechterventrikel gedetecteerd Der intrinsieke amplitude buiten bereik Werstein and Marian Company of the Company of the Company of the Company of the Company of the Company of the Company of the Company of the Company of the Company of the Company of the Company of the Company of the Company
- Intrinsieke linksventriculaire amplitude buiten bereik
- Linksventriculaire stimulatieleadimpedantie buiten bereik
- Automatische drempel van het linkerventrikel gedetecteerd als > geprogrammeerde amplitude of uitgesteld<sup>1</sup> Buiten bereik on a variousize. ereik sistema als zgeprogrammeerde amplitude Bereik<br>Literi bereik (212 – 123 – 123 – 123 – 123 – 123 – 123 – 123 – 123 – 123 – 123 – 123 – 123 – 123 – 123 – 123 –<br>Gedetecteerd als zgeprogrammeerde amplitudes Kullanmayın
- Intrinsieke atriale amplitude buiten bereik
- Atriale stimulatielead-impedantie buiten bereik
- Automatische drempel van het atrium gedetecteerd als groter dan geprogrammeerde amplitude of uitgesteld<sup>1</sup> Thereik Case of the star of the star of the star of the star of the star of the star of the star of the star of the star of the star of the star of the star of the star of the star of the star of the star of the star of th Vanhende amplitude of Frank version. Analysis of the state of the state of the state of the state of the state of the state of the state of the state of the state of the state of the state of the state of the state of the state of the state of
- Ventriculaire shocktherapie afgegeven voor het converteren van aritmie
- Anti-tachycardiestimulatietherapie (ATP) afgegeven voor het converteren van aritmie

<sup>1.</sup> Alhoewel het LATITUDE NXT-systeem een automatische capture-functie via PaceSafe heeft, wordt daarmee geen capture of verlies van capture gemeten. Er wordt alleen gewaarschuwd als in het apparaat voldaan is aan bepaalde criteria en als het apparaat de waarschuwing heeft gedetecteerd.

- Versnelde ventriculaire aritmie-episode
- VT-episodes (V>A)
- Atriale aritmie-belasting binnen een periode van 24 uur (waarbij een door de gebruiker te selecteren limiet wordt overschreden)

**OPMERKING:** Als er meer dan 14 dagen zijn verstreken tussen controles op waarschuwingen, worden sommige gegevens mogelijk niet beoordeeld voor alarmtoestand.

- Door patiënt getriggerd event opgeslagen
- Niet-aanhoudende ventriculaire aritmie-episode(s)
- De HeartLogic-index voor hartfalen op of boven (een door de gebruiker te selecteren drempel)

**OPMERKING:** Wanneer er een waarschuwing wordt gegeven, kan worden ingesteld dat de dagelijkse uitlezing wordt uitgevoerd zolang de statustoestand niet is opgelost.

• Stimulatiepercentage Cardiale Resynchronisatie Therapie (> een door de gebruiker te selecteren percentage) - Door patiënt getriggerd ever<br>
- Niet-aanhoudende ventricu<br>
- De HeartLogic-index voor h<br>
- OPMERKING: Wanneer entage<br>
- Unitezing wordt uitgevoerd<br>
- Stimulatiepercentage<br>
- Canadian Charles Cardian Charles Cardian Charl De HeartLogic-in For the Matthewside version of the Matthewside Value of the American School Control of the Control of the Control of the Control of the Control of the Control of the Control of the Control of the Control of the Control of Versicht versicht verwenden der Statten und der Statten der Statten der Statten der Statten der Statten der Statten der Statten der Statten der Statten der Statten der Statten der Statten der Statten der Statten der Statte OPMERKING: Wanneer er een wa *CONAL SOPMERKING*: Wanneer er een waarschuwing<br> *Littlezing wordt uitgevoerd zolang de statustoe*<br>
Stimulatiepercentage Cardiale Resynchronisation<br>
Percentage<br>
Concertage (> Rechtsventriculair stimulatiepercentage (> een

**OPMERKING:** In deze toestand zal er geen waarschuwing worden gegenereerd als de gestimuleerdekamerparameter van het geïmplanteerde apparaat is geprogrammeerd op alleen rechtsventriculair (RV). OPMERKING: In deze toestand za **OPMERKING:** In deze toestand zal<br>
kamerparameter van het geïmplantee<br>
Rechtsventriculair stimulatiepercentag.<br>
Apparaat Brady Mode Off (Uit-stand).<br>
Corruptie van de therapienistorie geden.<br>
Gewichtstoename (die een door timulatiepercentage Cardiale Resynchronisatie Therapie (> een<br>
PEMERKING: 17 deze toestand zal er geen waarschuwing worden<br>
americanneter van het geïmplanteerde apparaat is geprogrameter<br>
echtsventriculair stimulatiepercen

- Rechtsventriculair stimulatiepercentage (> een door de gebruiker te selecteren percentage)
- Apparaat Brady Mode Off (Uit-stand)
- Corruptie van de therapiehistorie gedetecteerd
- Gewichtstoename (die een door de gebruiker te selecteren grens in een door de gebruiker te selecteren aantal dagen overschrijdt) Version in deze toestand zal er geen<br>
kamerparameter van het geïmplanteerde appe<br>
Rechtsventriculair stimulatiepercentage (> een<br>
Apparaat Brady Mode Off (Uit-stand)<br>
Corruptie van de therapiehistorie gedetecteerde appeara ájaar Bragy-Mode Ori Lúr-Stand)<br>uptie van de therapjehistorie gedeter<br>ichtstoename (die een door de gebruar<br>araatdiagnostiek signaalaitefact mon<br>maatdiagnostiek signaalaitefact mon<br>D-apparaten kunnen er Gele waarsd entriculair stimulatiepercentage (> een door de gel<br>
It Brady Mode Off (Uit-stand)<br>
e van de therapienistorie gedetecteerd<br>
stoename (die een door de gebruiker te selecterer<br>
agen overschifjdt)<br>
Mode of Gelenia (Andre Sele ady Mode Off (Uit-stand)<br>
In de therapiehistorie gedetecteerd<br>
The moverschrijdt)<br>
In a de therapiehistorie gedetecteerd<br>
The movement of GAM<br>
In a defecter of the standard monitor (SAM)<br>
The standard monitor (SAM)<br>
The st e therapienistorie gedetecteerd<br>
me (die een door de gebruiker te selecteren g<br>
verschrijdt)<br>
ostiek signaalaitefact monitor (SAM)<br>
en kunnen er Gele waarschuwingen worden g<br>
het apparaat heeft de electieve vervangingsin (die een door de gebruiker te selecteren g<br>schrijdt)<br>eksignaalantefact monitor (SAM)<br>kunnen er Gele waarschuwingen worden c<br>apparaat heeft de electieve vervangingsing<br>wordt afgegeven voor het converteren var Off (Uit-stand)<br>
injehistorie gedetecteerd a and the selecteren grens in een door de gebruiken.<br>
This een door de gebruiker te selecteren grens in een door de gebruik<br>
igidt)<br>
Displayaalariefact monitor (SAM)<br>
Displayaalar
- Apparaatdiagnostiek signaalartefact monitor (SAM)

Voor S-ICD-apparaten kunnen er Gele waarschuwingen worden geconfigureerd voor de volgende omstandigheden: Utdatert versjon. Skal ikke brukes. Wersja przeterminowana. Nie używa<sup>ć</sup>. Version of the decreta. National persistence of the decreta. National persistence of the decretaries of the persistence of the persistence of the decretaries of the decretaries of the decretaries of the decretaries of the

- De batterij van het apparaat heeft de electieve vervangingsindicator (ERI) bereikt
- 
- Niet-behandelde episode
- Detectie niet volledig geoptimaliseerd
- Shocktherapie die wordt afgegeven voor het converteren van aritmie<br>Niet-behandelde episode<br>De AF die bin • De AF die binnen een periode van 24 uur wordt gemeten (waarbij een door de gebruiker te selecteren limiet wordt overschreden) Percieve veryangingsindicator (ERI) bereikt Vanhenteren van aritmien over de skipteren in de skipteren de skipteren in de skipteren in de skipteren in de<br>Geographical version in de skipteren de skipteren in de skipteren in de skipteren in de skipteren in de skipte<br>G of piractia. Alexander i den i den kulligeren den den kulligeren den den kulligeren kulligeren den den kulligeren den den den kulligeren den den den varianskriven kulligeren den den den varianskriven kulligeren den den var Freni van aritmies word is the transferred of the transferred of the transferred of the transferred of the selectered of the selectered of the selectered of the selectered of the selectered of the selectered of the selecte
- SMART Pass geblokkeerd

#### <span id="page-20-0"></span>**Opvraging apparaat**

De Communicator kan verschillende soorten apparaatopvragingen uitvoeren. De hoeveelheid en het soort gegevens dat verzameld wordt, verschilt per soort opvraging, zoals getoond wordt in de volgende tabel:

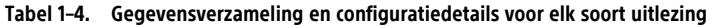

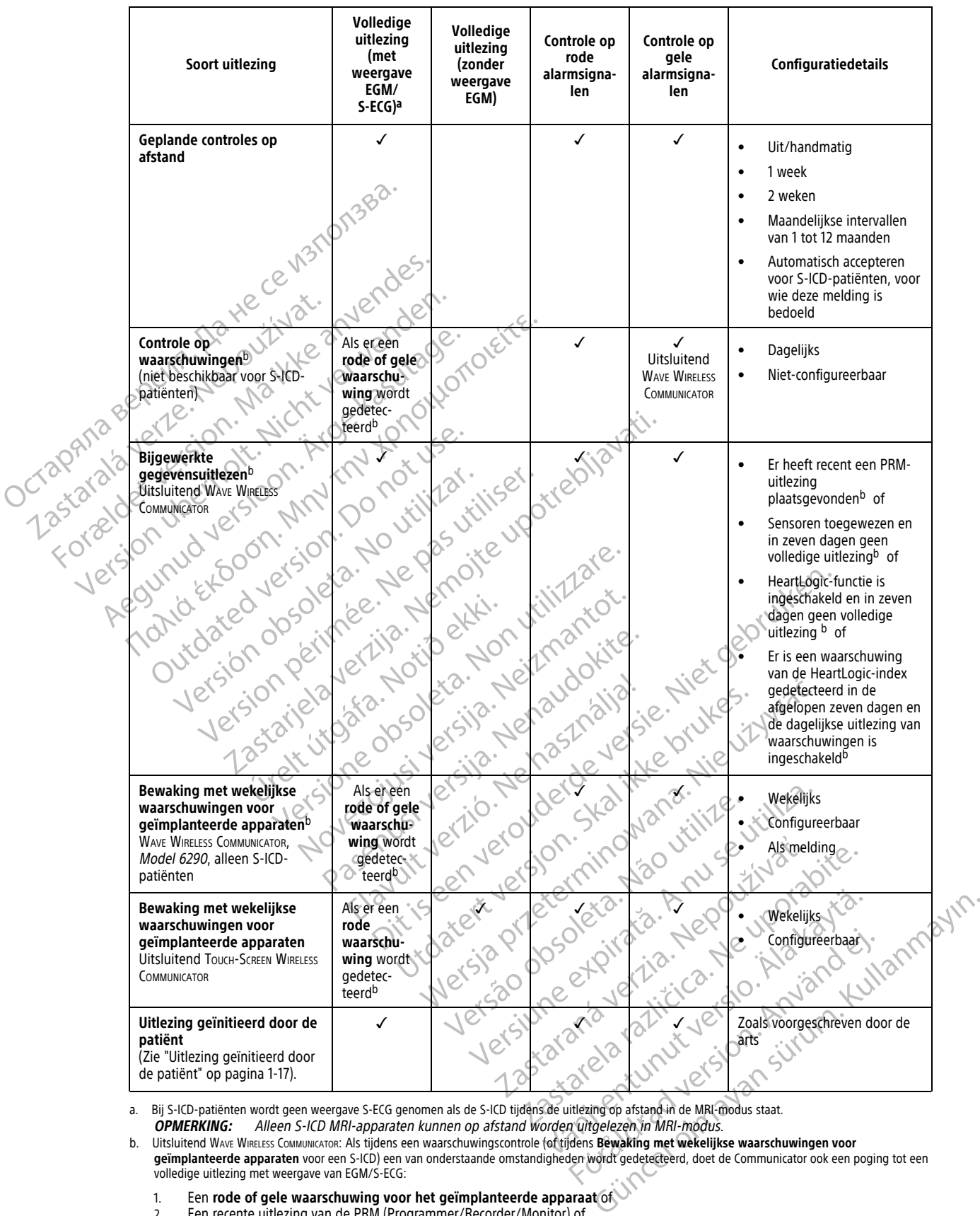

<span id="page-21-0"></span>a. Bij S-ICD-patiënten wordt geen weergave S-ECG genomen als de S-ICD tijdens de uitlezing op afstand in de MRI-modus staat. **OPMERKING:** Alleen S-ICD MRI-apparaten kunnen op afstand worden uitgelezen in MRI-modus.

<span id="page-21-1"></span>b. Uitsluitend Wave WIRELESS COMMUNICATOR: Als tijdens een waarschuwingscontrole (of tijdens **Bewaking met wekelijkse waarschuwingen voor**<br>**geïmplanteerde apparaten** voor een S-ICD) een van onderstaande omstandigheden word

- 1. Een **rode of gele waarschuwing voor het geïmplanteerde apparaat** of
- 2. Een recente uitlezing van de PRM (Programmer/Recorder/Monitor) of

3. In de afgelopen zeven dagen heeft er geen volledige uitlezing plaatsgevonden (bij patiënten met toegewezen sensoren) of

- 4. In de afgelopen zeven dagen heeft er geen volledige uitlezing plaatsgevonden (bij patiënten met de HeartLogic-functie ingeschakeld) of
- 5. Er is een waarschuwing van de HeartLogic-index gedetecteerd in de afgelopen zeven dagen en de dagelijkse uitlezing van waarschuwingen is ingeschakeld.

#### **Tabel 1–4. Gegevensverzameling en configuratiedetails voor elk soort uitlezing** (vervolg)

Uitsluitend TOUCH-SCREEN WIRELESS COMMUNICATOR: Ook als er een **rode waarschuwing** wordt gedetecteerd, doet de Communicator een poging tot een volledige uitlezing met een weergave van EGM.

**OPMERKING:** Het personeel van Boston Scientific kan contact opnemen met het ziekenhuis als een geïmplanteerd apparaat te veel RF Telemetrie gebruikt om uitlezingen op afstand uit te voeren.

#### <span id="page-22-0"></span>**Automatische en aangekondigde uitlezingen**

Automatische uitlezingen treden op zonder aanduiding op de Communicator en vereisen geen actie van de patiënt. In de meeste gevallen is de patiënt zich er niet van bewust dat er een opvraging wordt uitgevoerd. Aangekondigde uitlezingen vereisen echter actie door de patiënt.

Gevraagde uitlezingen worden aangegeven door een knipperende witte knop op de Communicator. Voor de WAVE WIRELESS COMMUNICATOR moet de patiënt ook op de knipperende witte knop drukken om de opvraging te starten. Voor de TOUCH-SCREEN WIRELESS COMMUNICATOR drukt de patiënt ook op de knop Opvragen die op het scherm wordt weergegeven. (Zie de betreffende patiëntenhandleiding voor meer informatie over de Communicator.) Automatische uitlezingen frederisten. In de meeste gevallen<br>
Aangekondigde uitlezingen verden<br>
Gevraagde uitlezingen worden<br>
WAVE WIRELESS COMMUNICATOR moet<br>
starten. Voor de Tough-Screen Wireless Communicator moet<br>
starte WAVE WIRELESS COMMUNISTRATED.<br>
STATE ON CONTRACT UNITS AND READ OF THE REAL PROPERTY OF THE REAL PROPERTY OF THE REAL PROPERTY OF THE REAL PROPERTY OF THE REAL PROPERTY OF THE REAL PROPERTY OF THE REAL PROPERTY OF THE REAL Gevraagde uitlezingen worden aangemeente voor Starten. Voor de Touch-Screen Wike<br>Listen voor de Touch-Screen Wike<br>Listen voor de Touch-Screen Wike<br>Listen voor de Touch-Screen Wike<br>Listen voor Stephen voor de Marijnerende v WAVE WIRELESS COMMUNICATOR moet de pat<br>
starten. Voor de Tough-Scrien Wireless Communicator moet de pat<br>
starten. Voor de Tough-Scrien Wireless C<br>
wordt weergegeven. (Zie de betreffen<br>
wordt weergegeven. (Zie de betreffen<br>

In het algemeen worden de meeste patiënten geconfigureerd voor automatische uitlezingen. Alle uitlezingen voor S-ICD patiënten worden echter aangekondigd door een knipperende witte Hartknop.

**OPMERKING:** Een knipperende witte knop kan ook aangeven dat de Communicator de uitlezing niet kan voltooien. In de patiëntenhandleiding wordt de patiënt geïnstrueerd om altijd op de knop te drukken, indien deze knippert. Starten. Voor de Touch-Scrien WintLess Co.<br>
Wordt weergegeven. (Zie de betreffende<br>
Alex Voor S-ICD patienten worden de meeste patienten<br>
Alex Voor S-ICD patienten worden echter aan<br>
Voor S-ICD patienten worden echter aan<br> HAN WARE TO CONTROLL OF THE SCREEN WIRELESS COMMUNICATOR<br>
STATEN. VOOR de TOUCH-SCREEN WIRELESS COMMUNICATOR<br>
CONTROLL DATIENTE (VOOR S-ICD patienten worden echter aangekondigd<br>
COPMERKING: Een knipperende witte knop kan COPMERKING: Een knipperende witte lychooien. In de patiëntenhandleiding witte lychooien. In de patiëntenhandleiding witte<br>geïnitieerd door de patiënt. Version of the Ample Price Wite Kingdom Christian Christian Christian Christian Christian Christian Christian Christian Christian Christian Christian Christian Christian Christian Christian Christian Christian Christian Ch Philanking. Verrykingperende wite kripp kan officiolen. In de patientenhandleiding wordt de passe knippert.<br>Tieerd door de patient.<br>Tieerd door de patient.<br>Tierd door de patient.<br>The communicator beperkt het aantal uitlezi S-ICD patienten worden echter aangekondigd door een knippe<br>
ERKING:<br>
Len knipperende witte knop kan ook aangeven da<br>
bien dn de patientenhandleiding wordt de patient geïnstrueer<br>
knippert<br>
Lend door de patient<br>
erd door de

# <span id="page-22-1"></span>**Uitlezing geïnitieerd door de patiënt**

De Communicator ondersteunt niet-geplande **door de patiënt geïnitieerde opvragingen** (PII's), die dezelfde gegevens uitlezen als een geplande controle-uitlezing met een weergave van EGM/S-ECG. municator ondersteunt niet-geplande<br>
s uitlezen als een geplande controle-<br>
nunicator beperkt het aantal **uitlezin**<br>
zoals gespecificeerd op de LATITUDI<br>
per week (indien geactiveerd)<br>
(wanneer de functie is geblokkeerd) por de patient<br>
icato ondersteunt niet-geplande door de patient<br>
tlezen als een geplande controle-uitlezing met een<br>
icator beperkt het aantal **uitlezingen geïnitieerd**<br>
als gespecificeerd op de LATITUDE NXT-websites<br>
week

De Communicator beperkt het aantal **uitlezingen geïnitieerd door de patiënt** tot een van de volgende<br>
limieten, zoals gespecificeerd op de LATITUDE NXT-website;<br>
Vijf per week (indien geactiveerd)<br>
Nul (wanneer de functie limieten, zoals gespecificeerd op de LATITUDE NXT-website:

- Vijf per week (indien geactiveerd)
- Nul (wanneer de functie is geblokkeerd)

Ziekenhuisgebruikers die toegewezen zijn aan een patiëntengroep en volledige of beperkte toegang hebben, kunnen PII's activeren of blokkeren. PII's worden geconfigureerd voor alle patiënten in een patiëntengroep of voor een individuele patiënt via hun pagina **Bewerk/bekijk configuratie rooster en alarmsignalen**. or ondersteunt niet-geplande door de patiënt<br>en als een geplande controle-uitlezing met een<br>or beperkt het aantal uitlezingen geïnitieerd<br>despecificeerd op de LATITUDE NXT-website.<br>expecificeerd op de LATITUDE NXT-website. Passeri geplande Christenbezhig hier ezh website.<br>Paseri geplande Christenbezhig hier ezh website.<br>Parecificeerd op de LATITUDE NXT-website.<br>Adien geactiveerd.<br>Parecifice is geblokkeerd.<br>Parecifice is geblokkeerd.<br>Parecifi Elavult verzion americano de la provincia del permette del control de la permette de la permette de la permette de la permette de la permette de la permette de la permette de la permette de la permette de la permette de la eunt niet-geplande door de patiënt geïnitieerde opvragingen<br>
geplande controle-uitlezing met een weergave van EGM/S-ECG.<br>
het aantal uitlezingen geïnitieerd door de patiënt tot een van<br>
ed op de LATITUDE NXT-website.<br>
geac

Als PII's geblokkeerd zijn of de wekelijkse limiet bereikt is, kan een ziekenhuisgebruiker een PII toestaan door de knop **Sta één patiëntgeïnitieerde uitlezing toe** te selecteren op de pagina **Bewerk/bekijk configuratie rooster en alarmsignalen**. Voordat artsen een PII aanbevelen, zouden ze eerst moeten controleren of de patiënt stabiel is, niet symptomatisch en in staat is de PII uit te voeren. Raadpleeg ["Voorzorgsmaatregelen" op](#page-7-4) [pagina 1-2](#page-7-4) en ["Systeembeperkingen" op pagina 1-3.](#page-8-1) Utiveerd)<br>
Utiveerd<br>
Utiveerd<br>
Utiveerd<br>
Utiveerd<br>
Utiveerd<br>
Utiveerd<br>
Utiveerd<br>
Utiveerd<br>
Utiveerd<br>
Utiveerd<br>
Utiveerd<br>
Utiveerd<br>
Utiveerd<br>
Utiveerd<br>
Utiveerd<br>
Utiveerd<br>
Utiveerd<br>
Utiveerd<br>
Utiveerd<br>
Utiveerd<br>
Utiveerd<br>
U Versätzig aan den patiëntengroep en volledige<br>Versligt worden geconfigureerd voor alle patië<br>pagina Bewerk/bekijk configuratie roost<br>Versigt beteken op de pagina<br>versligt worden van de pagina<br>artsen een Pll aanbevelen, zou Verdij<br>Vin aan een patiëntengroep en volledige of beper<br>Verden geconfigureerd voor alle patiënten in ee<br>gina Bewerk/bekijk configuratie rooster en ala<br>versien een Pli aanbevelen, zouden ze eerst moeten<br>versien een Pli aanb Siden geconfigureerd voor alle patiënten in einstelling bewerk/bekijk configuratie rooster en allement verzing toe te selecteren op de pagina Bewerk en allement van de pagina Bewerk van de pagina Bewerk van de Plu uit te v Proposition and the patienten in een patienten en patienten voor alle patienten en alarmsigned werk/bekijk configuratie rooster en alarmsigned the selecteren op de pagina Bewerk/bekijk on Plus and behelden, zouden ze eerst Preikt is, kan een ziekenhuisgebruiker een PII toe te selecteren op de pagina Bewerk/bekijk<br>Taanbevelen, zouden ze eerst moeten controls de PII uitte voeren. Raadpleeg "Voorzorgsma"<br>3.<br>Top op de Wave WikeLess Communicator Föräldrad version. Analysis andet selecteren op de pagina Bewerk/bekijk chaptelen, zouden ze eerst moeten controler<br>Förligt videorien. Analysies "Voorzorgsmaat"<br>För luit te voeren. Raadpleeg "Voorzorgsmaat"<br>För de Wave Win S, kan een ziekenhuisgebruiker een PII toestaan door<br>electeren op de pagina Bewerk/bekijk configuratie<br>svelen, zouden ze eerst moeten controleren of de<br>uit te voeren. Raadpleeg "Voorzorgsmaatregelen" op<br>de Wave WikeLess Co

Patiënten initiëren een uitlezing door op de Hartknop op de WAVE WIRELESS COMMUNICATOR te drukken of door op de blauwe knop op de TOUCH-SCREEN WIRELESS COMMUNICATOR te drukken. (Zie de betreffende patiëntenhandleiding voor meer informatie over de Communicator.) De Communicator zal geen uitlezing uitvoeren als deze functie niet is geactiveerd of als de limiet is bereikt.

Als de PII-configuratie-instellingen worden gewijzigd, worden de wijzigingen van kracht wanneer de Communicator de volgende keer verbinding met de LATITUDE NXT-server maakt. Het kan tot acht dagen duren voordat de Communicator weer verbinding maakt met de LATITUDE NXT-server. Als PII's geblokkeerd zijn in de Communicator en de patiënt probeert een opvraging uit te voeren, dan zal de Communicator de LATITUDE NXT-server bellen om te controleren of er bijgewerkte informatie is.

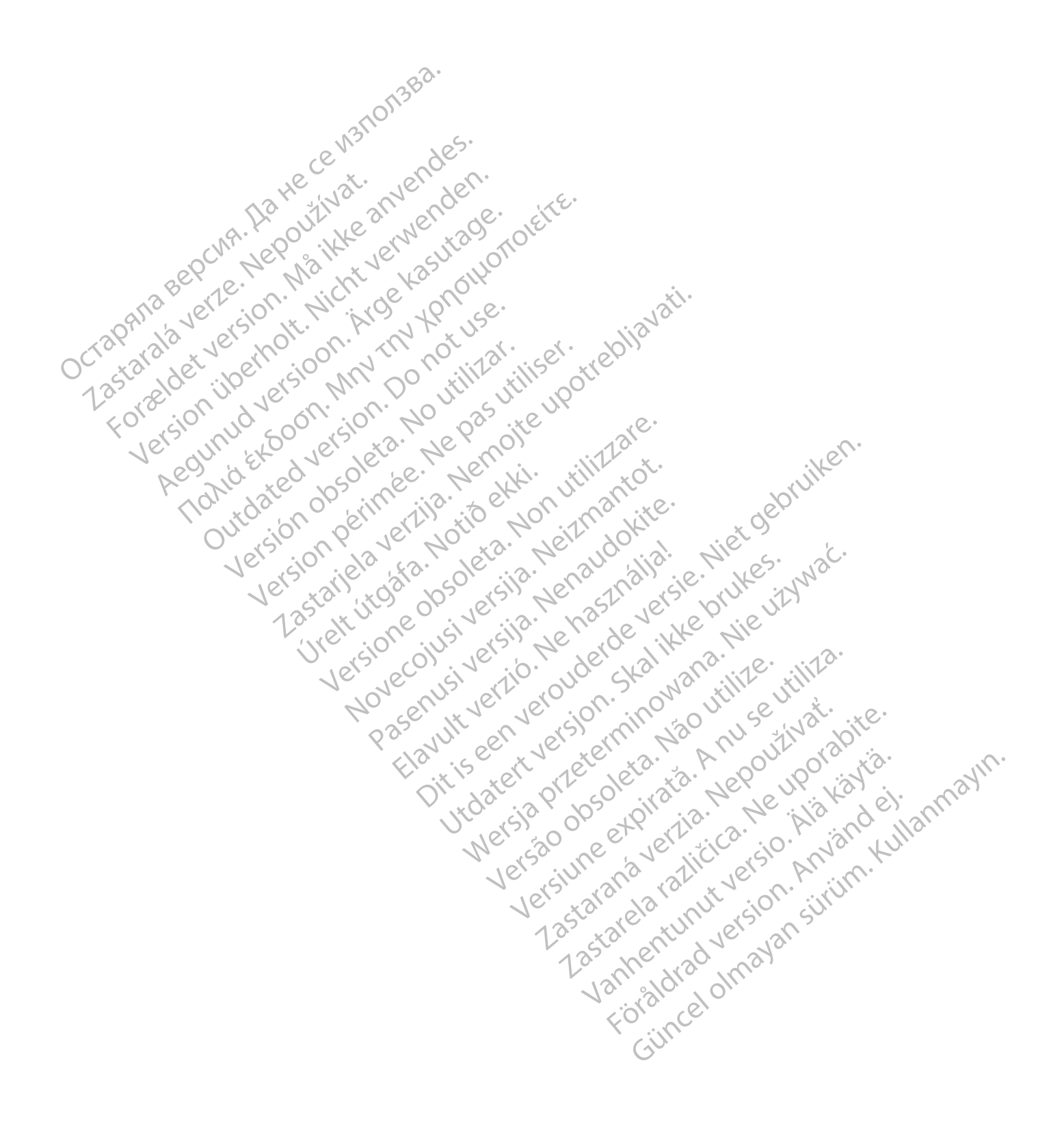

# <span id="page-24-0"></span>**HET LATITUDE NXT PATIËNTENMANAGEMENTSYSTEEM GEBRUIKEN**

# **HOOFDSTUK 2**

In dit hoofdstuk worden de volgende onderwerpen beschreven:

- ["Voorbereiding" op pagina 2-2](#page-25-0)
- ["Ziekenhuis- en patiëntenconfiguratie" op pagina 2-5](#page-28-1)
- ["De pagina Patiëntenlijst bekijken" op pagina 2-8](#page-31-0)
- ["Tool Patiënten zoeken" op pagina 2-12](#page-35-1)
- ["Patiënten inschrijven en apparatuur beheren" op pagina 2-13](#page-36-0)<br>
 "Patiënten beheren" op pagina 2-15<br>
 Patiënten beheren" op pagina 2-15<br>
 Patiënten beheren" op pagina 2-15<br>
 Patiëntengroepen het op pagina 2-15

Elazuk verzió. Ne használja:<br>Are dosokisia. Ne használja:<br>Peolusi verzió. Ne használja:<br>Elazuk verzió. Ne skalja:<br>Aszult verzio. Ne skalja:

Utdatert verside verside verside verside verside verside verside verside verside verside verside verside versi<br>Usi verside New Yorke bruke brukes.<br>Usi verside skal ikke brukes.<br>Utdatert verside in New Yorkes.<br>Ki seen versi

Versão observativa de Nacional

Netsija, Netalude Stratia, Netsija przez przez przez przez przez przez przez przez przez przez przez przez prz<br>Seczija, Netalude de Nikke prute używać.<br>Jerzija, Netouder, Skarjana. Nie używać.<br>Seczija przez przez przez prz

Versiune explorative expirative.<br>Sixty experimental province italistic<br>Sixty experimental province italistic<br>Sixty explorative. Negotitude.<br>Sixty explorative experimental<br>Negiune explorative.com. Antar

zksjon, indexninger<br>Jersierera, Nepoužívař, 1946<br>1946 verzia. Nepoužívař, 1946<br>1948 staraná verzičica. Napon<br>24 staraná verzinutur 1946, 1947<br>24 staraná verzinutur 1946, 1947<br>1948 starená verzian

Lastarela različica. Ne uporabite.

Lazionalist versio. Älä käytä.

Föräldrad version. Använde).

Unaulayan sürüm. Kullanmayın.<br>Jakuray Verayan sürüm. Kullanmayın.<br>Güncel Olmayan sürüm.

- "Systeeminstelling" op pagina 2-15 Tool Patienten zoeken" or<br>
"Tool Patienten zoeken" or<br>
"Patienten inschrijven en a<br>
"Systeeminstelling" op patienten beheren "op patienten beheren" op patienten beheren "op patienten beheren" op patienten beheren "op patie Patiënten inscherence For all the Matter of Determinister version.<br>
The Matter version of Determinister version.<br>
The Matter of Determinister version of Determinister version.<br>
The Matter of Gebruikers accounts beheren.<br>
State of the Matter ver Patiënten inschrijven en apparat
	- "Patiënten beheren" op pagina 2-15
	- "Patiëntengroepen beheren" op pagina 2-17 Action. Action. Action. Action. Action. Action. Action. Action. Action. Action. Action. Action. Action. Action. Action. Action. Action. Action. Action. Action. Action. Action. Action. Action. Action. Action. Action. Action Outdated version.
	- "Gebruikersaccounts beheren" op pagina 2-17 Gebruikersaccounts beheren" op pagina 2-17 Patientengroepen beheren" op pagina 2-17<br>Gebruikersaccounts beheren" op pagina 2-17<br>Gebruikersaccounts beheren" op pagina 2-17<br>Wachtwoorden" op pagina 2-18<br>Wachtwoorden" op pagina 2-25<br>EMR-systeemintegratie "op pagina 2-25 Novecojusi versija. Neizmantot.
		- *N* Wachtwoorden" op pagina 2-19
		- "EMR-systeemintegratie" op pagina 2-21 Versich of Machtwoorden" op pagina 2-19 Versione observed the Nashbattan die oppagina 2-21 utilitza in die en versies in die en versies in die en versies in die en versies in die en versies versies in die en versies versies versies versies versies versies versies in die en versies versies versi
			- "Probleemoplossing" op pagina 2-25 Urelt útgáfa. Notið 18.518.51 Pasenuti versije. Nenaudokite.<br>Pasenusi versija. Nenaudokite.<br>Pasenusi versija. Nenaudokita.<br>Pasenusi versija. Nenasznajia.<br>Pasenusi versija. Nenaudokita.<br>Pasenuti versija. Nenaudok

### <span id="page-25-0"></span>**VOORBEREIDING**

Met de LATITUDE NXT-website kunnen artsen op een comfortabele en veilige manier de gegevens reviseren die ze via de Communicator van een geïmplanteerd apparaat van een patiënt gepland hebben. Het biedt ook analyse- en trendtools.

De LATITUDE NXT-website is toegankelijk voor ziekenhuispersoneel dat gemachtigd is door het ziekenhuis om de LATITUDE NXT-website te gebruiken. Deze personeelsleden worden ziekenhuisgebruikers genoemd op de LATITUDE NXT-website.

#### <span id="page-25-1"></span>**Mobiele applicatie**

Uitsluitend Europa: Artsen die bevoegd zijn de LATITUDE NXT-website te gebruiken, kunnen ook de mobiele LATITUDE NXT-applicatie gebruiken die beschikbaar is op een mobiel apparaat van Apple™ iPhone™. Artsen kunnen met deze mobiele applicatie, die alleen in het Engels beschikbaar is, patiëntinformatie bekijken (niet bewerken) en PDF-bestanden maken die vervolgens via de browser of met Adobe™ Reader™-software kunnen worden geopend. Er is een internetverbinding nodig. Mobiele applicatie<br>
Uitsluitend Europa: Artsen die bevoegde<br>
LATITUDE NXT-applicatie gebruiken die<br>
kunnen met deze mobiele applicatie, d<br>
bewerken) en PDF-bestanden maken d<br>
kunnen worden geopend Er is een internet<br>
Moor kunnen met deze mobiele a<br>
bewerken) en PDF-bestande<br>
kunnen worden geopend Er<br>
Xoor meer informatie navige<br>
Xoor meer informatie navige<br>
Xoor meer informatie navige<br>
PELATITUDE website onder Uitsluitend Europa: Artsen die bevoegd zijn<br>LATITUDE NXT-applicatie gebruiken die bes<br>
kunnen met deze mobiele applicatie, die al<br>
bewerken) en PDF-bestanden maken die vers<br>
kunnen worden geopend Er is een internet<br>
xydor kunnen met deze mobiele applicatie, die allee<br>bewerken) en PDF-bestanden maken die verwenden.<br>Kunnen worden geopend Er is een internetive<br>Woor meer informatie navigeert u op uw iPhotophor<br>Moor meer informatie navigeert u o Webridge and Eris een internetverbranden version.<br>
Moor meer informatie navigeert urop uw iPhone<br>
Solution.<br>
De LATITUDE-website ondersteunt de onderstaan.<br>
De LATITUDE-website ondersteunt de onderstaan.<br>
OPMERKING: Ondank Halten en PDF-bestanden maken die vervolgens via de kunnen worden geopend. Er is een internetverbinding noor<br>
1990 www.postonscientific.com/latitudenxt-mobile-<br>
1990 www.postonscientific.com/latitudenxt-mobile-<br>
1990 webs

Voor meer informatie navigeert u op uw iPhone naar:

• http://www.bostonscientific.com/latitudenxt-mobile-europe

<span id="page-25-2"></span>**Vereisten**

- De LATITUDE-website ondersteunt de onderstaande internetbrowsers<sup>1</sup>:
- Internet Explorer™ internetbrowser

**OPMERKING:** Ondanks het feit dat Internet Explorer 8 en 9 voor de meeste websitefuncties worden ondersteund, kunnen gebruikers enige prestatieproblemen ondervinden, zoals minder grafische mogelijkheden. Om dit te vermijden wordt de nieuwste versie van Internet Explorer ten sterkste aangeraden. Thttp://www.bostonscientific.com/latitudenx TITUDE-website ondersteunt de onderstaan<br>ternet Explorer<sup>tw</sup> internetbrowser<br>**PMERKING:** Ondanks het feit dat Internet<br>ndersteund, kunnen gebruikers enige presta<br>ogelijkheden. Om dit te vermijden wordt de<br>angeraden. Version période de la contratte de la contratte de la contratte de la contratte de la contratte de la contratte de la contratte de la contratte de la contratte de la contratte de la contratte de la contratte de la contratt Ww.bostonscientific.com/latitudenxt-mobile-europe<br>
Explorer\*\* internetbrowser<br>
Explorer\*\* internetbrowser<br>
Explorer\*\* internetbrowser<br>
CMG: Ondanks het feit dat Internet Explorer 8 en 9 voor de<br>
und, kunnen gebruikers enig G: Ondanks het feit dat Internet Ex<br>d, kunnen gebruikers enige prestatie<br>den. Om dit te vermijden wordt de nige<br>lge internetbrowser We internetbrowser<br>
We internetbrowser<br>
Condanks het feit dat Internet Explorer 8 en 9 voor<br>
Om dit te vermijden wordt de nieuwste versie van<br>
Menternetbrowser<br>
Menternetbrowser<br>
Menternetbrowser<br>
Menternetbrowser<br>
Mentern Andanks het feit dat Internet Explorer 8 en 9 voor Sebruikers enige prestatieproblemen ondervirte te versije.<br>
The vermijden wordt de nieuwste versie van Internet<br>
Encyclopedia versie van Internet<br>
Netherhetbrowsers van Mac<sub>TM</sub> iPad™ en iPhone<br>
Wsers Elavult verzió. Ne használja. reik dat Internet Explorer 8 en 9 voor de meeste websitefuncties<br>
reik dat Internet Explorer 8 en 9 voor de meeste websitefuncties<br>
mijden wordt de nieuwste versie van Internet Explorer ten sterkst<br>
mijden wordt de nieuwst

- Microsoft Edge internetbrowser
- Mozilla Firefox™ internetbrowser
- Apple™ Safari™ op internetbrowsers van Mac™, iPad™ en iPhone™ internetbrowsers
- Google Chrome™-browser

Als u een niet-ondersteunde browser gebruikt, werkt de LATITUDE-website mogelijk niet naar behoren.

Voor het openen van rapporten in PDF-indeling is Adobe<sup>RM</sup> Reader™-software of een compatibele PDF-lezer<br>vereist.<br>Een actueel antivirusprogramma wordt aanbevolen.<br>**Second and Compatibele PDF-lezer**<br>**Second and Compatibele** vereist. Olection. Jerosichauser version. Jerosichauser version. Wersja penauderik e Kilipania. Nie używać. VARIA MACTIN, IPAd TIM ERIT ITUDE-Website mogelijk niet naar be 22 Son. Nepoužívače verzia. Nepoužívate.<br>22 Sastaraná verzia. Nepoužívačka verzia.<br>22 Sastaraná verzia. Nepoužívate. Nepoužívate.<br>23 Sastarela različica. Nepoužívate.<br>23 Sastarela različica. Nepoužívate. ATITUDE-website mogelijk niet naar behoren. Readerm -software of den compatibele PDF-1<br>and version. And version. And variously DE-website mogelijk niet naar behoren.<br>der m -software of een compatibele PDF-lezer

Een actueel antivirusprogramma wordt aanbevolen.

#### <span id="page-25-3"></span>**In- en uitloggen**

Log als volgt in op de LATITUDE-website:

1. Start uw webbrowser op en voer het webadres van LATITUDE in:

http://www.latitude.bostonscientific.com

1. Bij het ontwikkelen van de LATITUDE-website zijn browsers gebruikt die op dat moment actueel waren. Het is mogelijk dat de website niet goed functioneert met browserversies die later zijn uitgebracht. Bel de LATITUDE-klantenondersteuning voor een lijst met ondersteunde internetbrowsers

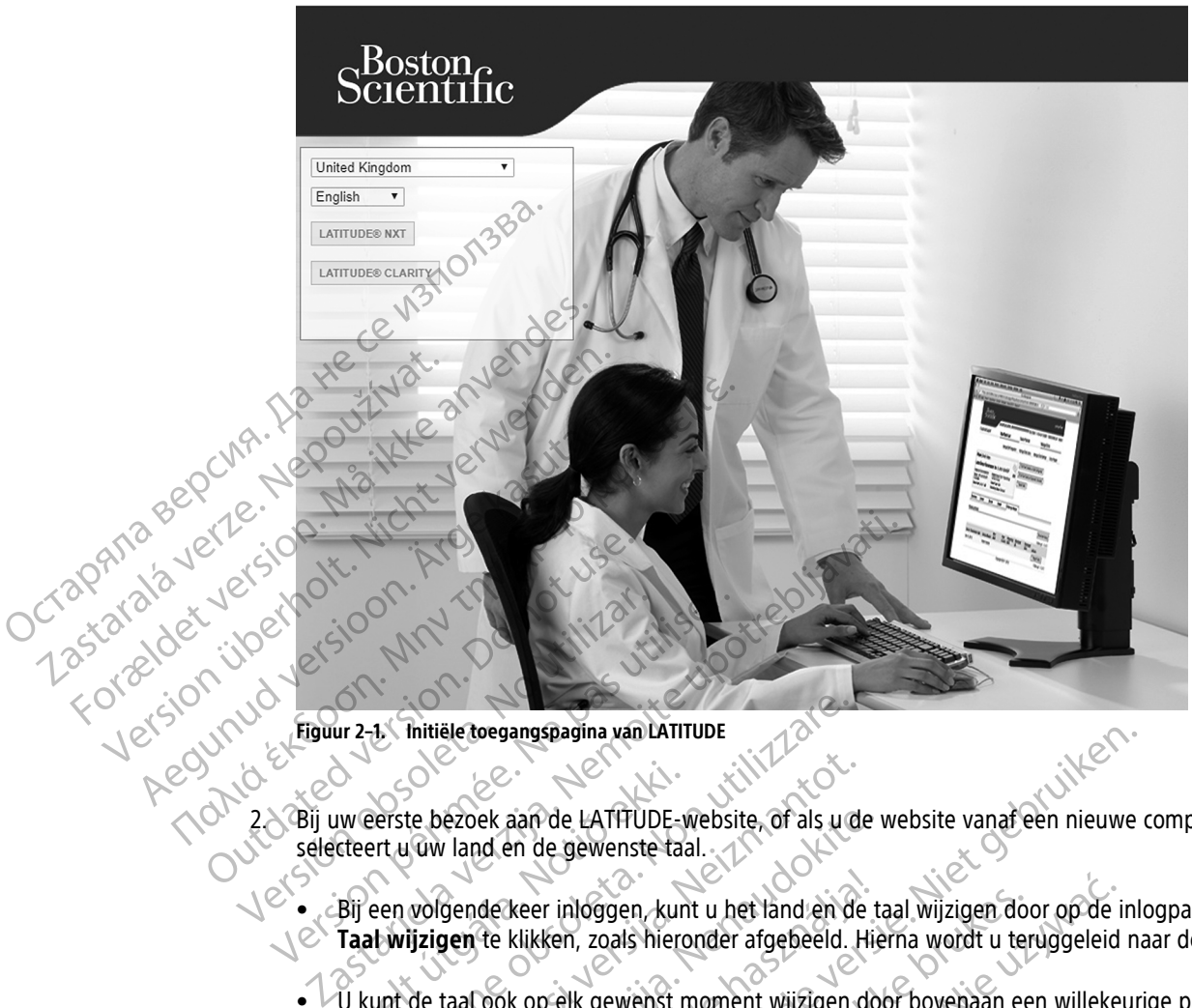

De beginpagina wordt weergegeven, zoals hieronder afgebeeld.

- **Figuur 2–1. Initiële toegangspagina van LATITUDE**
- 2. Bij uw eerste bezoek aan de LATITUDE-website, of als u de website vanaf een nieuwe computer bezoekt, selecteert u uw land en de gewenste taal.
	- Bij een volgende keer inloggen, kunt u het land en de taal wijzigen door op de inlogpagina op **Land/ Taal wijzigen** te klikken, zoals hieronder afgebeeld. Hierna wordt u teruggeleid naar de beginpagina.
- U kunt de taal ook op elk gewenst moment wijzigen door bovenaan een willekeurige pagina op het menu **Taal** te klikken. U kunt zowel de taal als het land ook wijzigen door bovenaan een willekeurige pagina op het menu **Mijn profiel** te klikken. Weerste bezoek aan de LATHUDE-website, of als u de<br>teert u uw land en de gewenste taal.<br>Bij een volgende keer inloggen, kunt u het land en de<br>Taal wijzigen te klikken, zoals hieronder afgebeeld.<br>Het word de taal ook op elk Versite bezoek aan de LATITUDE<br>Verste bezoek aan de LATITUDE website, of als udent u uw land en de gewenste taal.<br>The versite bezoek aan de LATITUDE website, of als udent und van de gewenste taal.<br>The vilizigen te klikken, Passach de LATITUDE-website. Of als u de v<br>Pand en de gewenste taal.<br>Pande keer inloggen, kunt u het land en de ta<br>Pande keer inloggen, kunt u het land en de ta<br>Passach de klikken. U kunt zowel de taal als het land<br>It de k de keer inloggen, kunt u het land en de taal en de taal en de taal en de taal en de taal en de klikken.<br>The klikken, zoals hieronder afgebeeld. Hieronder afgebeeld. Hieronder afgebeeld. Hieronder afgebeeld. Hieronder afgeb Proposadina van LATITUDE-Website, of als under website van de en die gewenste taal.<br>
Standard e LATITUDE-Website, of als under website van dreen nieuwe of the gewenste taal.<br>
Keer in loggen, kunt u het land en de taal wijz En aloggen, kunt u het land en de taal wijzigen door<br>Ken, zoals hieronder afgebeeld. Hierna wordt u ter<br>Selk gewenst moment wijzigen door bovenaan ee<br>Utdatert versleid is het land ook wijzigen door<br>Mijn profiel te klikken. Newchildren de taal wijzigen door op de in a zoals hieronder afgebeeld. Hierna wordt u teruggeleid<br>
K gewenst moment wijzigen door bovenaan een willeker<br>
K gewenst moment wijzigen door bovenaan een willeker<br>
K gewenst mome
- 3. Klik op de knop **LATITUDE NXT** of **LATITUDE Clarity** om de inlogpagina te bekijken, zoals hieronder<br>afgebeeld.<br>And the best of the contract of the contract of the contract of the contract of the contract of the contract afgebeeld. Versão obsoleta de la provincia de la provincia de la provincia de la provincia de la provincia de la provincia owerde taatals het land ook wijzigen door boven Tupe Garity om de intogragina te bekijken, DE Glarity om de intogragina te bekijken, zoals h Xanhentunut version kilim.kom<br>asokairata. Nepeupokakäytä.<br>Reakoiratia. Nepeupokakäytä.<br>asarakaturut version kilim.kom<br>astarakurut version kilim.kom<br>astarakurut version kilim.kom Föråldrad version. Använd ej. Güncel olmayan sürüm. Kullanmayın.<br>Güncel olmayan sürüm. Kullanmayın.<br>Güncel olmayan sürüm.

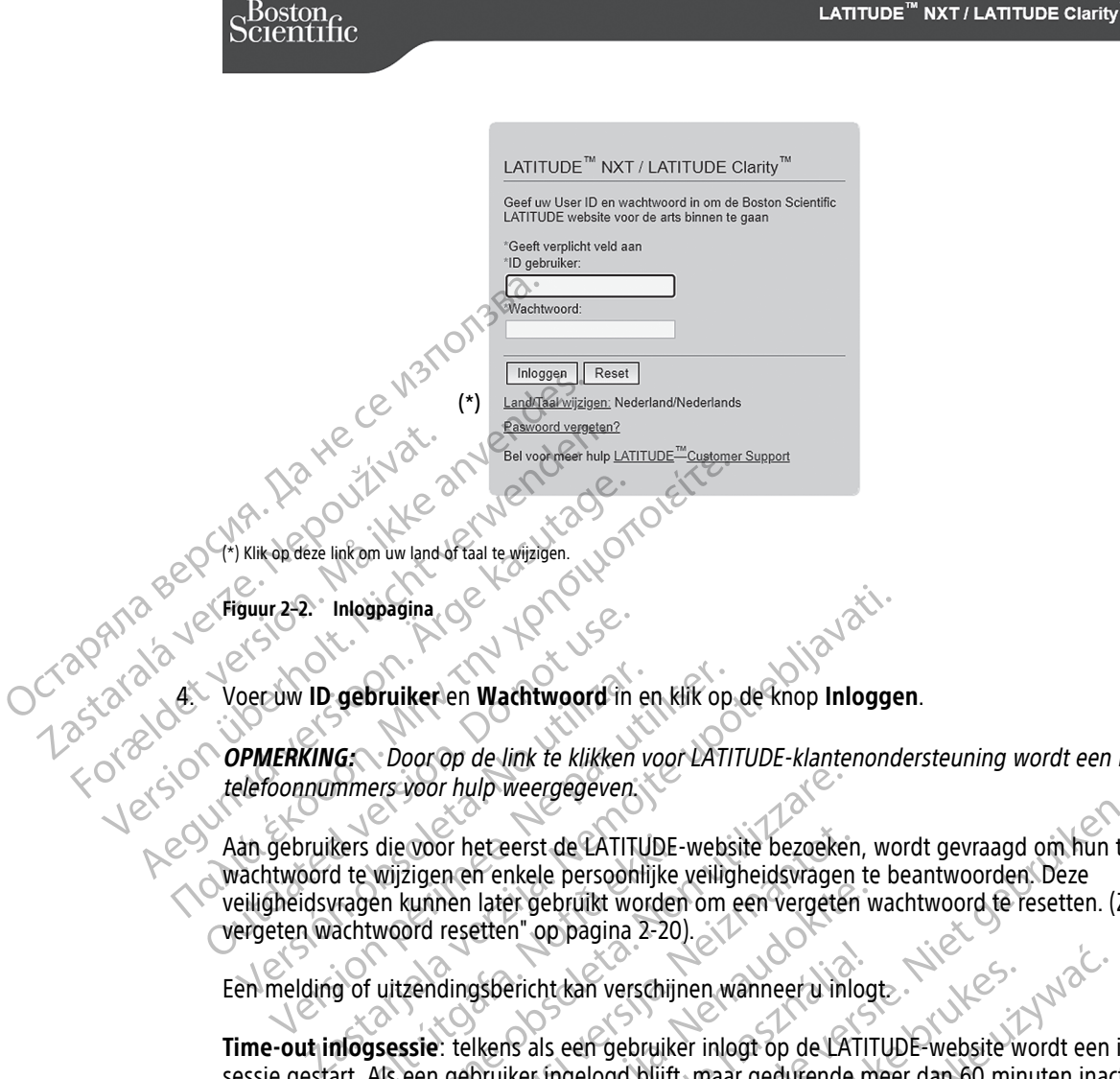

**OPMERKING:** Door op de link te klikken voor LATITUDE-klantenondersteuning wordt een lijst met telefoonnummers voor hulp weergegeven.

Aan gebruikers die voor het eerst de LATITUDE-website bezoeken, wordt gevraagd om hun tijdelijke wachtwoord te wijzigen en enkele persoonlijke veiligheidsvragen te beantwoorden. Deze veiligheidsvragen kunnen later gebruikt worden om een vergeten wachtwoord te resetten. (Zie ["Uw](#page-43-1) [vergeten wachtwoord resetten" op pagina 2-20\)](#page-43-1). Ser uw ID gebruiker en Wachtwoord in en<br>
Versich obsolet a. Door op de Jink te klikken velefoonnummers voor hulp weergegeven.<br>
An gebruikers die voor het eerst de LATITULE<br>
Versigheidsvragen kunnen later gebruikt word<br>
en Vivi ID gebruiker en Wachtwoord in en klik op<br>IERKING: Coor op de link te klikken voor LATI.<br>Joonnummers voor hulp weergegeven.<br>Gebruikers die voor het eerst de LATITUDE-webs<br>twoord te wijzigen en enkele persoonlijke veili kers die voor het eerst de LATITUDE-1<br>d te wijzigen en enkele persoonlijke vagen kunnen later gebruikt worden<br>achtwoord resetten" op pagina 2-20)<br>g of uitzendingsbericht kan verschijn<br>nogsessie: telkens als een gebruike<br>ar ers voor hulp weergegeven.<br>
die voor het eerst de LATITUDE-website bezoeker<br>
wijzigen en enkele persoonlijke veiligheidsvragen<br>
en kunnen later gebruikt worden om een vergeter<br>
twoord resetten" op pagina 2-20).<br>
Vuitzendin Noor het eerst de LATITUDE-website bezoeken.<br>Eigen en enkele persoonlijke veiligheidswagen<br>summen later gebruikt worden om een vergeten<br>ord resetten" op pagina 2-20).<br>Tendingsbericht kan verschijnen wanneer uit inlote<br>sije

Een melding of uitzendingsbericht kan verschijnen wanneer u inlogt.

**Time-out inlogsessie**: telkens als een gebruiker inlogt op de LATITUDE-website wordt een individuele sessie gestart. Als een gebruiker ingelogd blijft, maar gedurende meer dan 60 minuten inactief blijft, wordt de sessie automatisch gesloten, waarmee de gebruiker in feite uitgelogd wordt. De gebruiker wordt dan terugverwezen naar de aanmeldpagina. Then later gebruikt worden om een vergeten with resetten" op pagina 2-20).<br>
I dingsbericht kan verschijnen wanneer u inlogt<br>
dingsbericht kan verschijnen wanneer u inlogt<br>
ebruiker ingelogd blijft, maar gedurende maatisch gsbericht kan verschijnen wanneer u inlog<br>Ikens als een gebruiker inlogt op de LATIT<br>bruiker ingelogd blijft, maar gedurende m<br>sch gesloten, waarmee de gebruiker in fei<br>tie aanmeldpagina.<br>tie (TFA) is vereist, kunt u bij d

5. Als een tweefasenverificatie (TFA) is vereist, kunt u bij de eerste keer dat u op de knop **Inloggen** klikt, selecteren met welke methode u de TFA-verificatiecode wilt ontvangen (sms- of e-mailbericht). Vervolgens voert u uw telefoonnummer (alleen mobiele telefoons) of e-mailadres in. Na ontvangst van de a verificatiecode voert u deze in op de pagina Tweefasenverificatie. Bij een volgende keer inloggen, ontvangt u de verificatiecode die u op de pagina Tweefasenverificatie moet invullen automatisch. eerst de LATITUDE-website bezoeken, wordt gevraagd om hun tijd<br>nkele persoonlijke veiligheidsvragen te beantwoorden. Deze<br>er gebruikt worden om een vergeten wachtwoord te resetten. (Zie<br>n" op pagina 2-20).<br>ericht kan versc ht kan verschijnen wanneer u inlogt<br>Ils een gebruiker inlogt op de LATITUDE-website w<br>Ingelogd blijft, maar gedurende meer dan 60 min<br>Iloten waarmee de gebruiker in feite uitgelogd wo<br>meldpagina.<br>A) is vereist, kunt u bij San verschijnen wanneer u inlogt<br>
een gebruiker inlogt op de LATITUDE-website wordt een is<br>
gelogd blijft, maar gedurende meer dan 60 minuten inact<br>
en waarmee de gebruiker in feite uitgelogd wordt. De ge<br>
dpagina.<br>
Werst, waarmee de gebruikel in leite ûngelogd w<br>Versite, kunt u bij de eerste keer dat u op de la-verificatiecode wilt ontvangen (sms- of e<br>bij de telefoons) of e-mailadres in. Na ontvangina Tweefasenverificatie. Bij een volgend<br> a mee de gebruiker in feite uitgelogd wordt. De g<br>a.<br>t. kunt u bij de eerste keer dat u op de knop inloed<br>erificatiecode wilt ontvangen (sms- of e-mailberic<br>le telefoons) of e-mailadres in. Na ontvangst van<br>a Tweefasenveri unt u bij de eerste keer dat u op de knop Inlocatiecode wilt ontvangen (sms- of e-mailberiele<br>Formatiecode wilt ontvangen (sms- of e-mailberiele<br>Formation of e-mailadres in. Na ontvangst variable weefasenverificatie. Bij e u bij de eerste keer dat u op de knop **Inloggen** kecode wilt ontvangen (sms- of e-mailbericht). Verboots) of e-mailadres in. Na ontvangst van de<br>
fasenverificatie. Bij een volgende keer inloggen,<br>
Tweetasenverificatie moet

**OPMERKING:** TFA-verificatie en sms- en e-mail zijn mogelijk niet in alle landen beschikbaar.

Om de verzendwijze van verificatiecodes te wijzigen, scrolt u op de pagina **Ziekenhuisgebruiker bijwerken** omlaag naar **Inloginformatie** en **Beveiliging** en klikt u op **Tweefasenverificatie bekijken/ bewerken**. Vanhenders in. Na ontvangst van de<br>
Senverificatie. Bij een volgende keer inloggen,<br>
versionverificatie moet invullen automatisch.<br>
Vanhenders in alle landen beschikbaar.<br>
Scrolt u op de pagina Ziekenhuisgebruiker<br>
scrolt Förhen automatisch.<br>För like in alle landen beschikbaar.<br>För u op de pagina Ziekenhuisgebruiker<br>Jen klikt u op Tweefasenverificatie bekijker<br>Klantenondersteuning kan een eenmalige<br>Ji de volgende keer inloggen, kan gebruike

De accountmanager van het ziekenhuis of de LATITUDE-klantenondersteuning kan een eenmalige verificatiecode aanmaken die een ziekenhuisgebruiker bij de volgende keer inloggen, kan gebruiken. Zie ["Andere beheerfuncties voor patiëntengroepen" op pagina 2-17.](#page-40-3) Francia des in. Na ontvangst van de<br>
Sicatie. Bij een volgende keer inloggen,<br>
werificatie moet invullen automatisch.<br>
Plijk niet in alle landen beschikbaar.<br>
Plijk niet in alle landen beschikbaar.<br>
Rijk u op Tweefasenveri

6. U kunt zich bij de LATITUDE-website uitloggen door op de link **Uitloggen** in de rechterbovenhoek van het scherm te klikken. Wij raden de gebruikers aan hun webbrowser af te sluiten om het uitlogproces te voltooien.

# <span id="page-28-0"></span>**Navigeren op de website**

In onderstaande afbeelding worden de banner en navigatieknoppen weergegeven die op LATITUDE NXTwebsite worden getoond. Omschrijvingen worden in de volgende tabel opgesomd.

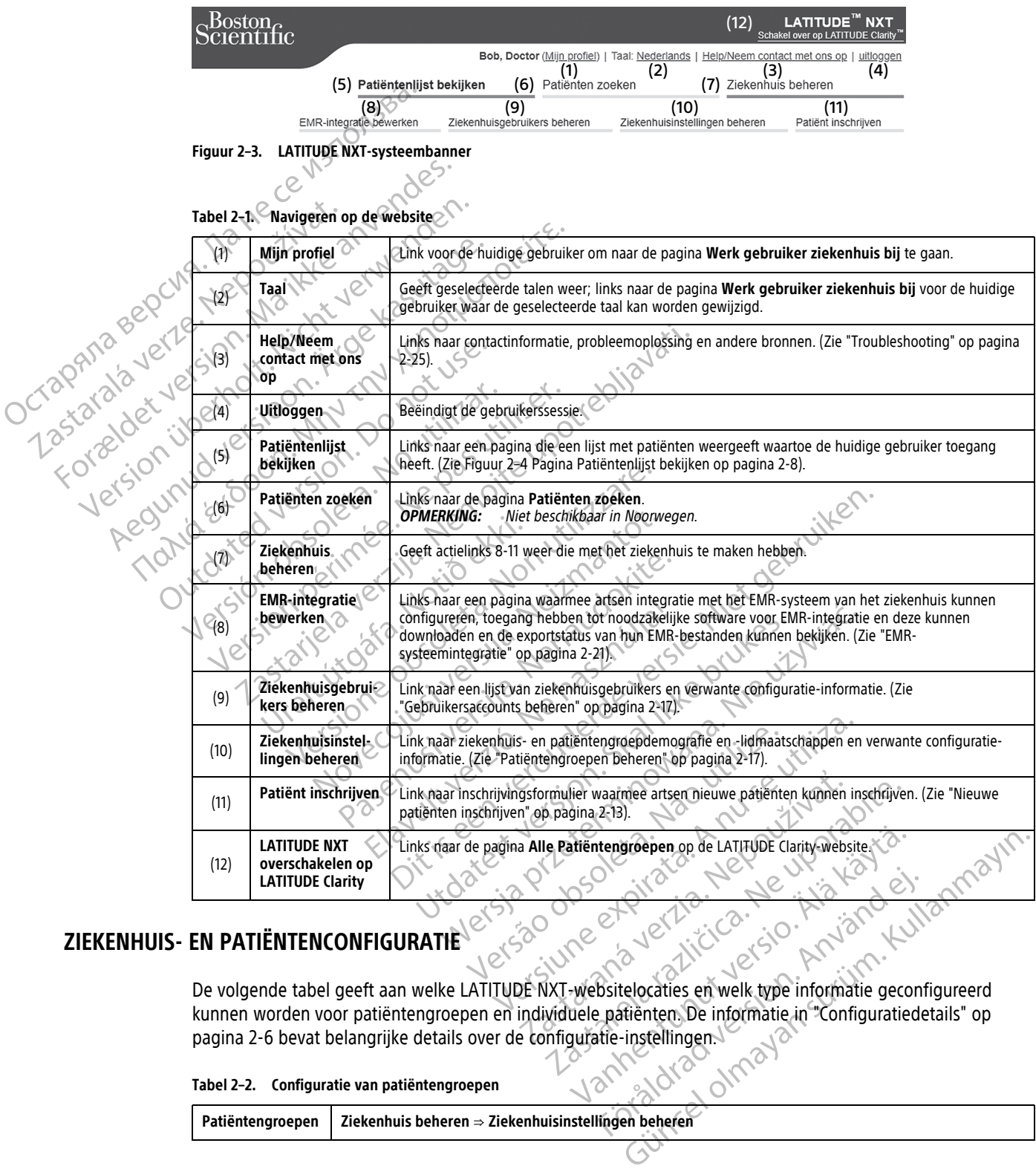

# <span id="page-28-1"></span>**ZIEKENHUIS- EN PATIËNTENCONFIGURATIE**

De volgende tabel geeft aan welke LATITUDE NXT-websitelocaties en welk type informatie geconfigureerd [pagina 2-6](#page-29-0) bevat belangrijke details over de configuratie-instellingen. et de la dramade version.

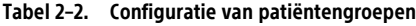

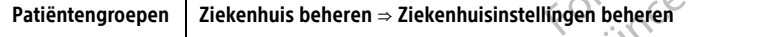

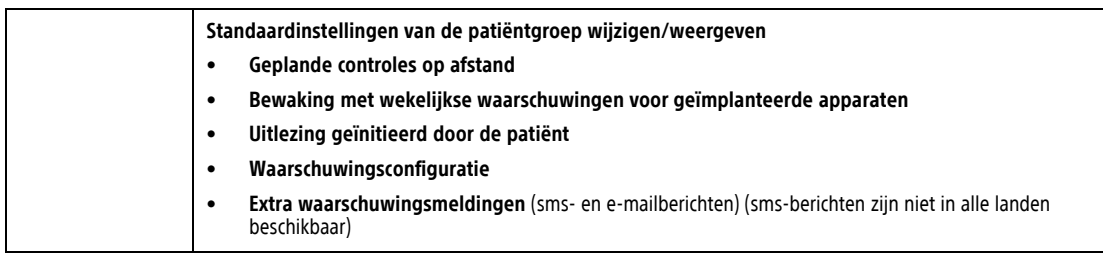

#### **Tabel 2–2. Configuratie van patiëntengroepen** (vervolg)

#### **Tabel 2–3. Configuratie individuele patiënten**

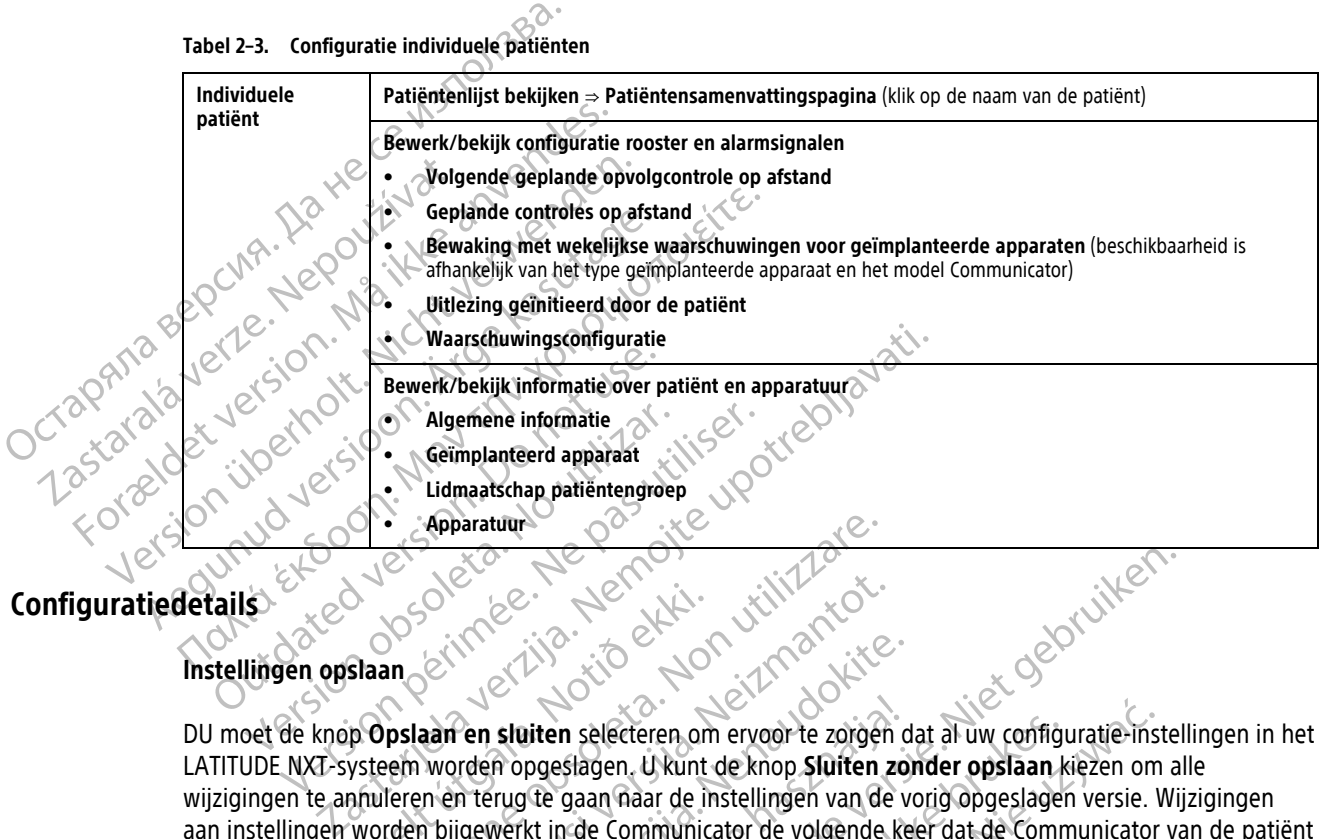

# <span id="page-29-0"></span>**Configuratiedetails**

#### **Instellingen opslaan**

DU moet de knop **Opslaan en sluiten** selecteren om ervoor te zorgen dat al uw configuratie-instellingen in het LATITUDE NXT-systeem worden opgeslagen. U kunt de knop **Sluiten zonder opslaan** kiezen om alle wijzigingen te annuleren en terug te gaan naar de instellingen van de vorig opgeslagen versie. Wijzigingen aan instellingen worden bijgewerkt in de Communicator de volgende keer dat de Communicator van de patiënt verbinding maakt met de LATITUDE NXT-server. **Het kan tot acht dagen duren voordat de Communicator weer verbinding maakt met de LATITUDE NXT-server. Tot dan zal de Communicator blijven werken met de vorige instellingen.** Slaan<br>
Slaan<br>
Slaan<br>
De Opslaan en sluiten selecteren om<br>
Slaan<br>
Slaan<br>
Slaan<br>
Slaan<br>
Verden bijgewerkt in de Communica<br>
Kunden bijgewerkt in de Communica<br>
Kunden bijgewerkt in de Communica<br>
Kunden bijgewerkt in de Communi Exploration<br>
Solenation<br>
Solenation<br>
Solenation<br>
Solenation<br>
Solenation<br>
Solenation<br>
Solenation<br>
Solenation<br>
Solenation<br>
Solenation<br>
Solenation<br>
Solenation<br>
Solenation<br>
Solenation<br>
Solenation<br>
Solenation<br>
Solenation<br>
Solen November 1987 Par sluiten selecteren om ervoor te zorgen dans<br>
den sluiten selecteren om ervoor te zorgen dans<br>
den opgeslagen. U kunt de knop Sluiten zor<br>
igewerkt in de Communicator de volgende ke<br>
ATITUDE NXT-selver. Het kan tot acht sluiten selecteren om ervoor te zorgen d<br>
A opgeslagen, U kunt de knop Sluiten zor<br>
erug te gaan naar de instellingen van de w<br>
verkt in de Communicator de volgende ke<br>
TUDE NXT-server. Het kan tot acht dager<br>
de LATITUDE Dit is een verouderde versie. Niet gebruiken. n selecteren om ervoor te zorgen dat al uw configured<br>slagen. U kunt de knop Sluiten zonder opslaan k<br>gaan naar de instellingen van de vorig opgeslager<br>de Communicator de volgende keer dat de Comm<br>XT-server. Het kan tot ac electeren om ervoor te zorgen dat al uw configuratie-inst<br>gen. U kunt de knop **Sluiten zonder opslaan** kiezen om<br>an naar de instellingen van de vorig opgeslagen versie. We<br>communicator de volgende keer dat de Communicator<br>

#### **Geplande controles op afstand**

Opvolgcontroles op afstand kunnen handmatig gepland of automatisch ingesteld worden. Voor manuele planning kunt u telkens een nieuwe controledatum kiezen wanneer de vorige verstreken is. Voor de automatische planning wordt de volgende controle automatisch gepland door het ingestelde interval en de dag van de week te gebruiken. De geplande datum wordt berekend door de datum van de geplande gegevensopvraging op afstand te nemen en er het ingestelde interval en aantal dagen vanaf de ingestelde dag van de week toe te voegen (planningsdatum = gegevensopvragingsdatum + interval + ingestelde weekdagen). Ver. Het kan tot acht dagen duren voordat de Constitution.<br>
När-Server, Tot dan zal de Communicator biliyen<br>
När-Server, Tot dan zal de Communicator biliyen<br>
När-Server, Tot dan zal de Communicator biliyen<br>
Edatum kiezen w Example 2012<br>
Verzia. Nepoužívačké verzia. Nepoužívačké verzia.<br>
Verzia. Nepoužívačké verzia. Nepoužívačké verzia.<br>
Zastar Manneer de vorige verstreken is. Voor de<br>
Zastarané verzia. Nepoužívačké verzia.<br>
Zastarela različi Vanheisch ingesteld worden. Voor manuel<br>
Vanneer de vorige verstreken is. Voor manuel<br>
Thatisch gepland door het ingestelde interval entitle<br>
therekend door de datum van de geplande<br>
Leide interval en aantal dagen vanaf de Förhandschringesteld worden. Voorprinnliele<br>Inneer de vorige verstreken is. Voor de<br>Sch gepland door het ingestelde interval en<br>Trekend door de datum van de geplande<br>Einterval en aantal dagen vanaf de ingestelde<br>Spyragings matisch ingesteld worden. Voor manuele<br>eer de vorige verstreken is. Voor de<br>gepland door het ingestelde interval en de<br>end door de datum van de geplande<br>terval en aantal dagen vanaf de ingestelde<br>vragingsdatum + interval +

Als het controleschema van een patiënt (interval of dag van de week) gewijzigd wordt, verandert de dag van de volgende controle niet, tenzij u die datum zelf wijzigt. Zelfs met een automatische planning kunt u steeds handmatig een nieuwe opvolgdatum selecteren met behulp van de planningskalender.

**OPMERKING:** Het aantal dagen dat gebruikt wordt voor een maandelijks interval is 30 keer het aantal geselecteerde maanden, behalve voor 1 maand en 3 maanden, want die bevatten respectievelijk 31 en 91 dagen. Het aantal dagen voor maanden 1-12 is gelijk aan 31, 60, 91, 120, 150, 180, 210, 240, 270, 300, 330 en 360.

De **Geplande controles op afstand** worden geconfigureerd door de arts, maar of er daadwerkelijk uitlezingen plaatsvinden, hangt af van het type geïmplanteerde apparaat:

- Uitlezingen vinden automatisch plaats op de ingeplande data, behalve bij patiënten met een geïmplanteerd S-ICD-apparaat. De patiënt hoeft daarvoor geen actie te ondernemen. Deze uitlezingen gebeuren vaak zonder dat de patiënt daar weet van heeft.
- Bij patiënten met een geïmplanteerd S-ICD-apparaat vinden uitlezingen niet automatisch plaats; de patiënt wordt met een knipperende witte Hartknop gevraagd om zelf het geïmplanteerde apparaat uit te lezen.

#### **Bewaking met wekelijkse waarschuwingen voor geïmplanteerde apparaten (WAVE WIRELESS COMMUNICATOR, model 6290, uitsluitend S-ICD-patiënten)**

**Bewaking met wekelijkse waarschuwingen voor geïmplanteerde apparaten** kan worden in- of uitgeschakeld. Als deze functie is geactiveerd, wordt de patiënt wekelijks met een knipperende witte Hartknop gevraagd het geïmplanteerde apparaat uit te lezen. Als er een rode of gele waarschuwing voor het geïmplanteerde apparaat wordt gedetecteerd, als er recentelijk een uitlezing van de PRM heeft plaatsgevonden of als er (bij patiënten met toegewezen sensoren) in de afgelopen zeven dagen geen volledige uitlezing heeft plaatsgevonden, doet de Communicator een poging tot een volledige uitlezing met weergave S-ECG en worden de gegevens geüpload. Bewaking met wekelijkse wa<br>
model 6290, uitsluitend S-ICD<br>
Bewaking met wekelijkse wa<br>
uitgeschakeld. Als deze functie<br>
gevraagd het geïmplanteerde a<br>
geïmplanteerde apparaat word<br>
of als er (bij patiëntem met toeg<br>
plaats uitgeschakeld. Als de<br>
gevraagd het geïmpl<br>
geïmplanteerde appa<br>
geïmplanteerde appa<br>
geïmplanteerde appa<br>
geïmplanteerde appa<br>
geïmplanteerde appa<br>
de gegevens geüplo.<br>
Communication<br>
Communication<br>
Communication<br>
Communi Bewaking met wekelijkse waarschronology<br>
Severaldet version. Må ikke anvende apparation of als er (bij patienten met toegewe<br>
of als er (bij patienten met toegewe<br>
plaatsgevonden, doet de Communic<br>
of als er (bij patienten uitgeschakeld. Als deze functie is gearbland by the determinister of als er (bij patientement toegeweze)<br>gemplanteerde apparaat wordt gedet<br>of als er (bij patientement toegeweze)<br>plaatsgevonden, doet de Communicat<br>de gegev gewraagd het geïmplanteerde apparaat uit te lezen<br>geïmplanteerde apparaat wordt gedetecteerd, als e<br>of als er (bij patiënten met toegewezen sensoren)<br>plaatsgevonden, doet de Communicator een pogin<br>de gegevens geüpload.<br>Co

#### **Bewaking met wekelijkse waarschuwingen voor geïmplanteerde apparaten (alleen TOUCH-SCREEN WIRELESS COMMUNICATOR)**

**Bewaking met wekelijkse waarschuwingen voor geïmplanteerde apparaten** kan worden in- of uitgeschakeld. Als deze is geactiveerd, wordt een geïmplanteerd apparaat wekelijks opgevraagd, worden de gegevens geüpload en worden gedetecteerde geconfigureerde waarschuwingen gerapporteerd. Ook als er een rode waarschuwing wordt gedetecteerd, doet de Communicator een poging tot een volledige uitlezing met een weergave van EGM. gerimplanteerde apparaat wordt gedeted<br>
Solo als er (bij patiënten met toegewezen<br>
plaatsgevonden, doet de Communicator<br>
Arge de gegevens geüpload.<br>
Arge kasutage waar version.<br>
Bewaking met wekelijkse waarschuw<br>
Argegeven Sewaking met wekelijkse waarschuwing<br>Communicatory<br>Communicatory<br>Bewaking met wekelijkse waarschuwing<br>Uitgeschakeld. Als deze is geactiveerd, weergave van EGM.<br>Code waarschuwing wordt gedetecteerd,<br>Weergave van EGM. Communicator)<br>
Communicator<br>
Bewaking met wekelijkse waarschuwin<br>
uitgeschakeld. Als deze is geactiveerd, wo<br>
gegevens geüpload en worden gedetecteerd.<br>
rode waarschuwing wordt gedetecteerd, c<br>
weergave van EGM.<br>
Uitlezing WANNUNICATORY<br>
WANNUNICATORY<br>
WARKing met wekelijkse waarschuwingen voor<br>
tgeschakeld. Als deze is geactiveerd, wordt een opgevens geüpload en worden gedetecteerde gec<br>
de waarschuwing wordt gedetecteerd, doet de c<br>
eergav Example of the Wekelijkse waarschuwingen voor geïmplanteer<br>
Weking met wekelijkse waarschuwingen voor geïmplanteer<br>
Wenterela verzijkse waarschuwingen voor geïmplanteer<br>
Schakeld. Als deze is geactiveerd, wordt een geïmpla d. Als deze is geactiveerd, wordt een geïmplantee<br>
Eupload en wordt gedetecteerde geconfigureerde<br>
huwing wordt gedetecteerd, doet de Communicate<br>
in EGM.<br>
FEM.<br>
Trittieerd door de patiënt<br>
ient geïnttieerde uitlezingen (P

#### **Uitlezing geïnitieerd door de patiënt**

**Door de patiënt geïnitieerde uitlezingen** (PII's) kunnen worden geactiveerd (vijf per week) of geblokkeerd. U kunt ook nog een extra PII per keer configureren. Deze extra PII kan ingesteld worden via de pagina **Bewerk/ bekijk configuratie rooster en alarmsignalen**. Zie ["Uitlezing geïnitieerd door de patiënt" op pagina 1-17.](#page-22-1) Fischuwing wordt gedetecteerd, doet<br>
e van EGM.<br>
patiënt geïnitieerd door de patiënt<br>
patiënt geïnitieerde uitlezingen (I.<br>
nog een extra PII per keer configure<br>
ponfiguratie rooster en alarmsignal Ving wordt gedetecteerd, doet de Communicato<br>GM.<br>SE geïnitieerde uitlezingen (PII's) kunnen word<br>en extra PII per keer configureren. Deze extra PII<br>atie rooster en alarmsignalen. Zie "Uitlezing<br>wingsmeldingen zijn beschikb Part door de patiënt<br>Pastiënt versijn (PII's) Runnen worden<br>Pastra PII per keer configureren. Deze extra PII k<br>Passanelding<br>Passmeldingen zijn beschikbaar via sms-en e

#### **Extra waarschuwingsmelding**

**Extra waarschuwingsmeldingen** zijn beschikbaar via sms- en e-mailberichten. (Sms-berichten zijn niet beschikbaar in alle landen.) Deze herinneringen kunnen alleen worden geconfigureerd op patiëntengroepniveau. Ze kunnen worden ingesteld voor uitsluitend **Rode waarschuwingen** of voor zowel **Rode als Gele waarschuwingen**. Alarmsignaalmeldingen komen voornamelijk binnen via de pagina **Patiëntenlijst bekijken** op de LATITUDE NXT-website (Figuur 2–4 Pagina Patiëntenlijst bekijken op pagina 2- [8](#page-31-1)). Electric Ultezingen (PII's) kunnen worde<br>
PII per keer configureren. Deze extra PII voster en alarmsignalen. Zie "Uitlezing generality"<br>
Ster en alarmsignalen. Zie "Uitlezing generality"<br>
meldingen zijn beschikbaar via sms Indian and the patient of the Walester Communicator een poging tot een volledigened and the Communicator een poging tot een volledigened and the patient.<br>
Discrete utilizarigen (PII's) kunnen worden geactiveerd (vijf per w e uitlezingen (PII's) kunnen worden geactiveerd (v<br>
P keer configureren. Deze extra PII kan ingesteld w<br>
en alarmsignalen. Zie "Uitlezing geïnitieerd door<br>
ug version.<br>
University of the mail beridical door<br>
ugen zijn besc Itlezingen (PII's) kunnen worden geartiveerd (vijf per weer-configureren. Deze extra PII kan ingesteld worden via<br>alarmsignalen. Zie "Uitlezing geïnitieerd door de patiënt<br>alarmsignalen. Zie "Uitlezing geïnitieerd door de Versão da Casa da Casa da Casa da Casa da Casa da Casa da Casa da Casa da Casa da Casa da Casa da Casa da Casa da Casa da Casa da Casa da Casa da Casa da Casa da Casa da Casa da Casa da Casa da Casa da Casa da Casa da Casa Verschikbaar via sms-eh e-mailberichten. (Sms-bereingen kunnen alleen worden geconfigureerd op<br>en ingesteld voor uitsluitend Rode waarschuwin<br>en ingesteld voor uitsluitend Rode waarschuwin<br>E NXT-website (Figuur 2-4 Pagina Rastar via sms-en e-mailberichten. (Sms-bingen kunnen alleen worden geconfigureerd engesteld voor uitsluitend Rode waarschuwin<br>Arabitected voor uitsluitend Rode waarschuwin<br>Inaalmeldingen komen voornamelijk binnen.<br>2. XT-w

U kunt kiezen om iedere **24 uur per dag, 7 dagen per week** of op **Aangepaste kantooruren (vrije dagen uitgezonderd)** berichten te ontvangen. Als **Aangepaste kantooruren (vrije dagen uitgezonderd)** is geselecteerd, kunnen vrije dagen worden uitgezonderd door te klikken op de knop **Vrije dagen toevoegen** en de **Naam van de vrije dag** en de **Datum** in te voeren. De berichten worden verstuurd op het geselecteerde tijdstip, ook als een waarschuwing van een patiënt al is verwijderd. De ontvangst van sms- en e-mailberichten wordt niet gegarandeerd, zoals beschreven in ["Voorzorgsmaatregelen" op pagina 1-2.](#page-7-4) baar via sms- en e-mailberichten. (Sms-berichten)<br>
Steld voor uitsluitend Rode waarschuwingen of<br>
steld voor uitsluitend Rode waarschuwingen of<br>
Imeldingen komen voornamelijk binnen via de p<br>
website (Figuur 2–4 Pagina Pat Id voor uitsluitend Rode waarschuwingen of<br>Pldingen komen voornamelijk binnen via de pasite (Figuur 2–4 Pagina Patiëntenlijst bekijken<br>Die Version. Alangepaste kantooruren (Pasite kantooruren (Pasite kantooruren (Vrije dag Figuur 2–4 Pagina Patientenlijst bekijken of<br>France version. Analysische Kantooruren (vr<br>Ste kantooruren (vrije dagen uitgezonder<br>For door te klikken op de knop Vrije dagen to<br>For door te klikken op de knop Vrije dagen to<br> Güncel of Manuel Wallanmark and the pagina<br>Guidal phone worrhandlijk binnen via de pagina<br>Guidal 2-4 Pagina Patiëntenlijst bekijken op pagina 2-<br>Jeek of op Aangepaste kantooruren (vrije dagen<br>kantooruren (vrije dagen uitge

Er kunnen maximaal drie sms-nummers en drie e-mailadressen worden ingesteld voor elke patiëntengroep. Wanneer er een waarschuwing wordt gedetecteerd, wordt er een melding gestuurd naar elk ingesteld smsnummer en e-mailadres. De meldingen bevatten geen informatie over de identiteit van de patiënt. Daarvoor dient de gebruiker de pagina **Patiëntenlijst bekijken** op de LATITUDE NXT-website te verifiëren. Met het LATITUDE NXT-systeem kan er een testbericht worden verstuurd naar elk ingesteld sms-nummer en emailadres.

Als er verschillende waarschuwingen tegelijk zijn voor dezelfde patiënt, wordt voor elke waarschuwing een afzonderlijk sms- of e-mailbericht verstuurd.

#### **Individuele patiënten**

Om de configuratie-instellingen voor een individuele patiënt te wijzigen, maakt u de selectie van het selectievakje **Gebruik standaardwaarden patiëntengroep** onder het respectievelijke gedeelte ongedaan. Hiermee kunt u de instellingen van een patiënt wijzigen. U kunt de datum voor een opvolgcontrole op afstand van een patiënt wijzigen door op de datum te klikken. Hierdoor verschijnt de kalender, waarin u een nieuwe datum kunt selecteren voor de controle op afstand. U kunt ook een nieuwe datum selecteren wanneer de controles van de patiënt automatisch worden gepland door de instellingen van een patiëntengroep.

# <span id="page-31-0"></span>**DE PAGINA PATIËNTENLIJST BEKIJKEN**

De pagina **Patiëntenlijst bekijken** (zie beneden) is de eerste pagina die wordt weergegeven nadat u ingelogd bent op de LATITUDE NXT-website. De getallen in de onderstaande afbeelding hebben betrekking op genummerde items onder de afbeelding. Na het initiële inloggen gebruikt de pagina standaard de filter **Voor controle** om patiënten van alle patiëntengroepen weer te geven. Na het initiële inloggen gebruikt de pagina standaard de filter Voor controle om patiënten van alle **patiëntengroepen** weer te geven. Er kunnen rapporten voor één of meerdere patiënten uit deze pagina worden gegenereerd. datum kunt selecteren voor de controle<br>
controles van de patiënt automatisch w<br>
DE PAGINA PATIËNTENLIJST BEKIJKEN<br>
De pagina Patiëntenlijst bekijken<br>
De pagina Patiëntenlijst bekijken<br>
ce under de afbeeldir<br>
controle om pa De pagina Patiëntenlijst be<br>
bent op de LATITUDE NXT-w<br>
genummerde items onder d<br>
controle om patiënten van<br>
standaard de filter Voor controle<br>
voor een of meerdere patiër<br>
voor een of meerdere patiër<br>
za de later Voor con

<span id="page-31-1"></span>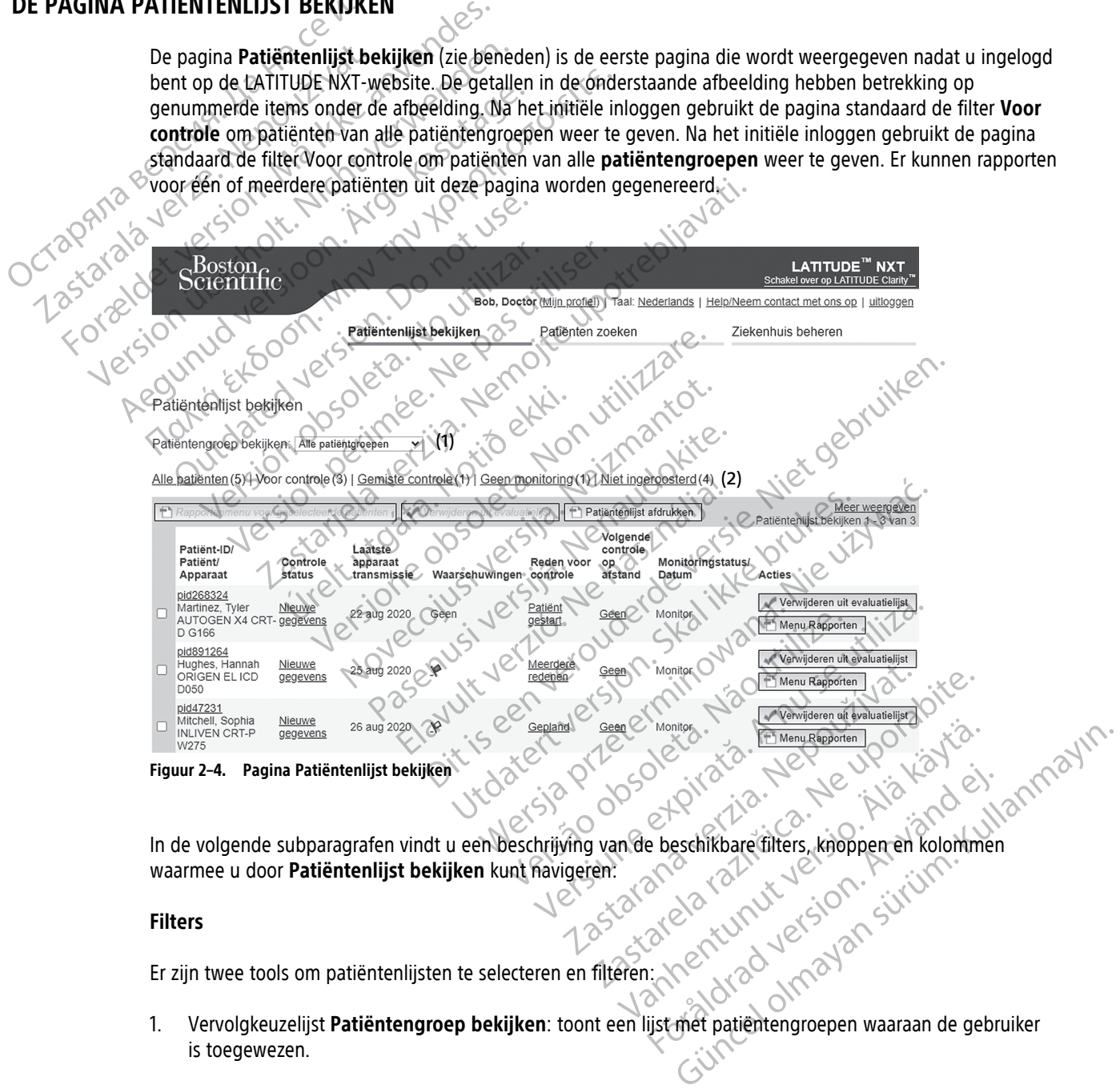

In de volgende subparagrafen vindt u een beschrijving van de beschikbare filters, knoppen en kolommen waarmee u door **Patiëntenlijst bekijken** kunt navigeren: Fördätters, knopper en kolommen<br>Använd version. Använd en kolommen<br>Använd version. Använd en kolommen<br>Använd version. Använd version.<br>List met patientengroepen waaraan de gebru

#### **Filters**

Er zijn twee tools om patiëntenlijsten te selecteren en filteren:

- 1. Vervolgkeuzelijst **Patiëntengroep bekijken**: toont een lijst met patiëntengroepen waaraan de gebruiker is toegewezen.
- 2. Filters: elk van de volgende filters kan worden gebruikt om het aantal weergegeven patiënten in bepaalde patiëntengroepen te verminderen:
- **Alle patiënten** geeft een lijst van alle patiënten in de geselecteerde patiëntengroepen weer. Patiënten worden in alfabetische volgorde weergegeven.
- **Voor controle**: Geeft een lijst weer van patiënten met reviseerbare gegevens die nog niet zijn verwijderd. Reviseerbare gegevens omvatten gegevens over waarschuwingen, **Geplande controles op afstand** of **patiëntgeïnitieerde opvragingen**. Patiënten worden vermeld op volgorde van de ernst van de waarschuwing en daarna in alfabetische volgorde op naam van de patiënt. Na het initiële inloggen gebruikt de pagina standaard de filter **Voor controle** om patiënten van alle patiëntengroepen weer te geven.
- **Gemiste controle**: geeft een lijst weer van patiënten die hun geplande controle op afstand niet hebben voltooid. De patiënten worden vermeld in volgorde van de datum van de geplande controle, waarbij de meest recente datum eerst verschijnt. Gemiste controle: gemiste controle: gemiste controle: gemiste indicate de status van Geen monitoring: gemiste de status van Geen monitoring de status van Geen monitoring de status van Geen monitoring de status van Geen mon
	- **Geen monitoring**: geeft een lijst weer van patiënten die op dat moment geen monitoring hebben. Zie ["Monitoringstatus/Datum" op pagina 2-10](#page-33-0). De patiënten worden vermeld in volgorde van wanneer de status van **Geen monitoring** werd bepaald, waarbij de meest recente datum eerst verschijnt.

• **Niet ingeroosterd**: geeft een lijst weer van patiënten waarvoor geen geplande opvolgcontrole is. Patiënten worden in alfabetische volgorde weergegeven.

**OPMERKING:** Een bepaalde patiënt kan meerdere keren voorkomen in een gefilterde lijst. Dit kan gebeuren als een arts lid is van twee verschillende patiëntengroepen die allebei dezelfde patiënt volgen. In dit geval wordt voor elke invoer van die patiënt ook de patiëntengroep weergegeven. **Geen monitories**<br>
Zie "Monitories"<br> *Zie "Monitories"*<br> *Zastaralá verze. Nepoužívatel verze.*<br> *Zastaralá verze. Nepoužívatel verze.*<br> *Zastaralá verze.*<br> *Zastaralá verze.* Waarbijde meest recente de monitoring: geeft et al.<br>
The "Monitoringstatus/Datus" de status van Geen monitoringstatus/Datus<br>
de status van Geen monitoringstatus/Datus<br>
Miet ingeroosterd: geeft et Patiënten worden in alfabe Geen monitoring: geeft een The "Monitoringstatus/Datum" op pagina<br>
de status van Geen monitoring werd bepaal en die status van Geen monitoring werd bepaal en die status van twee verschille<br>
Alexander is die status van twee verschille<br>
de versioon. OPMERKING: Een bepaalde patie<br>
Verbeuren als een arts lid is van twee<br>
In dit geval wordt voor elke invoer verbeuren.<br>
Knoppen<br>
Construction. Door deselecteer<br>
De Rapportenmenu voor geselecteer<br>
Detreffende namente selecte

#### **Knoppen**

#### • **Rapportenmenu voor geselecteerde patiënten**

Er kunnen rapporten worden gemaakt voor een of meerdere patiënten door de selectievakjes naast de betreffende namen te selecteren en op het **Rapportenmenu voor geselecteerde patiënten** te klikken. Er verschijnt een apart venster waarmee u één of meerdere rapporten kunt maken. Bij het maken van rapporten wordt er één PDF-bestand gemaakt per rapportaanvraag. De gebruiker kan de rapporten afdrukken en opslaan. **Menu Rapporten** is ook beschikbaar voor elke afzonderlijke patiënt. Verbeuren als een arts lid is van twee verschill<br>
In dit geval wordt voor elke invoer van die pas utiliser.<br>
Knoppen<br>
Verschijnt een apart verster waarmee uteen op het Rackberg.<br>
Verschijnt een apart verster waarmee uteen Patienten worden in altabetische volgorde weergegeven.<br> **OPMERKING:** Een bepaalde patiënt kan meerdere keren voor<br>
gebeuren als een arts lid is van twee verschillende patiëntengin<br>
n dit geval wordt voor elke invoer van di portenmenu voor geselecteerde partier<br>under rapporten worden gemaakt voeffende namente selecteren en op h<br>chijnt een apart venster waarmee uit<br>oorten wordt er één PDF-bestand gen<br>ukken en opslaan. Menu Rapporten Experience of the participate of the participate of the participate of the participate of the participate of the participate of the participate of the participate of the participate of the participate of the participate of menu voor geselecteerde patiënten<br>apporten worden gemaakt voor een of meerder<br>hamen te selecteren en op het Rapportenmer<br>en apart venster waarmee u één of meerdere rapport<br>fordt er één PDF-bestand gemaakt per rapporta<br>n op Fase and the telectric member of meet are member the selectric en op het **Rapportenmenu**<br>Part venster waarmee u eén of meerdere rapporten is versien en die en apporten is ook beschikbaar<br>psiaan. **Menu Rapporten** is ook bes Elava universitet waarmee u eén of meerdere rapportate den PDF-bestand gemaakt per rapportate and ...<br>Nenu Rapporten is ook beschikbaar<br>Pukken State en rapport aangemaakt met alle patië Preselecteerde patiënten.<br>
Conden gemaakt voor een of meerdere patiënten door de selectieversier waarmee ureen of meerdere rapporten.<br>
Selecteren en op het **Rapportenmenu voor geselecteerde patiënten.**<br>
Die patiente versie DF-bestand gemaakt per rapportaanvraag. De gebeure<br>DF-bestand gemaakt per rapportaanvraag. De gebeure<br>Brukes fook beschikbaar voor elke afzon.<br>De gebeure versjon.<br>Tapport aangemaakt met alle patiënten die in de lijkt<br>Utdat Werstand gemaakt per rapportaanvraag. De gebruiker kan bestand gemaakt per rapportaanvraag. De gebruiker kan Rapporten is ook beschikbaar voor elke afzonderlijke partien en de konge van de laat voor elke afzonderlijke besc

• **Patiëntenlijst afdrukken**

Via deze knop wordt een rapport aangemaakt met alle patiënten die in de lijst voorkomen na gebruik van een bepaalde filter.

• **Verwijderen uit controlelijst**

Er kunnen een of meerdere patiënten uit de controlelijst worden verwijderd door de selectievakjes naast de betreffende namen te selecteren en op de knop **Verwijderen uit controlelijst** te klikken. **Verwijderen uit controlelijst** is ook beschikbaar voor elke afzonderlijke patient op de lijst **Voor controle**. Version of the American Control of the American Control of the America. 215 Sometica. Nepotlem verzia. Nepotlem Rapports Entransier werden verwijderd door de selectie<br>Ontrolelijst worden verwijderd door de selectie<br>Onderlijke patient op de lijst voor controle<br>Alanderlijke patient op de lijst voor controle<br>Alanderlijke patienten.<br>Tenerdere pa

#### **Kolommen**

• **Selectievakje**

U kunt het selectievakje aanvinken voor één of meerdere patiënten. De knoppen **Rapportenmenu voor geselecteerde patiënten** en **Verwijderen uit controlelijst** boven aan de patiëntenlijst worden uitgevoerd voor alle patiënten waarvoor het selectievakje is aangevinkt. Före verkijderd door de selectieva<br>
Verwijderen uit controlelijst te klikken. Ver<br>
Frijke patient op de lijst Voor controle<br>
ANAVÄND VERSION<br>
ANAVÄND VERSION<br>
ANAVÄND VERSION<br>
ANAVÄND VERSION<br>
ANAVÄND VERSION<br>
ANAVÄND VERS Güncel olmayan sürüm. Kullanmayın.

• **Patiëntidentificatie/Patiënt/Apparaat**

Klik op de ID van de patiënt om gedetailleerde informatie voor die patiënt te bekijken. CH geeft een notitie patiënt aan. Beweeg over het pictogram om de tekst te lezen; klik op het pictogram om tekst toe te voegen of te bewerken.

**OPMERKING:** Een notitie patiënt wordt gemaakt vanaf de Overzichtspagina van de patiënt.

#### • **Controle status**

Geeft informatie over de status van de patiëntencontrole, zoals **Nieuwe gegevens**, **Bekeken** of **Verwijderd**. Klik op de status om meer gedetailleerde informatie te verkrijgen over door gebruikers genomen acties voor het patiëntenrapport.

#### • **Laatste apparaattransmissie**

Dit is de datum waarop de laatste keer een volledige gegevensopvraging plaatsvond door het geïmplanteerde apparaat van de patiënt.

#### • **Waarschuwingen**

Geeft aan dat de patiënt een of meer waarschuwingen heeft die niet zijn verwijderd. Waarschuwingen blijven staan vanaf het moment dat de patiënt op de lijst **voor controle** komt totdat de patiënt uit de controlelijst genomen wordt. De vlag geeft de voor de patiënt op dat moment meest ernstige waarschuwing aan. Klik op de vlag om een gedetailleerde lijst met waarschuwingen te bekijken. Verwijderd. Klik op de status om i<br>genomen acties voor het patiënter<br>
Laatste apparaattransmissie<br>
Dit is de datum waarop de laatste<br>
geïmplanteerde apparaat van de p<br>
Waarschuwingen<br>
Controlelijst genomen wordt. De vl<br>
Co Dit is de datum waarop<br>
geïmplanteerde apparaacter<br> **Waarschuwingen<br>
Castella van dat de patiën<br>
Castella van dat de patiën<br>
Castella van dat de patiën<br>
Castella van dat de patiën<br>
Castella van dat de patiën<br>
Castella van** Een rode vlag betekent dat and the mode version.<br>
The state version of the parameter of an analytic of the parameter of an analytic of the parameter of meeting.<br>
Waarschuwingen and the partient een of meet version.<br>
A inte Dit is de datum waarop de laatste keer eer geïmplanteerde apparaat van de patiënt.<br>
Waarschuwingen.<br>
Waarschuwingen.<br>
Waarschuwingen.<br>
Since the and dat de patiënt een of meer waarschuwingen.<br>
Since the waarschuwing aan. K Waarschuwingen<br>
Alexander of the patient control is the patient of the patient<br>
According to the patient control is dependent of the patient<br>
Control is dependent of the patient dat depatient waarschuwing aan. Klik op de v geïmplanteerde apparaat van de patiënt.<br>
Waarschuwingen<br>
Waarschuwingen<br>
Stijven staan vanaf het moment dat de patiënt op de lontrolelijst genomen wordt. De vlag geeft de voor de<br>
vaarschuwing aan. Klik op de vlag om een Duijven staan vanaf het moment dat de paties controlelijst genomen wordt. De vlag geeft waarschuwing aan. Klik op de vlag om een voord van de vlag betekent dat de waarschuwingen heeft die nog van de vlag betekent dat eer z Rash manifolia verzija. Nemotiva verzija. Nemotiva verzija. Nemotiva verzija. Nemotiva verzija. Nemotiva verzija. Nemotiva verzija. Nemotiva verzija. Nemotiva verzija. Nemotiva verzija. Nemotiva verzija. Nemotiva verzija.

Een rode vlag betekent dat de patiënt een of meer rode waarschuwingen of rode en gele waarschuwingen heeft die nog niet zijn verwijderd.

Een gele vlag betekent dat een patiënt een of meer gele waarschuwingen heeft die nog niet zijn verwijderd. Geen aan waarom de patiënt is toegevoegd aan de patiëntenlijst **Voor controle**. Redenen voor Geen de reden aan waarom de patiënt is toegevoegd aan de patiëntenlijst **Voor controle**. Redenen voor aarschuwing aan. Klik op de vlag om een geneem van de bestekent dat de province van de vlag betekent dat de province van de vlag betekent dat een van de vlag betekent dat een van de vlag betekent dat een van de vlag beteke Schuwing aan. Klik op de vlag om een gedetaille<br>Len rode vlag betekent dat de patiënt een vaarschuwingen heeft die nog met zijn<br>Version periode vlag betekent dat een patiënt een vaarschuwingen.<br>Die verwijderd.<br>Die version

Geen vlag Er is geen waarschuwing gedetecteerd.

• **Reden bekijken**

controle zijn: verwijderd.<br>
In gele vlag betekent dat een patiënt een of meer<br>
n verwijderd.<br>
Is geen waarschuwing gedetecteerd.<br>
Is geen waarschuwing gedetecteerd.<br>
Non utilizare.<br>
A san waarom de patiënt is toegevoegd aan de pati Rein waarschuwing gedetecteerd is a streamed the patient of the streamed the material of the streamed the material of the streamed the patient of the streamed the patient of the streamed the patient of the streamed and the Pasenuti versija. Nashrida<br>Pasenusi versija. Nenaudokite.<br>Pasenusi versija. Nenaudokite.<br>Pasenusi versija. Nashrada in de patien<br>Pasenuti versija. Nashrida in de Elavult verzió. Neraudio. Richard Control 2007 - Niet gebruiken versiert dat een patient een verbruiken.<br>Chuwing gedeteleerd: Noordinal Control 2007 - Niet gebruiken.<br>Die patientis toegevoegd aan de patientenlijst Voor controle. Red<br>Die patientis t Utdatert version. Skal ikke brukes.<br>Additions is a host over the brukes. Neta: ia. Neta. Udalian: Nie używać.<br>Przetiga Netalian patientenijst Voor controle. R. Version Skalidonize. Versiune explorative expirative

- **Gepland**
- **Patiënt gestart**
- **Gewichtsverandering**
- **Waarschuwing geïmplanteerd apparaat**
- **Meerdere redenen**

We are alternative of the state of the state of the state of the state of the controle of the transmissiedata, postdata en een informatiesamenvatting over de reviseerbare gegevens. en een informatiesamenvatting over de reviseerbare gegevens. zhonne etanino verziaristica.<br>Jersiernino verziaristica.<br>1916 etaniza. Nepoužívařá.<br>1918 etanizatica. Nepoužívařá.<br>1919 etanizatica. Nuturersion. Surunn. Ki.<br>1918 etanizatica. Nuturersion. Surunn. Ki.<br>1918 etanizatica. Yes leta. Januari versio. Alan käytä.<br>Osoletoitata. Nepeupota käytä.<br>Nee-toitata. Neusio. Khizandel.<br>Alan suotaluusetde tansmissiedata, po<br>gegevens. Note oline. of pirac de Meride industrier de la provision (Lil) Eliza. Melooyoon Siriania.<br>Girario. Melooyoon Siriania.<br>Andricica. Melizia. Kullanmayın.<br>Andricica. Kullanmayın.<br>Andricica. Kullanmayın.<br>Andricica. Alsu op deze datum.

#### • **Volgende controle op afstand**

Geeft de datum weer van de volgende geplande controle op afstand voor de patiënt. Als u op deze datum klikt, wordt het schema voor de volgende controle op afstand voor de patiënt getoond en kunt u een nieuwe datum voor de volgende geplande controle op afstand voor de patiënt instellen.

#### <span id="page-33-0"></span>• **Monitoringstatus/Datum**

Geeft de huidige monitoringstatus van de patiënt weer. Een patiënt wordt als gemonitord beschouwd vanaf het moment dat zijn/haar Communicator is geactiveerd, verbinding heeft gemaakt met het geïmplanteerde apparaat en kan controleren of er waarschuwingen zijn en deze apparaatgegevens kan doorzenden op de manier die is ingesteld door de ziekenhuisgebruiker.

Wanneer het LATITUDE NXT-systeem detecteert dat er geen monitoring is zoals voorzien, dan wordt de patiënt beschouwd als niet bewaakt en wordt een van de volgende statusindicaties weergegeven, samen met de datum waarop de status was bepaald.

- **Patiënt overgedragen**: enkel van toepassing voor het ziekenhuis waarvan de patiënt werd overgebracht. (Voor deze statusindicatie wordt geen datum getoond.)
- **Geen primair ziekenhuis**: een primair ziekenhuis is vereist om een patiënt volledig op afstand te kunnen bewaken.

– **Geen Communicator toegewezen**: de patiënt heeft op dit moment geen Communicator toegewezen.

– **Geïmplanteerd apparaat vervangen**: blijft zo totdat de Communicator met succes gegevens heeft ontvangen van het nieuwe geïmplanteerde apparaat en die gegevens heeft doorgestuurd naar de LATITUDE NXT-server. Patiënt overgedrage Zastaralá verze. Nepoužívatelní používatelní používatelní používatelní používatelní používatelní používatelní<br>Zastaralá verze. Nepoužívatelní používatelní používatelní používatelní používatelní používatelní používatelní<br>Za Geen Communicator toego (1999) Version Einharterd apparation Geen Communicator doegewezen: de partier de la partier de la partier de la partier de la partier de la partier de la partier de la partier de la partier de la partier de la partier de la partier de la partier de la partier

– **Communicator werd niet ingesteld**: blijft zo totdat de Communicator met succes gegevens heeft ontvangen van het geïmplanteerde apparaat en die heeft doorgestuurd naar de LATITUDE NXT-server. CONTRACT COMMUNICATE

– **Bewaking op afstand uitgeschakeld**: dit gebeurt omdat de Communicator een beperkte batterijcapaciteit heeft.

– **Geïmplanteerd apparaat niet gevonden**: de Communicator kon 14 dagen of langer geen verbinding  $\infty$  maken met het geïmplanteerde apparaat na de dag dat de gegevensopvraging gepland was.

– **Software Mismatch**: Communicator ondersteunt de software van het geïmplanteerde apparaat niet.

– **Communicator maakt geen verbinding**: de Communicator heeft 14 dagen of langer geen verbinding gemaakt met de LATITUDE NXT-server. Version of the definition of the series of the Control of the Control of the Control of the Control of the Control of the Control of the Control of the Control of the Control of the Control of the Control of the Control of LATITUDE NXE-server Germplanteerd apparaat niet gevormaken met het geïmplanteerde app.<br>Software Mismatch: Communicator<br>Communicator maakt geen verbin<br>gemaakt met de LATITUDE NXT-serv<br>patiënt kan op een bepaald moment<br>of de meest recente statu

Een patiënt kan op een bepaald moment meer dan één status **geen monitoring** hebben. In dit geval, wordt de meest recente status weergegeven op de pagina **Patiëntenlijst bekijken**. Alle andere statussen worden weergegeven op de patiëntendetailpagina's. terijcapaciteit heeft.<br>
implanteerd apparaat niet gevonden: de Communicator (hefter de la paraat na de dag d<br>
it ware Mismatch: Communicator ondersteunt de s<br>
implante of maakt geen verbinding? de Communicator maakt met de Novecojusi versija. Neizmantot. Mismatch: Communicator ondersteunt de sof<br>
Cator maakt geen verbinding. de Communicator<br>
net de LATITUDE NXT-server.<br>
1 op een bepaald moment meer dan één status<br>
t recente status weergegeven op de pagina Pageven op de pat Elait de la verbinding de Communication<br>de LATIFUDE NXT-server<br>en bepaald moment meer dan één status<br>cente status weergegeven op de pagina P<br>ven op de patiëntendetailpagina's<br>E Geeft aan dat de patiënt momenteel meer<br>le ar Explorant niet gevonden: de Communicator kon 14 dagen of langement<br>eimplanteerde apparaat na de dag dat de gegevensopvraging gel<br>tch: Communicator ondersteunt de software van het geïmplantee<br>daakt geen verbinding de Commun

#### **OPMERKING:** Geeft aan dat de patiënt momenteel meer dan één status **niet bewaakt** heeft.

Na de melding is de arts verantwoordelijk voor het oplossen van de statustoestand. Dit kan betekenen het doorverwijzen van de patiënt naar de internationale LATITUDE-klantondersteuning of zo nodig naar Patient Services, in het geval de arts de toestand niet kan oplossen. Zie "LATITUDE-klantenondersteuning" op [pagina 1-9](#page-14-0) voor contactgegevens. De waarschuwingsidentificatie en -melding zullen niet worden uitgevoerd zolang de statustoestand niet is opgelost. It geen verbinding de Communicator heeft 14 dans Siehen verbinding? de Communicator heeft 14 dagen of la<br>DE NXT-server:<br>ald moment meer dan één status geen monitoring heb<br>us weergegeven op de pagina Patiëntenlijst bekijken. A<br>patiëntendetailpagina's.<br>In dat de patiënt mo veergegeven op de pagina Patientenlijst bijdheergegeven op de pagina Patientenlijst bijdheergegeven op de patient momenteel meer dan één statust<br>Aat de patient momenteel meer dan één statust<br>Noordelijk voor het oplossen va vergegeven op de pagina Patiëntenlijst bekijken.<br>Verdetailpagina's<br>Verdetailpagina's<br>Verdetijk voor het oplossen van de statustoestand.<br>Verdetijk voor het oplossen van de statustoestand.<br>Verdetijk voor het oplossen zie "LA atiënt momenteel meer dan één status niet<br>lijk voor het oplossen van de statustoestand.<br>Internationale LATITUDE-klantondersteuning<br>ind niet kan oplossen. Zie "LATITUDE-klanten<br>vaarschuwingsidentificatie en -melding zuller<br> int momenteel meer dan één status niet bewaal<br>voor het oplossen van de statustoestand. Dit kan<br>nationale LATITUDE-klantondersteuning of zo no<br>iet kan oplossen. Zie "LATITUDE-klantenonderste<br>schuwingsidentificatie en -meldi Vanhende LATITUDE-klantondersteuning of zo not kan oplossen, zie "LATITUDE-klantenondersteuning of zo not kan oplossen. Zie "LATITUDE-klantenondersteuning of zo not kan oplossen. Zie "LATITUDE-klantenondersteuning version. ale LATITUDE-klantondersteuning of zo nodio<br>
1 oplossen, Zie "LATITUDE-klantenondersteun<br>
mgsidentificatie en -melding zullen niet word<br>
lost<br>
lost<br>
en het overeenkomstige gedeelte van de gi plossen van de statustoestand. Dit kan betekenen het<br>LATITUDE-klantondersteuning of zo nodig naar Patien<br>Jossen, Zie "LATITUDE-klantenondersteuning" op<br>identificatie en melding zullen niet worden<br>het overeenkomstige gedeel

Als u klikt op de status verschijnt er een scherm met het overeenkomstige gedeelte van de gidsen voor probleemoplossing. ALAS ANCHANGER ON CANARA STRANGER<br>Deze knoppen zijn koppelingen om de patiënt uit de controlelijst te halen of om rapporten te genereren

• **Acties**

voor de patiënt.

**OPMERKING:** Wanneer de filter **Geen monitoring** is geselecteerd op de pagina **Bekijk patiëntenlijst**, wordt de kolom **Acties** vervangen door de kolom **Notities patiënt**.

# <span id="page-35-0"></span>**Het genereren en afdrukken van patiëntenrapporten**

Er kunnen op basis van de gegevens van de laatste apparaattransmissie één of meerdere rapporten worden gemaakt voor individuele patiënten of voor meerdere patiënten tegelijkertijd. Bij het afdrukken van rapporten wordt er rapportinformatie opgevraagd en wordt er een enkel PDF-bestand gemaakt per rapportaanvraag. Zodra het geselecteerde rapport of de geselecteerde rapporten gemaakt is/zijn, kan de gebruiker de rapporten afdrukken en opslaan.

Er kunnen meerdere individuele rapporten per keer worden afgedrukt. Als geprobeerd wordt meer dan het toegestane maximale aantal rapporten af te drukken, adviseert het systeem om minder rapporten af te drukken. toegestane maximale aantal rapporten<br>
drukken.<br>
De volgende rapporten zijn beschikbaa<br>
• Quick Notes-rapport/S-ICD-overzic<br>
• Meest recent gepresenteerd EGM-<br>
• Meest recent gepresenteerd EGM-<br>
• Meest recent gepresenteerd

De volgende rapporten zijn beschikbaar voor geïmplanteerde apparaten:

- Quick Notes-rapport/S-ICD-overzichtsrapport
- Meest recent gepresenteerd EGM-/S-ECG-rapport Quick Notes-rapport/S-I De volgende rapportenzijn beschikbaar voor<br>
• Quick Notes-rapport/S-ICD-overzichtsra<br>
• Meest recent gepresenteerd EGM-/S-EC<br>
• Gecombineerd Follow up-rapport<br>
• Heart Failure Management rapport<br>
• Rapport Aritmie-logboek<br> Quick Notes-Tapport S-ICD-overzichtsrapp Meestrecent gepresenteerd EGM-/S-EGG-random Contract German Contract Contract Contract Contract Contract Contract Contract Contract Contract Contract Contract Contract Contract Contract Contract Contract Contract Contract Meestrecent depresenteerd EGM-/S-ECG-rapport
	- Gecombineerd Follow up-rappor
	- Heart Failure Management rapport
	- Rapport atriale aritmie
	- Rapport Aritmie-logboek
	- Detailrapport events
	- Verslag van apparaatinstellingen

Selecteer een of meerdere rapporten en klik vervolgens op **RAPPORT(EN) GENEREREN**. Heart Eallure Management rapport apport atriale aritmie

Het Quick Notes-rapport/S-ICD-overzichtsrapport, Gecombineerd Follow up-rapport, Meest recent gepresenteerd EGM-/S-ECG-rapport, Rapport atriale aritmie en het Heart Failure Management-rapport zijn beschikbaar voor eerdere uitlezingen via de pagina **Controlegeschiedenis** van de patiënt. De pagina **Controlegeschiedenis** geeft een lijst weer met gegevensopvragingen op afstand die geresulteerd hebben in een toevoeging van de patiënt op de patiëntenlijst **voor controle**. ort Aritmie-logboek. Hure Management rapport<br>atriale aritmie<br>Aritmie-Jogboek.<br>Antime-Jogboek.<br>Journal versity. New York Control of the Control of the Control of the Control of the Control of the Control of the Control of the Control of the Con apparaatinstellingen<br>
meerdere rapporten en klik vervolge<br>
Frapport/S-ICD-overzichtsrapport, Ge<br>
GM-7S-ECG-rapport, Rapport atriale<br>
reerdere uitlezingen via de pagina C<br>
edenis geeft een lijst weer met gege<br>
van de natiën Vents<br>
Vents<br>
Versioner of Contract Contract Contract Contract Contract Contract Contract Contract Contract Contract Contract Contract Contract Contract Contract Contract Contract Contract Contract Contract Contract Contra atinstellingen<br>
ere rapporten en klik vervolgens op RAPPORT(E<br>
ECG-rapport, Rapport atriale aritmie en het Hea<br>
re uitlezingen via de pagina Controlegeschied<br>
geeft een lijst weer met gegevensopvragingen<br>
patiënt op de pat rapporten en klik vervolgens op RAPPORT(EN-ICD-overzichtsrapport, Gecombineerd Follow<br>Frapport, Rapport atriale aritmie en het Heart<br>itlezingen via de pagina Controlegeschieder<br>eft een lijst weer met gegevensopvragingen of Poverzichtsrapport, Gecombineerd Follow<br>Poport, Rapport atriale aritmie en het Hear<br>zingen via de pagina Controlegeschieder<br>Poport ver met gegevensopyragingen of<br>t op de patiëntenlijst voor controle<br>skrop menu Rapporten is Dien verbalten und Rapporten (Beschicktung der Schwarzen versierten der Rapport afriste der Rapport afrise en het Heart Failure Management rapport<br>Dien via de pagina Controlegeschiedenis van de patiënt. De paginalist weer Exploration of Gecompineerd Follow up-rapport, Me<br>
Rapport atriale aritmie en het Heart Failure Managuia de pagina Controlegeschiedenis van de patië<br>
Weer met gegevensopvragingen op afstand die geproten.<br>
Patiëntenlijst vo Srapport, Gecombineerd Follow up-rapport, Meest recent<br>poort atriale aritmie en het Heart Failure Management-rap<br>de pagina Controlegeschiedenis van de patiënt. De pa<br>eer met gegevensopvragingen op afstand die geresulteer<br>t

De datum, de tijd en de gebruiker die de rapporten genereert, worden gelogd en getoond in het popupvenster **Controle status**. De knop **menu Rapporten** is beschikbaar op alle webpagina's waarop patiënten of patiëntgegevens staan. Menlyst voor controle.<br>
Sporten genereert, worden gelogd en geto<br>
Rapporten is beschikbaar op alle webpagin<br>
Sporten is voor artsen in Noorwegen.<br>
Voor artsen in Noorwegen.<br>
Voor artsen in Noorwegen. Versier von Kontrole.<br>
Versier genereert, worden gelogid en getoond in het poorten is beschikbaar op alle webpagina's waard<br>
En in Noorwegen.<br>
Het menu-item Patiënten zoek:<br>
Enten zoeken in de navigatiebalk van alle webpa Zastaraná verzia. Nepoužívatel verziaraná verzia.<br>
Then is beschikbaar op alle webpagina's waa

# <span id="page-35-1"></span>**TOOL PATIËNTEN ZOEKEN**

**OPMERKING:** Deze functie is niet beschikbaar in Noorwegen. Het menu-item **Patiënten zoeken** is dan ook niet zichtbaar op de LATITUDE NXT-website voor artsen in Noorwegen.

Er bevindt zich een koppeling naar de tool **Patiënten zoeken** in de navigatiebalk van alle webpagina's. Met de tool **Patiënten zoeken** (zie onderstaande afbeelding) kan een gebruiker naar patiëntenrecords zoeken van alle patiënten waar de gebruiker toe gemachtigd is. Er kunnen een of meerdere velden gebruikt worden om naar patiëntenrecords te zoeken. Zoekopdrachten met meerdere velden worden uitgevoerd met alle woorden die in elk veld ingevoerd zijn. The beschikbaar op alle webpagina's waarop patients.<br>The beschikbaar op alle webpagina's waarop patients of the mental radio of the mental radio of the mental radio of the mental radio of the mental radio of the mental rad Elän kielinnust version.<br>Vanhendelinnust version version version version version version version version version version version version version version version version version version version version version version versi Föråldrad version används version.<br>Föräldrad version används var alle version is dan<br>The version and particular version and particular version of meerdere velden gebruikt worden on r<br>Förden worden uitgevoerd met alle woord Guncel of the theory of the theory of the theory of the theory of the theory of the theory of the theory of the theory of the the ebruiker haar patienten econds zoeken van alle the ebruiker haar patienten gebruikt worden o

Als u op de knop **zoekfunctie** klikt, verschijnen de overeenkomstige patiëntenrecords onder de zoekcriteria in een tabel die gelijkaardig is aan de webpagina **Patiëntenlijst bekijken**. Via de tabel kunt u de resultatenlijst van de zoekactie afdrukken, toegang verkrijgen tot gedetailleerde informatie over een patiënt in de lijst, rapporten voor een of meerdere patiënten afdrukken of een patiënt uit de controlestatus halen.

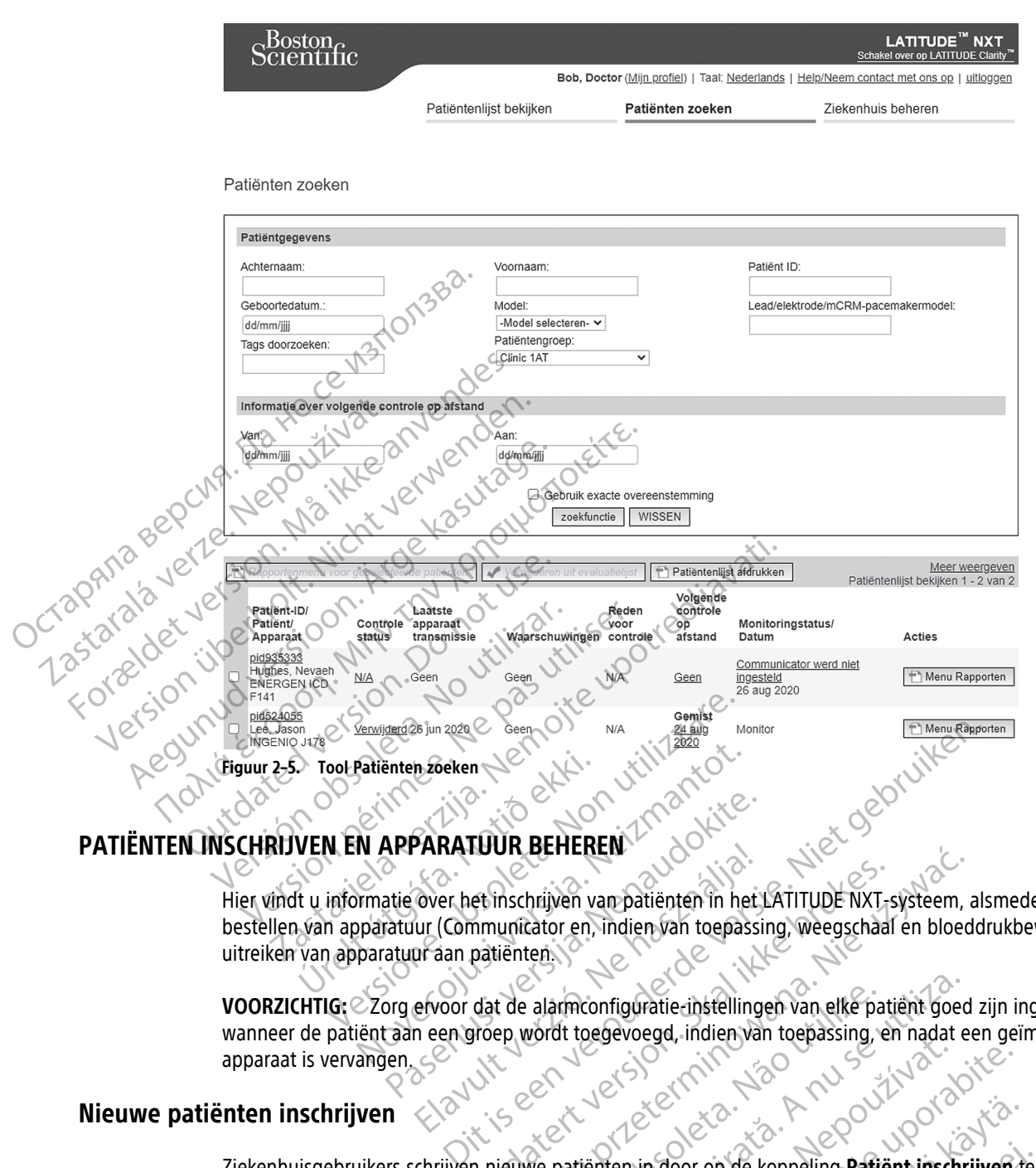

Hier vindt u informatie over het inschrijven van patiënten in het LATITUDE NXT-systeem, alsmede over het bestellen van apparatuur (Communicator en, indien van toepassing, weegschaal en bloeddrukbewaking) en het uitreiken van apparatuur aan patiënten.

<span id="page-36-0"></span>**VOORZICHTIG:** Zorg ervoor dat de alarmconfiguratie-instellingen van elke patiënt goed zijn ingesteld wanneer de patiënt aan een groep wordt toegevoegd, indien van toepassing, en nadat een geïmplanteerd apparaat is vervangen. **APPARATUUR BEHEREN** ARATUUR BEHEREN et inschrijven van batiënten in het LATITUDE NXT-s<br>mmunicator en, indien van toepassing, weegschaal<br>patiënten.<br>dat de alarmconfiguratie-instellingen van elke pati<br>proep, wordt toegevoegd, indien van toepassing, en<br>skal in

### <span id="page-36-1"></span>**Nieuwe patiënten inschrijven**

Ziekenhuisgebruikers schrijven nieuwe patiënten in door op de koppeling **Patiënt inschrijven** te klikken onder de menuoptie **Ziekenhuis beheren**, zoals in de onderstaande afbeelding wordt weergegeven. Patiënten worden in het LATITUDE NXT-systeem geïdentificeerd aan de hand van hun geboortedatum en het model en serienummer van het geïmplanteerde apparaat. Werschrijven van patiënten in het LATITUDE NXT-systeem, aunitator en, indien van toepassing, weegschaal en bloed<br>
ienten van dien van toepassing, weegschaal en bloed<br>
ienten van die alarmconfiguratie instellingen van elke alarmconfiguratie-instellingen van elke patient goed<br>
vordt toegevoegd, indien van toepassing, en nadat e Rastaraná verzia. Nepozitiční proti proti proti proti proti proti proti proti proti proti proti proti proti proti proti proti proti proti proti proti proti proti proti proti proti proti proti proti proti proti proti proti op de koppeling Patiënt inschrijven te klikken onder<br>aande afbeelding wordt weergegeven. Patiënten<br>In de hand van hun geboortedatum en het model en<br>212 - Kulland van January (1976)<br>22 - Kulland van January (1976)<br>22 - Kull

Mator op de koppeling Patiënt inschrijven te oor op de koppeling Patiënt inschrijven te I<br>Fistaande afbeelding wordt weergegeven. Pa<br>aan de hand van hun geboortedatum en he<br>använd van hun geboortedatum en he<br>använd van de staat van de staat van de staat van de staat

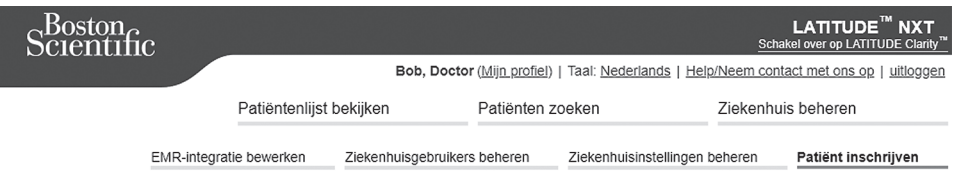

Patiënt inschrijven, stap 1 van 3: Voer geïmplanteerde apparaat en geboortedatum van patiënt in.

\*Geeft verplicht veld aan

#### Geïmplanteerd apparaat

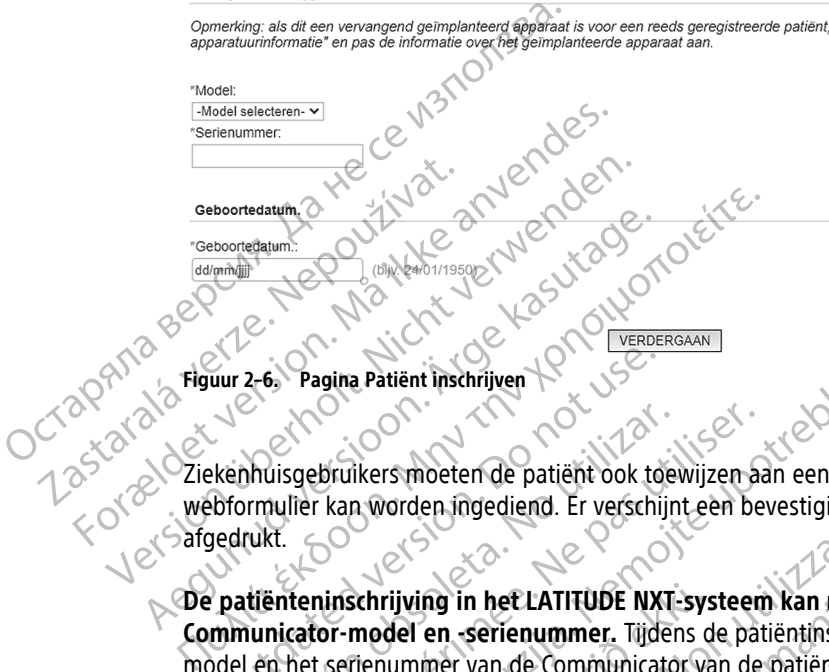

Ziekenhuisgebruikers moeten de patiënt ook toewijzen aan een patiëntengroep uit de lijst voordat het webformulier kan worden ingediend. Er verschijnt een bevestiging van de inschrijving, die kan worden afgedrukt.

**De patiënteninschrijving in het LATITUDE NXT-systeem kan niet worden voltooid zonder het Communicator-model en -serienummer.** Tijdens de patiëntinschrijving voert de ziekenhuisgebruiker het model en het serienummer van de Communicator van de patiënt in. uur 2-6. Pagina Patiënt inschrijven<br>Exempluisgebruikers moeten de patiënt ook totels<br>Orden verschijfend verschijfend verschijfend verschijfend verschijfend verschijfend verschijfend verschijfend verschijfend verschijfend v Muisgebruikers moeten de patiënt ook toevermulier kan worden ingediend. Er verschijn<br>tienteninschrijving in het LATITUDE NXT-<br>tienteninschrijving in het LATITUDE NXT-<br>unicator-model en -serienummer. Tijden<br>patiënt ook een Experimentation de patient de verschijnt een bestien van de verschijnt een bestien van de verschijnt een bestien van de verschijnt een bestien van de verschijnt een bestien van de vormunicator van de verschijnt een bestien

Als de patiënt ook een weegschaal en bloeddrukmonitor zal gebruiken, mogen het model en serienummer tijdens de inschrijving toegevoegd worden, maar dit kan ook later via de pagina's **Bewerk/bekijk informatie over patiënt en apparatuur**. De ziekenhuisgebruiker moet waar nodig ook de tijdzone van de patiënt invoeren. Exaster inschrijven<br>Application inschrijven<br>Bruikers moeten de patiënt ook toewijzen aan een patiënteng<br>Application inschrijving in het LATITUDE NXT-systeem kan niet worde<br>Application inschrijving in het LATITUDE NXT-syste Schrijving in het LATITUDE NXT-sys<br>
model en -serienummer. Tijdens de<br>
rienummer van de Communicator va<br>
ok een weegschaal en bloeddrukmor<br>
rijving toegevoegd worden, maar dit<br>
Lapparatuur. De ziekenhuisgebruike Elixen et al. 1993<br>
Versionen versionen van de Communicator van de patiëntinschrijving in het LATITUDE NXT-systeem kan niet word<br>
del en -serienummer. Tijdens de patiëntinschrijving<br>
versionen weegschaal en bloeddrukmonito Ing in het LATITUDE NXT-systeem kan niet worden van de Communicator van de patiëntinschrijvin<br>
Meer van de Communicator van de patiëntinschrijvin<br>
Weegschaal en bloeddrukmonitor zal gebruiken<br>
De ziekenhuisgebruiker moet w Serienummer. Tiguens de patientinschrijving<br>Paschaal en bloeddrukmonitor zal gebruiker,<br>Paschaal en bloeddrukmonitor zal gebruiker,<br>Paschaal en bloeddrukmonitor zal gebruiker,<br>Internet waar nodig<br>Internet waar nodig<br>Pascha Elava en bloeddrukmonitor zal gebruiken,<br>De ziekenhuisgebruiker moet waar godig.<br>De ziekenhuisgebruiker moet waar godig.<br>De ziekenhuisgebruiker moet waar godig.<br>De consistent verzicht verzicht verzicht verzicht verzicht ve LATITUDE NXT-systeem kan niet worden voltooid zonder het<br>nummer. Tijdens de patiëntinschrijving voert de ziekenhuisgebruiken.<br>Experimental en bloeddrukmonitor zal gebruiken, mogen het model en serier<br>al en bloeddrukmonitor n bloeddrukmonitor zal gebruiken, mogen het moorden, maar dit kan ook later via de pagina's Bewe<br>
senhuisgebruiker moet waar nodig ook de tijdzone<br>
Skal ikke brukes.<br>
Skal ikke brukes.<br>
Skal ikke brukes.<br>
Skal ikke brukes. Wersja przeterminowana. Nie używa<sup>ć</sup>.

#### <span id="page-37-0"></span>**Apparatuur bestellen en uitreiken**

Ziekenhuizen kunnen Communicators, weegschalen en bloeddrukmonitors bestellen via de LATITUDEklantenondersteuning. De model- en serienummers worden ingevoerd bij de inschrijving maar kunnen later worden bijgewerkt op de pagina's **Bewerk/bekijk informatie over patiënt en apparatuur**. Version of the Matter of the Matter of the Matter of the Matter of the Matter of the Matter of the Matter of the Matter of the Matter of the Matter of the Matter of the Matter of the Matter of the Matter of the Matter of t Version of the Marian Care and the Marian Care and the Marian Care and the Unit of the Unit of the Unit of the Unit of the Unit of the Unit of the Unit of the Unit of the Unit of the Unit of the Unit of the Unit of the Uni m en bloeddrukmonitors bestellen via de LAT<br>S worden ingevoerd bij de inschrijving maak<br>**Informatie over patiënt en apparatuur**:<br>ters bestellen via de LATITUDE-klantenonder<br>t ver<sup>eist</sup>.<br>ZATITUDE NXT-Systeem, dan zullen zij

Ziekenhuizen kunnen ook mobiele of internetadapters bestellen via de LATITUDE-klantenondersteuning. Het noteren van de serienummers is voor adapters niet vereist.

#### <span id="page-37-1"></span>**Bestaande patiënten inschrijven**

Als een patiënt al eerder werd ingeschreven in het LATITUDE NXT-systeem, dan zullen zijn bestaande gegevens beschikbaar zijn voor het nieuwe ziekenhuis wanneer de inschrijving is voltooid. De gebruikers van het nieuwe ziekenhuis zullen de laatst verzonden patiëntgegevens zien, maar geen controle- of alarmsignaalgeschiedenis. Als een patiënt al eerder werd ingeschreven, moet de ingevoerde geboortedatum tijdens de inschrijving overeenkomen met de datum in het systeem. Neem contact op met de LATITUDE-klantenondersteuning als u hulp nodig hebt. La Starten indevoerd bij de inschrijving maar kunnen<br>De voet patiënt en apparatuur.<br>
Sommatie over patiënt en apparatuur.<br>
Sommatie over patiënt en apparatuur.<br>
Sommatie over patiënt en apparatuur.<br>
Sommatie over patiënt e Watte over patient en apparatuur.<br>
Stellen via de LATITUDE-klantenondersteuning<br>
The Vanhendersteuning<br>
The Vanhendersteuning<br>
Vanhentunut version.<br>
Vanhentunut version.<br>
Vanhentunut version.<br>
Vanhentunut version.<br>
Vanhent För via de LATITUDE-klantenondersteuning.<br>
Experience i den version.<br>
NXT-systeem, dan zullen zijn bestaande geg<br>
finjving is voltooid. De gebruikers van het nie<br>
maargeen controle- of alarmsignaalgeschier<br>
erde geboorteda Were patient en apparatuur.<br>
Via de LATITUDE-klantenondersteuning. Het

**OPMERKING:** Patiënten in Noorwegen die eerder werden ingeschreven, komen niet altijd in aanmerking om in een nieuw ziekenhuis te worden ingeschreven. Voor deze patiënten zijn de bestaande gegevens niet altijd beschikbaar voor een nieuw ziekenhuis. Neem voor hulp contact op met de LATITUDE-klantenservice. Zie ["LATITUDE-klantenondersteuning"](#page-14-0) op pagina 1-9.

# <span id="page-38-0"></span>**Patiënten voorlichten**

Elke patiënt ontvangt bij de Communicator een patiëntenhandleiding en een Quick Start-handleiding, maar ziekenhuizen wordt toch aangeraden algemene informatie over het instellen en bedienen van de Communicator aan de patiënt te verstrekken bij het uitreiken ervan, zodat de patiënt met het gebruik vertrouwd kan raken. Extra exemplaren van de patiëntenhandleiding en de Quick Start-handleiding zijn verkrijgbaar via de informatie op de achterkant van de handleiding voor de arts of door contact op te nemen met de LATITUDE-klantenondersteuning.

De patiëntenhandleiding is ook online beschikbaar op www.bostonscientific-elabeling.com.

# <span id="page-38-1"></span>**SYSTEEMINSTELLING**

Nadat een Communicator is toegewezen aan een patiënt, verschijnt deze in de lijst **Geen monitoring**, met de status **Communicator werd niet ingesteld**. Om de status **Monitor** te laten verschijnen, moet de patiënt de Communicator volledig hebben ingesteld:

WAVE WIRELESS COMMUNICATOR: De patiënt drukt op de knipperende witte Hartknop om de instellingen voor de Communicator te starten. Tijdens het initiële opstartproces voert de Communicator een **door de patiënt geïnitieerde gegevensuitlezing** (PII) uit. Zodra de patiënt de instelling van zijn Communicator heeft voltooid, verschijnt deze met de status **Monitor**. De patiëntenhandleiding is ook<br>
SYSTEEMINSTELLING<br>
Nadat een Communicator verd nie<br>
communicator volledig hebben<br>
Communicator volledig hebben<br>
Communicator te starten, Tijder<br>
Geïnitieerde gegevensuitlezin<br>
verschijnt dez Status Communicator<br>
Communicator volled<br>
Communicator te state<br>
Communicator te state<br>
Communicator te state<br>
Communicator te state<br>
Communicator te state<br>
Communicator te state<br>
Communicator te state<br>
Communicator te sta

TOUCH-SCREEN WIRELESS COMMUNICATOR: De patiënt volgt de instructies op het Communicator-scherm om de instellingen uit te voeren. Tijdens het initiële opstartproces bevestigt de Communicator de ID van het geïmplanteerde apparaat maar voert geen uitlezing uit. De patiënt verschijnt met de status **Monitor** zodra de Communicator de LATITUDE NXT-server meldt dat de uitlezing is voltooid (tot acht dagen) of wanneer de patiënt een **Patiëntgeïnitieerde uitlezing** (PII) uitvoert. Nadat een Communicator verd niet in<br>
Communicator verd niet in<br>
Communicator volledig hebben inge<br>
Communicator volledig hebben ingens<br>
Communicator te starten, Tijdens he<br>
Communicator te starten, Tijdens he<br>
Communicator Status Communicator werd niet inge<br>
Communicator volledig hebben ingest<br>
WAVE WIRELESS COMMUNICATOR: De patiënt<br>
Communicator te statten, Tijdens het i<br>
Gernitieerde gegevensuitlezing (PII)<br>
verschijnt deze met de status M CONTROLLET IN WAVE WIRELESS COMMUNICATOR: De patiënt dr.<br>
COMMUNICATOR: De patiënt dr.<br>
COMMUNICATOR: De patiënt dr.<br>
COMMUNICATOR: De patiënt dr.<br>
COMMUNICATOR: De patiënt dr.<br>
COMMUNICATOR: De patiënt dr.<br>
COMMUNICATOR: Communicator volledig hebben ingesteld:<br>
WAVE WIRELESS COMMUNICATOR: De patient drukt op de la Communicator te statten. Tijdens het initiële opstal<br>
Geïnitieerde gegevensuitlezing (PII) uit. Zodra de verschijnt deze met d Verschijnt deze met de status Monitor.<br>
Touch-Screen Wireless Communicator: De pat<br>
Instellingen uit te voeren. Tijdens het int<br>
geïmplanteerde apparaat maar voert gee<br>
Communicator de LATITUDE NXT-server<br>
patiënt een **Pat** Touch-Screen Wireless Communicator. De patient instellingen uit te voeren Tijdens het initiid geïmplanteerde apparaat maar voert geer<br>Communicator de LATITUDE NXT-server m<br>patient een **Patientgeïnitieerde uitlezin**<br>Als de VEREN WIRELESS COMMUNICATOR: De patiënt volgt<br>Stellingen uit te voeren Tijdens het initiële opste<br>Fimplanteerde apparaat maar voert geen uitlezin<br>Summunicator de LATITUDE NXT-server meldt dat<br>stiënt een **Patiëntgeïnitieerd** tieerde gegevensuitlezing (PII) uit. Zodra de patiënt de insterium deze met de status Monitor.<br>
SCREEN WIRELESS COMMUNICATOR: De patiënt volgt de instructies op<br>
lingen uitte voeren. Tijdens het initiële opstartproces beve

Als de patiënt problemen ondervindt met het instellen, kan een ziekenhuisgebruiker op de koppeling **Communicator werd niet ingesteld** klikken voor aanbevelingen voor probleemoplossing. Etient problemen ondervindt met het Fatientgeïnitieerde uitlezing (PII) uitvoert<br>Patientgeïnitieerde uitlezing (PII) uitvoert<br>Antproblemen ondervindt met het instellen, kan ee<br>tor werd niet ingesteld klikken voor aanbeveling<br>Thiormatie wordt gegeven om zieke roblemen ondervindt met het instellen, kan een<br>werd niet ingesteld klikken voor aanbevelinge<br>ormatie wordt gegeven om ziekenhuisgebruike<br>the en apparatuurinformatie van de p<br>ren de patiëntendemografie, het geïmplanteerd

# <span id="page-38-2"></span>**PATIËNTEN BEHEREN**

De volgende informatie wordt gegeven om ziekenhuisgebruikers te helpen hun LATITUDE-patiënten te beheren.

# <span id="page-38-3"></span>**Wijzigen van demografische en apparatuurinformatie van de patiënt**

Gebruikers kunnen de patiëntendemografie, het geïmplanteerde apparaat en informatie over het LATITUDEapparaat bekijken en bewerken via de pagina **Bewerk/bekijk informatie over patiënt en apparatuur** door op de naam van de patiënt te klikken op de pagina **Patiëntenlijst bekijken**. Sommige gegevens kunnen enkel bijgewerkt worden door de gebruikers van het primaire ziekenhuis. Paratu versijn in de paratuuring van de paratuuring van de paratuuring van de paratuuring van de paratuuring van de paratuuring van de paratuuring van de paratuuring van de paratuuring van de paratuuring van de paratuuring Elavorat de gegeven om ziekenhuisgebruikers<br>
Elapparatuurinformatie van de paratiëntendemografie, het geïmplanteerde<br>
Elapparatuurinformatie van de paratiënten<br>
Elapparatuurinformatie van de paratiënten<br>
Elientite klikken ieerde uitlezing (PII) uitvoert<br>
Sondervindt met het instellen, kan een ziekenhuisgebruiker op de lingesteld klikken voor aanbevelingen voor probleemoplossing.<br>
Dit is een versies van de partiemente versies in de partiemen Processer om ziekenhuisgebruikers te helpen hunder<br>arattuurinformatie van de patiënt<br>endemografie, het geïmplanteerde apparaat en in<br>the via de pagina Bewerk/bekijk informatie over it<br>klikken op de pagina Patiëntenlijst be Werstein om ziekenhuisgebruikers te helpen hun LATITUDE<br>demografie, het geïmplanteerde apparaat en informatie<br>demografie, het geïmplanteerde apparaat en informatie<br>demografie, het geïmplanteerde apparaat en informatie<br>demo Urinformatie van de patient.<br>Vografie, het geïmplanteerde apparaat en independent (bekijk informatie over<br>A op de pagina Patiëntenlijst bekijken. Sc<br>Ins van het pirmaire ziekenhuis.<br>Patiënt moet worden vervangen, moet hun<br> **nformatie van de patiënt<br>
Versien het geïmplanteerde apparaat en informatie<br>
vagina Bewerk/bekijk informatie over patiënt e<br>
van het primaire ziekenhuis.<br>
Jent moet worden vervangen, moet hun patiënter<br>
ient moet worden v** E, het geïmplanteerde apparaat en informatie<br>
The Bewerk/bekijk informatie over patiënt<br>
Pagina Patiëntenlijst bekijken. Sommige<br>
het primaire ziekenhuis.<br>
Moet worden vervangen, moet hun patiënte<br>
moet worden vervangen, m

Als het LATITUDE-apparaat van een patiënt moet worden vervangen, moet hun patiëntenconfiguratieinformatie bijgewerkt worden met de informatie van het nieuwe model en het nieuwe serienummer.

**OPMERKING:** Wanneer het geïmplanteerde apparaat van de patiënt wordt vervangen, zijn alle geüploade gegevens, controlegeschiedenis en waarschuwingsgeschiedenis van het vorige geïmplanteerde apparaat niet meer zichtbaar. We bevelen aan om eerst alle rapporten die <sup>u</sup> wilt bijhouden af te drukken voordat <sup>u</sup> het geïmplanteerde apparaat vervangt. et gemplanteerde apparaat en informatie over he<br>Bewerk/bekijk informatie over patiënt en app<br>gina Patiëntenlijst bekijken. Sommige gegever<br>primaire ziekenhuis.<br>pet worden vervangen, moet hun patiëntenconfig<br>die van het nie a Patiëntenlijst bekijken. Sommige gegeven<br>
maire ziekenhuis.<br>
worden vervangen, moet hun patiëntenconfiguan het nieuwe model en het nieuwe serienum<br>
paraat van de patiënt wordt vervangen, zijn all<br>
sgeschiedenis van het v den vervangen, moet hun patiëntenconfigurent nieuwe model en het nieuwe serienumm<br>het nieuwe model en het nieuwe serienumm<br>at van de patiënt wordt vervangen, zijn alle<br>schiedenis van het vorige geïmplanteerde ar<br>en die u w The initial of the sommige gegevens kunnen enkertiekenhuis.<br>The initial of the matter of the matter of the method of the method of the method of the method of the will bijhouden af te drukken voordat u het die wwilt bijhou

De Communicator voert verschillende tijdgevoelige functies uit. Als een patiënt verhuist of naar een andere tijdzone reist, moet op de pagina **Bewerk/bekijk informatie over patiënt en apparatuur** de nieuwe tijdzone worden geselecteerd waar de Communicator zal worden gebruikt.

Patiënten met een TOUCH-SCREEN WIRELESS COMMUNICATOR kunnen hun tijdzone op het scherm van de Communicator selecteren.

De Communicator, de weegschaal en de bloeddrukmonitor zijn bedoeld om gebruikt te worden door één patiënt. Een Communicator, weegschaal en bloeddrukmeter die een patiënt gekregen heeft, mogen niet opnieuw geconfigureerd en/of doorgegeven worden aan een andere patiënt.

## <span id="page-39-0"></span>**Patiëntengroepen wijzigen**

Ziekenhuizen die patiënten in patiëntengroepen onderverdelen, kunnen deze onderverdeling wijzigen via de pagina **Bewerk/bekijk informatie over patiënt en apparatuur**:

- Een patiënt kan ondergebracht worden van de ene patiëntengroep naar een nieuwe patiëntengroep. Enkel ziekenhuisgebruikers die gekoppeld zijn aan de nieuwe patiëntengroep zullen toegang hebben tot de gegevens van de patiënt. Deze wijziging heeft geen invloed op de patiëntgegevens of de status op de pagina **Patiëntenlijst bekijken**.
- De patiënt kan ook worden toegewezen aan een tweede patiëntengroep. De gebruiker moet specificeren welke patiëntengroep primair is (het apparaat van de patiënt beheert) en welke secundair is. Zowel de gebruikers uit de primaire patiëntengroep als die van de tweede patiëntengroep zullen toegang hebben tot de patiënt. De gebruikers in de secundaire patiëntengroep zullen de huidige gegevens van de patiënt zien, maar zullen geen meldingen van rode waarschuwingen ontvangen. Ze zullen ook geen controle- of waarschuwingsgeschiedenis zien die gekoppeld is aan de primaire patiëntengroep. Een patiënt kan ondergebracht wordt als dekoppel gegevens van de patiënt. Deze wij<br>gegevens van de patiënt. Deze wij<br>pagina **Patiëntenlijst bekijken**.<br>
De patiënt kan ook worden toegeven<br>welke patiëntengroep primair is (h<br> De patiënt kan ook word<br>
welke patiëntengroep p<br>
gebruikers uit de primai<br>
tot de patiënt. De gebruiker<br>
zien, maar zullen geen<br>
vaarschuwingsgeschied<br>
ti**ënten overbrengen**<br>
Azastaraliën kunnen van een b<br>
hiermee akkoord pagina Patiëntenlijst bekijken.<br>
De patiënt kan ook worden toegewezel<br>
welke patiëntengroep primair is (het anvendende version.<br>
gebruikers uit de primaire patiëntengroep<br>
tot de patiënt. De gebruikers in de secure<br>
zien, • De patiënt kan ook worden toegewezen a welke patiëntengroep primair is (het appare gebruikers uit de primaire patiëntengroep tot de patiënt. De gebruikers in de secund<br>
secund verwenden. De gebruikers in de secund<br>
verw melke patientengroep primair is (het apparaat van de gebruikers uit de primaire patientengroep als die van tot de patient. De gebruikers in de secundaire patientendre van tot de patient. Parax zullen geen meldingen van tod

# <span id="page-39-1"></span>**Patiënten overbrengen**

Patiënten kunnen van een bestaand ziekenhuis naar een nieuw ziekenhuis worden overgebracht als de patiënt hiermee akkoord gaat. Wanneer een nieuw ziekenhuis een patiënt inschrijft, zal de gebruiker in het vorige ziekenhuis te zien krijgen dat de patiënt bewaakt wordt door een ander ziekenhuis. Zodra de gebruiker in het nieuwe ziekenhuis heeft aangegeven dat de patiënt akkoord gaat met de transfer, kan de inschrijving voltooid worden en wordt de patiënt onmiddellijk overgebracht naar het nieuwe ziekenhuis. Werke partituligively primain is the apparent department of the parties of the parties of the parties in desecundary and zien, maar zullen geen meldingen van rode waarschuwingsgeschiedenis zien die gekop overbrengen<br>
Werke Drengen<br>
Drengen<br>
Drengen<br>
Drengen<br>
Liënten kunnen van een bestaand ziekenhuis<br>
Einten kunnen van een bestaand ziekenhuis<br>
Eintenhuis te zien krijgen dat de patiënt bewaak<br>
Drengen wordt de patiënt onmiddellijk overgen<br>
Dr The kunnen van een bestaand ziekenhuis nee akkoord gaat. Wanneer een nieuw ziekenhuis nee akkoord gaat. Wanneer een nieuw ziekenhuis te ziekenhuis heeft aangegeven dat de patiënt pewaakt e ziekenhuis heeft aangegeven dat d Kunnen van een bestaand ziekenhuis naar een<br>akkoord gaat. Wanneer een nieuw ziekenhuis een<br>s te zien krijgen dat de patiënt bewaakt wordt de<br>kenhuis heeft aangegeven dat de patiënt akkoor<br>wordt de patiënt onmiddellijk over wingsgeschiedenis zien die gekoppeld is aan de primaire pat<br>
nnen van een bestaand ziekenhuis naar een nieuw ziekenhuis<br>
sord gaat. Wanneer een nieuw ziekenhuis een patiënt inschrijf<br>
zien krijgen dat de patiënt bewaakt wo

De gebruikers in het nieuwe ziekenhuis kunnen zowel de huidige gegevens van de patiënt zien als eventuele niet-verwijderde waarschuwingen van het vorige ziekenhuis. Ze kunnen geen controle- of alarmsignaalgeschiedenis van het vorige ziekenhuis zien.

De gebruikers in het vorige ziekenhuis zien in de patiëntenstatus dat de status **Patiënt overgedragen** is. De bestaande controlegeschiedenisinformatie kan in elk gewenst rapport worden afgedrukt. Er zullen geen nieuwe gegevens zichtbaar zijn voor de gebruikers in het vorige ziekenhuis. Het vorige ziekenhuis kan de patiënt uitschrijven door te klikken op de knop **Inschrijving patiënt verwijderen** van de pagina Bewerk/bekijk informatie over patiënt en apparatuur. It de patiënt onmiddellijk overgebrachter<br>
It de patiënt onmiddellijk overgebrachter<br>
It vaarschuwingen van het vorige ziel<br>
chiedenis van het vorige ziekenhuis<br>
It vaarschuwingen van het vorige<br>
It vaar zijn voor de gebru rijgen dat de patiënt bewaakt wordt door een and<br>reeft aangegeven dat de patiënt akkoord gaat met<br>e patiënt onmiddellijk overgebracht naar het nieuw<br>t nieuwe ziekenhuis kunnen zowel de huidige geg<br>arschuwingen van het vori tient onmiddellijk overgebracht naar het nieuw<br>euwe ziekenhuis kunnen zowel de huidige gege<br>enuwingen van het vorige ziekenhuis zien.<br>his van het vorige ziekenhuis zien.<br>rige ziekenhuis zien in de patiëntenstatus dat d<br>hie Paradoxie ziekenhuis künnen zowel de huidige gegevreuigen van het vorige ziekenhuis. Ze künnen<br>Van het vorige ziekenhuis zien.<br>Nenan het vorige ziekenhuis zien.<br>Nederlandige ziekenhuis zien in de patientenstatus dat de<br>den Findrige ziekenhuis zien.<br>
het vorige ziekenhuis zien.<br>
Mekenhuis zien in de patientenstatus dat de ushformatie kan in elk gewenst rapport werdenhuis.<br>
Het de knop **Inschrijving patient verwijdere**<br>
Stattuur.<br>
Moorwegen ku ven dat de patiënt akkoord gaat met de transfer, kan de inschrijvinddellijk overgebracht naar het nieuwe ziekenhuis.<br>
Sinkuis kunnen zowel de huidige gegevens van de patiënt zien als van het vorige ziekenhuis. Ze kunnen ge rige ziekenhuis zien.<br>
Skal ikke brukes in de patientenstatus dat de status Patient overged<br>
matie kan in elk gewenst rapport worden afgedrukt. Er zulle<br>
uikers in het vorige ziekenhuis. Het vorige ziekenhuis kan de<br>
po In

**OPMERKING:** Patiënten in Noorwegen kunnen niet altijd van een bestaand ziekenhuis naar een nieuw ziekenhuis worden overgebracht. Neem voor hulp contact op met de LATITUDE-klantenondersteuning.

#### <span id="page-39-2"></span>**Patiënten uitschrijven**

Patiënten kunnen door ziekenhuisgebruikers worden uitgeschreven door de knop **Inschrijving patiënt verwijderen** te selecteren op de pagina **Bewerk/bekijk informatie over patiënt en apparatuur**. Als de patiënt wordt uitgeschreven, verdwijnt de toegang tot zijn gegevens onmiddellijk. Thrilling patient verwijderen van de pagina Bewerk<br>
Innen niet altijd van een bestaand ziekenhuis naar een fulp contact op met de LATITUDE-klantenonderstel<br>
Sworden uitgeschreven door de knop Inschrijving p<br>
werk/Bekijk in iet altijd van een bestaand ziekenhuis naar een nieutrat op met de LATITUDE-klantenondersteuning.<br>
Le province verziel van de koop inschrijving patiënt<br>
Dekijk informatie over patiënt en apparatuur. Als<br>
tot zijn gegevens

Als de patiënt wordt uitgeschreven uit het primaire ziekenhuis, worden de bewaking en gegevensverzameling van het LATITUDE NXT-systeem uitgesteld. Als de patiënt nog steeds is ingeschreven bij een secundair ziekenhuis, dan zal dat ziekenhuis de status van de patiënt zien als **Geen primair ziekenhuis**. De bestaande gegevens van de patiënt zullen nog steeds zichtbaar zijn voor het secundaire ziekenhuis, maar zolang de patiënt geen nieuw primair ziekenhuis heeft, zullen er geen gegevens meer verzonden worden. Vanhendersteuning.<br>
Somet de LATITUDE-klantenondersteuning.<br>
Sometische version inschrijving patiënt<br>
informatie over patiënt en apparatuur. Als de<br>
In gegevens onmiddellijk.<br>
Thuis, worden de bewaking en gegevensverza.<br>
T Freven door de knop Inschrijving patiënt<br>
Ireven door de knop Inschrijving patiënt<br>
Irevens onmiddellijk.<br>
Sy worden de bewaking en gegevensverzam<br>
Sy skeeds is ingeschreven bij een secundair<br>
ein als Geen primair ziekenhu Europa - Kantenongersteuring.<br>
Yer ven door de knop Inschrijving patiënt.<br>
The overpatiënt en apparatuur. Als de<br>
vens onmiddellijk.<br>
Yers onmiddellijk.<br>
Yers onmiddellijk.<br>
Yers onmiddellijk.<br>
Yers onmiddellijk.<br>
Yers onm

**Opmerking**: De ziekenhuizen zijn verantwoordelijk voor het uitschrijven van patiënten als het ziekenhuis niet langer functioneel is. Als een ziekenhuis ontbonden wordt, kan Boston Scientific-personeel contact opnemen met de patiënten die ingeschreven waren in dat ziekenhuis.

#### <span id="page-40-0"></span>**PATIËNTENGROEPEN BEHEREN**

<span id="page-40-7"></span>De lijst met bestaande patiëntengroepen kan worden bekeken via **Ziekenhuis beheren** > **Ziekenhuisinstellingen beheren**. Ziekenhuisgebruikers zien enkel de patiëntengroepen waar ze aan toegewezen zijn.

#### <span id="page-40-1"></span>**Patiëntengroepen toevoegen**

Een accountmanager van een ziekenhuis kan een patiëntengroepen toevoegen door de knop **Patiëntengroep toevoegen** te selecteren op de pagina **Ziekenhuisinstellingen beheren**. Als u een patiëntengroep toevoegt, worden automatisch alle accountmanagers van het ziekenhuis toegewezen aan die patiëntengroep. Er verschijnt ook een tweede scherm, waarmee u andere ziekenhuisgebruikers kunt toevoegen aan de patiëntengroep.

# <span id="page-40-2"></span>**Patiëntengroepen wissen**

Accountmanagers van een ziekenhuis kunnen patiëntengroepen verwijderen, maar enkel als er geen patiënten ingeschreven zijn in die patiëntengroep. Klik op de pagina **Ziekenhuisinstellingen beheren** op de knop **Bewerk/bekijk demografie en lidmaatschap** die aan de patiëntengroep is gekoppeld om de patiëntengroep te verwijderen. Klik daarna op de knop **Verwijder patiëntengroep**. toevoegen te selecteren op de<br>
worden automatisch alle accour<br>
verschijnt ook een tweede sche<br>
patiëntengroepen wissen<br>
Patiëntengroepen wissen<br>
Accountmanagers van een ziek<br>
ingeschreven zijn in die patiënt<br>
Bewerk/bekijk Patiëntengroepen wissen Patiëntengroepen wissen atiëntengroepen wissen Accountmanagers van een ziekenhuis kunigeschreven zijn in die patiëntengroep.<br>
Bewerk/bekijk demografie en lidmaa Accountmanagers van een ziekenhuis kunnen patiër<br>
Ingeschreven zijn in die patiëritengroep. Klik op de<br>
Bewerk/bekijk demografie en lidmaatschap die<br>
te verwijderen. Klik daarna op de knop Verwijder<br>
Deheerfuncties voor pa

<span id="page-40-3"></span>**Andere beheerfuncties voor patiëntengroepen**

Er zijn ook andere beheerfuncties voor patiëntengroepen beschikbaar op de pagina **Ziekenhuisinstellingen beheren**:

- **Standaardinstellingen patiëntengroep bewerken/bekijken**: met het selecteren van deze knop die is gekoppeld met een patiëntengroep kunnen ziekenhuisgebruikers **Geplande controles op afstand**, **Bewaking met wekelijkse waarschuwingen voor geïmplanteerde apparaten**, **Uitlezing geïnitieerd door de patiënt** en **Waarschuwingsconfiguratie** beheren. En zijn ook andere beheerfuncties voor patientengroeper Ver zijn ook andere beheerfuncties voor partieten.<br>
Ver zijn ook andere beheerfuncties voor partieten.<br>
Standaardinstellingen patiëntengroep kroonte een patiëntengroep kroonte beheerdie en maarschuwings.<br>
Standaardinstelli Trincules voor patientengroepen<br>
Zijn ook andere beheerfuncties voor patientengroepen<br>
Standaardinstellingen patientengroep bewerkenden<br>
Standaardinstellingen patientengroep bewerken<br>
Standaardinstellingen patientengroep k Wijderen. Klik daarna op de knop Verwijder patiëntengroep<br>
Tottes voor patiëntengroepen<br>
2008 andere beheerfuncties voor patiëntengroepen beschikbaren:<br>
2008 andere beheerfuncties voor patiëntengroepen beschikbaren:<br>
2018
	- **Demografie en gebruikerslidmaatschapBewerk/bekijk demografie en lidmaatschap gebruiker**: als u deze knop selecteert die gekoppeld is aan een patiëntengroep, kunt u als ziekenhuisgebruiker de naam en beschrijving van de patiëntengroep bijwerken en de andere gebruikers die toegewezen zijn aan die patiëntengroep bekijken. Accountmanagers van een ziekenhuis kunnen ziekenhuisgebruikers toewijzen aan of verwijderen uit een patiëntengroep. Merk op dat accountmanagers van een ziekenhuis zijn toegewezen aan alle patiëntengroepen en niet uit een patiëntengroep kunnen verwijderd worden. ppeld met een patiëntengroep kunn<br>aking met wekelijkse waarschuwin<br>r de patiënt en Waarschuwingscon<br>nografie en gebruikerslidmaatscha<br>knop selecteert die gekoppeld is aa<br>hrijving van de patiëntengroep bijwe<br>entengroep beki Frankrikhingen patiëntengroep bewerken/bekinder of the energy of met versioner and met versioner of met werkelijkse waarschuwingen voor geimprotienten patiënt en Waarschuwingsconfiguratie beherer patiënten van de patiënten met een patiëntengroep kunnen ziekenhuisgeb<br>met wekelijkse waarschuwingen voor geïmp<br>tiënt en Waarschuwingsconfiguratie beheren<br>tiënt en Waarschuwingsconfiguratie beheren<br>en gebruikerslidmaatschapBewerk/bekijk<br>selecteert d Mekeninge waarschuwingen voor gemplem<br>It en Waarschuwingsconfiguratie beheren.<br>
	The Mekening of Behavior of the patientengroephology<br>
	The patientengroephology was een ziekenhing<br>
	University of the patientengroephology<br>
	The ebruikerslidmaatschapBewerk/bekijk dent die gekoppeld is aan een patiëntengroom<br>Patiëntengroep bijwerken en de andere<br>Kijken. Accountmanagers van een ziekenheen patiëntengroep. Merk op dat accountr<br>proepen en hiet uit een In patiëntengroep bewerken/bekijken: met het selecteren van tiëntengroep kunnen ziekenhuisgebruikers Geplande controles lijkse waarschuwingen voor geïmplanteerde apparaten, Uitle Vaarschuwingsconfiguratie beheren.<br>
	Vaarsch erslidmaatschapBewerk/bekijk demografie en landere gekoppeld is aan een patiëntengroep, kunt u als zijntengroep bijwerken en de andere gebruikers die t<br>Accountmanagers van een ziekenhuis kunnen ziek<br>tientengroep. Merk op d idmaatschapBewerk/bekijk demografie en lidmaatsc<br>oppeld is aan een patiëntengroep, kunt u als ziekenhuise<br>ngroep bijwerken en de andere gebruikers die toegeweze<br>countmanagers van een ziekenhuise kunnen ziekenhuisgel<br>tengro
	- **Bewerk/bekijk ziekenhuisdemografie**: door het selecteren van deze knop kunt u als ziekenhuisgebruiker **Algemene informatie** bijwerken, waaronder de selectie van een keuzevakje voor **Gebruikerswachtwoorden die elke 180 dagen verlopen**, **Contactinformatie** en of de **Naam van het ziekenhuis in de waarschuwingsmelding** moet worden opgenomen. et uit een patientengroep kunnen verwijde<br> **Solgarie:** door het selecteren van deze kno<br>
	m. waaronder de selectie van een keuzevakielke<br>
	180 dagen verlopen, Contactinform<br>
	de selectie van een keuzevakielke<br>
	selecting moet Ept. wierk op dat accountmanagers van een zieken<br>
	vir een patiëntengroep kunnen verwijderd worden<br>
	rafie: door het selectieren van deze knop kunt u a<br>
	vaaronder de selectie van een keuzevakje voor<br>
	e 180 dagen verlopen, Co

### <span id="page-40-6"></span><span id="page-40-4"></span>**GEBRUIKERSACCOUNTS BEHEREN**

Accountmanagers van het ziekenhuis hebben toegang tot alle accountbeheerfuncties voor elke gebruiker in het ziekenhuis (behalve zijzelf) via **Ziekenhuis beheren**> **Ziekenhuisgebruikers beheren** > knop **Demografische gegevens en toegangsinstellingen bewerken/bekijken** > **Werk ziekenhuisgebruiker bij**-pagina. De accountmanager van het ziekenhuis heeft toegang tot zijn/haar eigen pagina om de pagina **Werk gebruiker ziekenhuis bij** door te klikken op de link **Mijn profiel** die is gekoppeld aan zijn/haar naam bovenaan de pagina op de LATITUDE-website. E: door het selecteren van deze knop kunt u<br>
onder de selectie van een keuzevakje voor<br>
20 dagen verlopen, Contactinformatie en ding moet worden opgenomen.<br>
20 dagen verlopen, Contactinformatie en ding moet worden opgenome der de selecteren van deze knop kunt u als ziek<br>der de selectie van een keuzevakje voor<br>dagen verlopen, Contactinformatie en of de Na<br>g moet worden opgenomen.<br>Exploration (als accountbeheerfuncties voor elke<br>deren ziekenhu Vanheim (Contactinformatie en of de National<br>Vanhenden opgenomen)<br>Vanhenden (Contactine version)<br>Vanhender version (Contactine version)<br>Vanhender version (Contactine version)<br>Vanhender version (Contactine version)<br>Vanhende Entryck de Charles von elke general version.<br>Entryck de Charles von elke general version.<br>The Super Super Super Super Super Super Super Super Super Super Super Super Super Super Super Super Super Super Super Super Super Su France of the Werkell of The Werkell of The Region of the Regional of the Regional of the Regional of the Regional of the Regional of the Regional of the Regional of the Regional of the Regional of the Regional of the Regi

#### <span id="page-40-5"></span>**Gebruikersaccounts toevoegen**

Ziekenhuisgebruikersaccounts kunnen gemakkelijk worden toegevoegd door accountmanagers van het ziekenhuis. Als u een gebruiker wilt toevoegen, selecteert u de knop **Ziekenhuisgebruiker toevoegen** op de pagina **Ziekenhuisgebruikers beheren**. De pagina **Ziekenhuisgebruiker toevoegen** bevat een set met verplichte en optionele gegevensinvoervelden. Als u een account toevoegt, moet u ook de machtigingen van de gebruiker selecteren en hem/haar toewijzen aan de gewenste patiëntengroep.

# <span id="page-41-0"></span>**Gebruikersaccounts verwijderen**

Ziekenhuisgebruikersaccounts kunnen gemakkelijk verwijderd worden door accountmanagers van het ziekenhuis. Om een gebruiker te wissen, klikt u op de knop **Demografische gegevens en toegangsinstellingen bewerken/bekijken** die gekoppeld is aan de gebruiker op de pagina **Ziekenhuisgebruikers beheren** en klikt u daarna op de knop **Arts verwijderen**. Als u een account verwijdert, kan die gebruiker geen toegang meer krijgen tot patiënten en wordt de gebruikersaccount ook verwijderd.

Het is de verantwoordelijkheid van het ziekenhuis ervoor te zorgen dat de accounts van gebruikers die niet langer bij het ziekenhuis werken of die niet langer toegang hebben tot patiëntgegevens in het LATITUDE NXTsysteem worden verwijderd.

Gebruikers die langere tijd niet zijn aangemeld, worden als inactief beschouwd en kunnen worden verwijderd.

# <span id="page-41-1"></span>**Ziekenhuisgebruikerspagina bijwerken**

Aanvullende accountmanagersfuncties zijn beschikbaar voor zowel de accountmanager van een ziekenhuis als de gebruiker in een ziekenhuis op de pagina **Werk gebruiker ziekenhuis bij**.

• De accountmanager van het ziekenhuis heeft toegang tot deze pagina door **Ziekenhuis beheren** > **Ziekenhuisgebruikers beheren** te selecteren en vervolgens de knop **Demografische gegevens en toegangsinstellingen bewerken/bekijken** die aan een gebruiker is gekoppeld te selecteren. langer bij het ziekenhuis werken of die<br>systeem worden verwijderd.<br>Gebruikers die langere tijd niet zijn aar<br>**Ziekenhuisgebruikerspagina bijwerken**<br>Aanvullende accountmanagersfuncties<br>de gebruiker in een ziekenhuis op de p Ranvullende accountmanage<br>
Aanvullende accountmanage<br>
de gebruiker in een ziekenhuistelijker<br>
22 De accountmanager van Construction<br>
22 De accountmanager van Kerz<br>
23 De accountmanager van Kerz<br>
23 De Bengebruiker van Kerz Gebruikerspagina bijwerken.<br>
Aanvullende accountmanagersfuncties zijn<br>
de gebruikerin een ziekenhuis op de pagin<br>
Constructies zijn<br>
Constructies and the Selection of the Selection of the Military<br>
Construction of the Mili Nanvullende accountmanagersfuncties zijn between Aanvullende accountmanagersfuncties zijn between de gebruiker in een ziekenhuis op de pagina van het ziekenhuis het ziekenhuis het begangsinstellingen bewerken/bekijkt verwe Aanvullende accountmanagersfuncties zijn beschreven de gebruiker in een ziekenhuis op de pagina W<br>
De accountmanager van het ziekenhuis heer toegangsinstellingen bewerken/bekijker<br>
teen gebruiker van het ziekenhuis heeft t Aanvullende accountmanagersfuncties zijn beschikbaar vo<br>
de gebruiker in een ziekenhuis op de pagina Werk gebrui<br>
De accountmanager van het ziekenhuis heeft toegang<br>
Ziekenhuisgebruikers beheren te selecteren en vervolgang

• Een gebruiker van het ziekenhuis heeft toegang tot de pagina **Werk gebruiker ziekenhuis bij** door te klikken op de link **Mijn profiel** die is gekoppeld aan zijn/haar naam bovenaan elke pagina.

De volgende tabel toont de beschikbare functies op de pagina **Werk gebruiker ziekenhuis bij**:

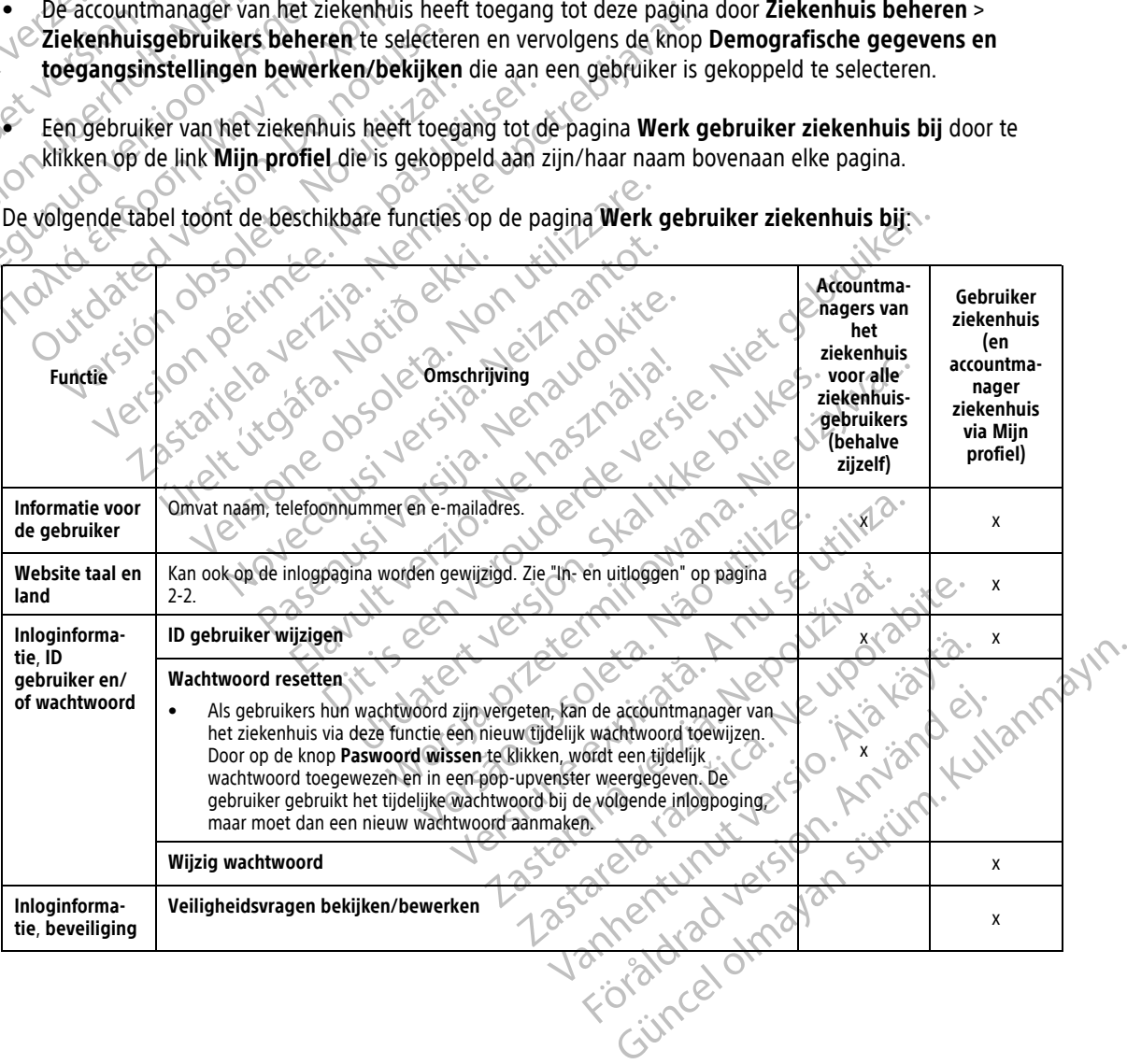

#### [HET LATITUDE NXT PATIËNTENMANAGEMENTSYSTEEM GEBRUIKEN](#page-24-0) **[Wachtwoorden](#page-42-0) 2-19**

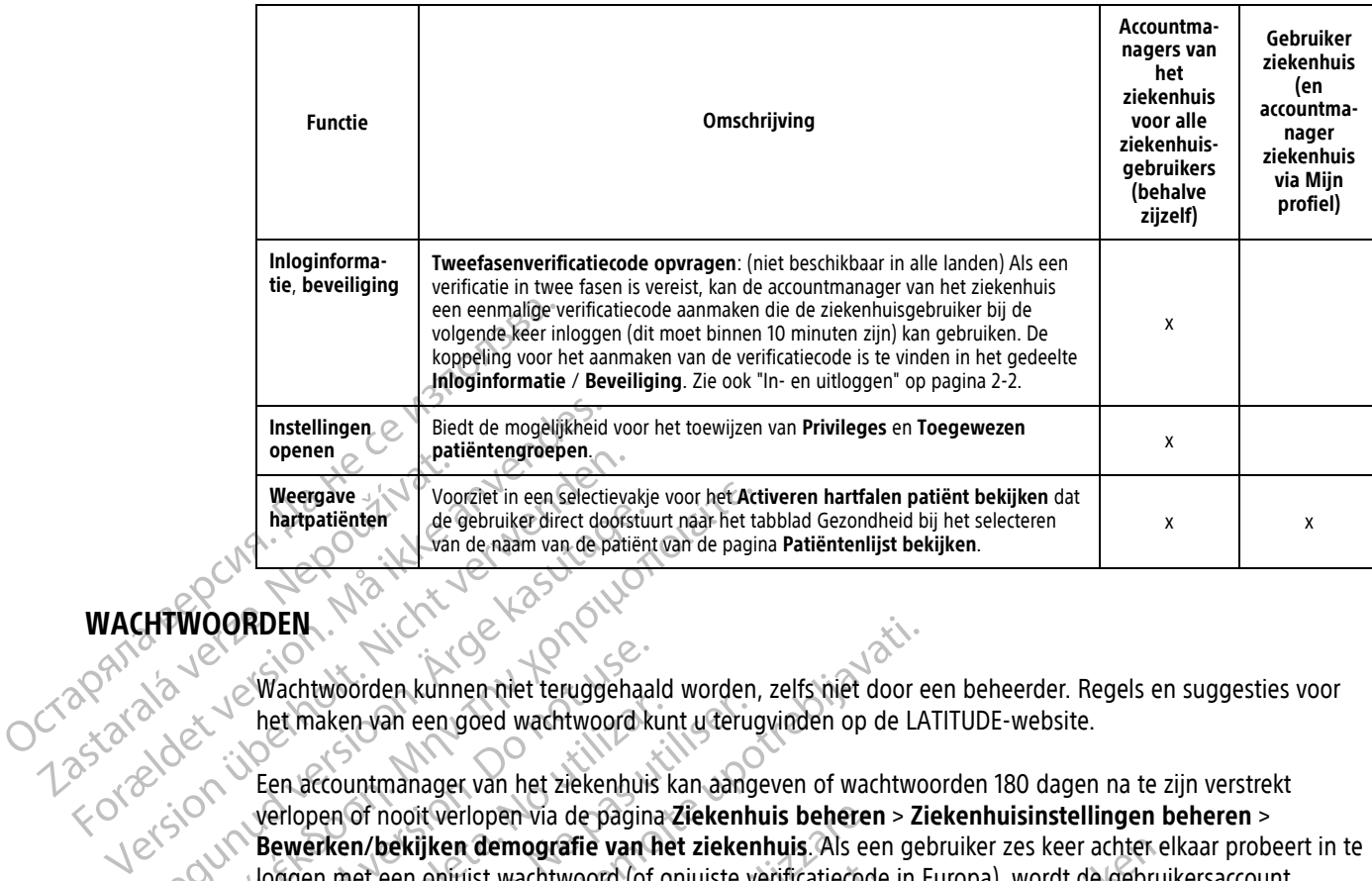

# <span id="page-42-0"></span>**WACHTWOORDEN**

Wachtwoorden kunnen niet teruggehaald worden, zelfs niet door een beheerder. Regels en suggesties voor het maken van een goed wachtwoord kunt u terugvinden op de LATITUDE-website.

Een accountmanager van het ziekenhuis kan aangeven of wachtwoorden 180 dagen na te zijn verstrekt verlopen of nooit verlopen via de pagina **Ziekenhuis beheren** > **Ziekenhuisinstellingen beheren** > **Bewerken/bekijken demografie van het ziekenhuis**. Als een gebruiker zes keer achter elkaar probeert in te loggen met een onjuist wachtwoord (of onjuiste verificatiecode in Europa), wordt de gebruikersaccount vergrendeld. Als een account vergrendeld is, kan een gebruiker zijn account ontgrendelen door een veiligheidsvraag te beantwoorden of een accountmanager van het ziekenhuis kan het wachtwoord van de gebruiker resetten. Zie "Ziekenhuisgebruikerspagina bijwerken" op pagina 2-18 en ["Uw vergeten wachtwoord](#page-43-1) resetten" op pagina 2-20. Amateur de gebruiker direct doorstuur<br>Ande naam van de patiënt<br>Aegusta de naam van de patiënt<br>Aegusta de maken van de patiënt<br>Aegusta de maken van de teruggehaal<br>Aegusta de pagina<br>Aegusta de pagina de pagina<br>Aegusta de pag MOORDEN<br>
MOORDEN<br>
MOORDEN<br>
MOORDEN<br>
MOORDEN<br>
MOORDEN<br>
MOORDEN<br>
MOORDEN<br>
MOORDEN<br>
MOORDEN<br>
MOORDEN<br>
MOORDEN<br>
MOORDEN<br>
MOORDEN<br>
MOORDEN<br>
MOORDEN<br>
MOORDEN<br>
MOORDEN<br>
MOORDEN<br>
MOORDEN<br>
MOORDEN<br>
MOORDEN<br>
MOORDEN<br>
MOORDEN<br>
MOORD Wachtwoorden kunnen niet teruggehaal<br>het maken van een goed wachtwoord kunst<br>Een accountmanager van het ziekenhuis<br>verlopen of nooit verlopen via de pagina<br>**Bewerken/bekijken demografie van h**<br>loggen met een onjuist wachtw The the maken van een goed wachtwoord kun<br>
Len accountmanager van het ziekenhuis k<br>
Verlopen of nooit verlopen via de pagina is<br>
Bewerken/bekijken demografie van he<br>
Loggen met een onjuist wachtwoord (of on<br>
Vergrendeld. A et maken van een goed wachtwoord kunt u terug<br>In accountmanager van het ziekenhuis kan aangerlopen of nooit verlopen via de pagina Ziekenhuis<br>Priopen of nooit verlopen via de pagina Ziekenhuis<br>ggen met een onjuist wachtwoo twoorden kunnen niet teruggehaald worden, zelfs niet door e<br>haken van een goed wachtwoord kunt u terugvinden op de LA<br>countmanager van het ziekenhuis kan aangeven of wachtwoord<br>nemotiverlopen via de pagina Ziekenhuis beher met een onjuist wachtwoord (of onjuisteld)<br>
deld. Als een account vergrendeld is,<br>
dsvraag te beantwoorden of een account<br>
ir resetten. Zie "Ziekenhuisgebruikers<br>
op pagina 2-20.<br>
(MG: In Italië vervallen wachtwoord) mooit verlopen via de pagina Ziekenhuis beheren<br>bekijken demografie van het ziekenhuis. Als ee<br>een onjuist wachtwoord (of onjuiste verificatiecode<br>Als een account vergrendeld is, kan een gebruike<br>raag te beantwoorden of ee Miguist wachtwoord (of onjuiste verificatiecode)<br>
Seen account vergrendeld is, kan een gebruiker<br>
Le beantwoorden of een accountmanager van<br>
En: Zie Ziekenhuisgebruikerspagina bijwerken<br>
Jina 2-20.<br>
In Italië vervallen wac nografie van het ziekenhuis. Als een gebruiker zes keer achter electriciente achtwoord (of onjuiste verificatiecode in Europa), wordt de gebruik<br>unt vergrendeld is, kan een gebruiker zijn account ontgrendelen d<br>voorderrof

OPMERKING: In Italië vervallen wachtwoorden drie maanden na uitgi

# <span id="page-42-1"></span>**Tijdelijke wachtwoorden**

Wanneer een accountmanager van een ziekenhuis een account aanmaakt of het wachtwoord wist voor een ziekenhuisgebruiker, wordt er een tijdelijk wachtwoord toegewezen aan dat account. De accountmanager van het ziekenhuis geeft het wachtwoord aan de ziekenhuisgebruiker. De ziekenhuisgebruiker kan dit wachtwoord wijzigen wanneer deze de eerste keer inlogt. beantwoorden of een accountmanager van he<br>Zie "Ziekenhuisgebruikerspagina bijwerken" c<br>2-20.<br>Italië vervallen wachtwoorden drie maanden is<br>in thanager van een ziekenhuis een account als<br>The wachtwoord aan de ziekenhuisgebr Paris verzillen wachtwoorden drie maanden allen wachtwoorden drie maanden na uitgifte.<br>Utdater van een ziekenhuis een account aanmaakt of het<br>The een tijdelijk wachtwoord toegewezen aan datacco<br>twoord aan de ziekenhuisgebruiker. De ziekenhuis<br>ste keer inlogt m wachtwoorden drie maanden na uitgifte.<br>
Since produced and the maanden na uitgifte.<br>
Since produced and the set of the machine of the machine<br>
ord aan de ziekenhuisgebruiker. De ziekenhuisgebruiker<br>
keer inlogt.<br>
In tijd versiekenhuis een account aanmaakt of he<br>Versiekenhuis een account aanmaakt of he<br>Versiekenhuis gebruiker De ziekenhuis<br>De ziekenhuis gebruiker De ziekenhuis<br>Printer versiekenhuis de versieken drie maanden na uit<br>Versieken Experiment a nu se utilizarea de la propie de la propie de la propie de la propie de la propie de la propie de la propie de la propie de la propie de la propie de la propie de la propie de la propie de la propie de la prop Wachtwoord toegewezen aan dataccount. De

Tijdelijke wachtwoorden vervallen na zes maanden.

**OPMERKING:** In Italië vervallen tijdelijke wachtwoorden drie maanden na uitgifte.

#### <span id="page-42-2"></span>**Veiligheidsvragen**

De eerste keer dat een ziekenhuisgebruiker inlogt, wordt hem/haar gevraagd het tijdelijke wachtwoord te wijzigen. De ziekenhuisgebruiker moet op dat moment ook antwoorden geven op geselecteerde veiligheidsvragen. miwoord toegewezen aan datacount. De account Vanheiminnen version. Alan version version version version version version version version version version version version version version version version version version version version version version version version ver Förden drie maanden na uitgifte. 1200 Luisten drie maanden na uitgifte. 1200 Luisten op de Staatswoorden geven op geselecteerde Güncel olmayı bir altından bir altından bir altından bir altından geyraagd het tijdelijke wachtwoord te<br>Distant ve sürüm. Kullanmayın sürüm. Kullanmayın bir altınmayın.<br>Distant ve sürüm. Kullanmayın bir altınmayın.<br>Distant

Als een ziekenhuisgebruiker zijn paswoord vergeet, moet hij antwoorden op één van deze drie vragen om zijn wachtwoord te resetten. Ziekenhuisgebruikers kunnen ook vragen aan de accountmanager om hun wachtwoord te resetten. Zie ["Uw vergeten wachtwoord resetten" op pagina 2-20.](#page-43-1)

# <span id="page-43-0"></span>**Uw wachtwoord wijzigen**

Een gebruiker in het ziekenhuis kan zijn of haar eigen wachtwoord wijzigen door bovenaan een willekeurige pagina op de LATITUDE-website op de link **Mijn profiel** gekoppeld met zijn of haar naam te klikken en vervolgens op de link **Wijzig wachtwoord** in het gedeelte **Inloginformatie** te klikken. Voer de oude en nieuwe wachtwoorden in, zoals hieronder afgebeeld. Klik op de knop **Opslaan en sluiten**. Het nieuwe wachtwoord is geldig bij de volgende keer inloggen.

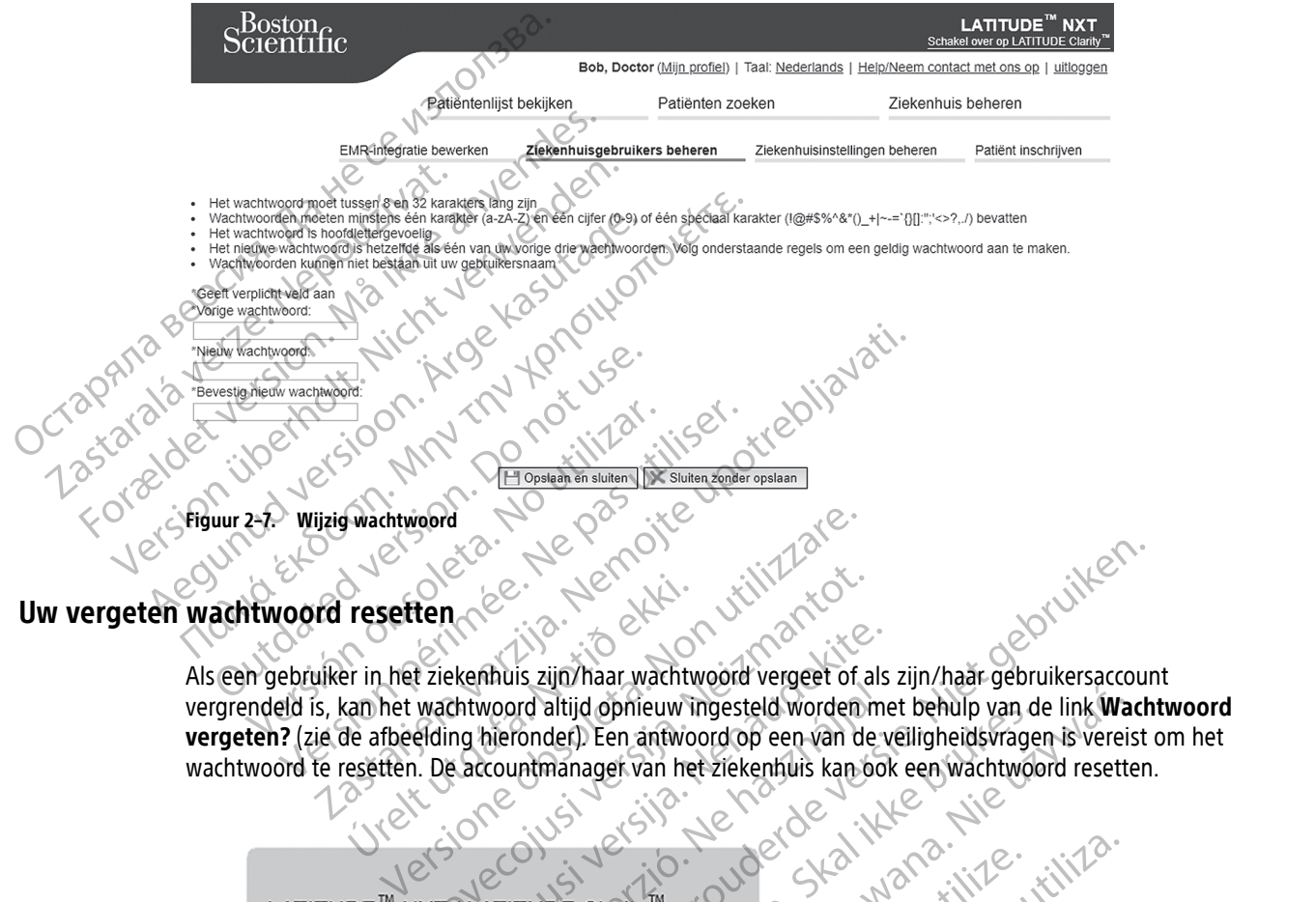

<span id="page-43-1"></span>Als een gebruiker in het ziekenhuis zijn/haar wachtwoord vergeet of als zijn/haar gebruikersaccount vergrendeld is, kan het wachtwoord altijd opnieuw ingesteld worden met behulp van de link **Wachtwoord vergeten?** (zie de afbeelding hieronder). Een antwoord op een van de veiligheidsvragen is vereist om het wachtwoord te resetten. De accountmanager van het ziekenhuis kan ook een wachtwoord resetten. resetten November 2012

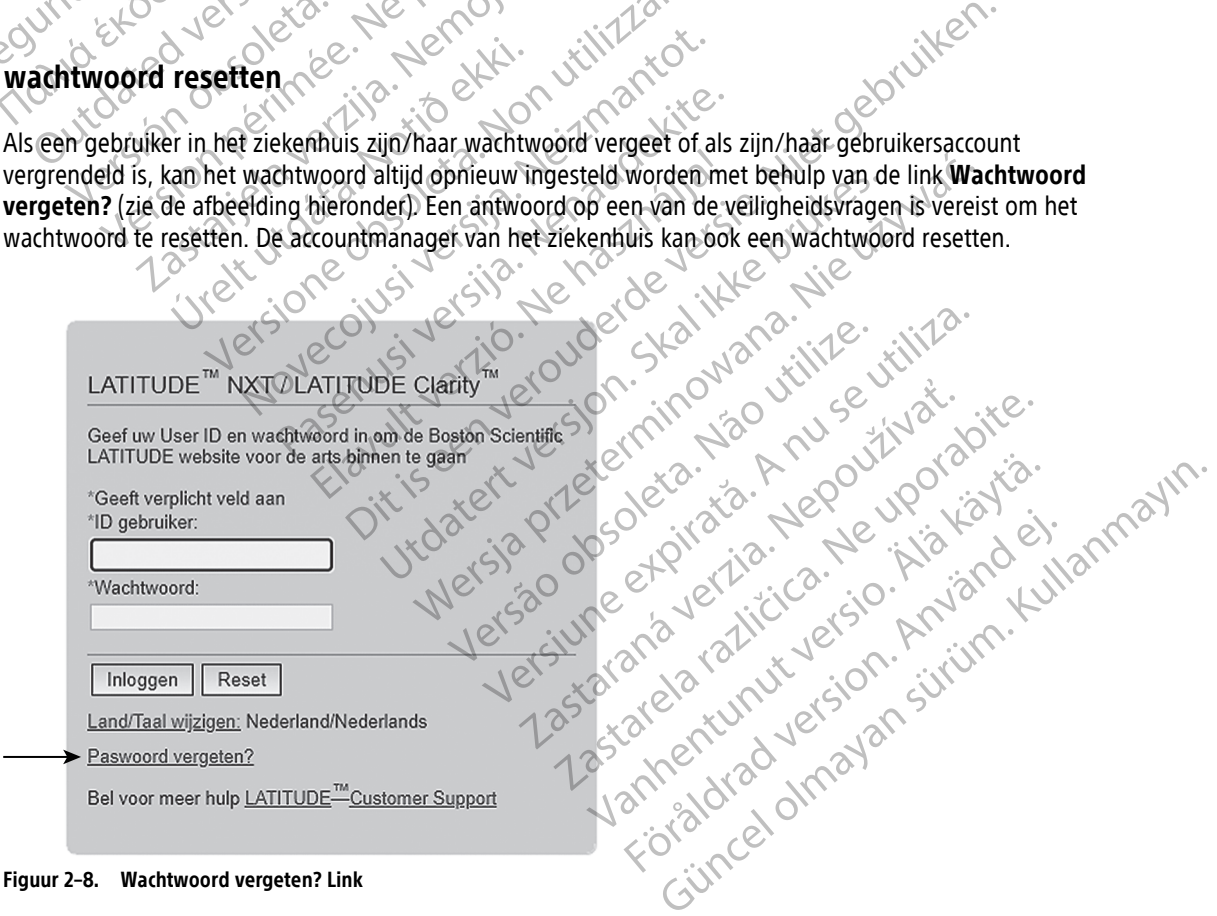

### <span id="page-44-0"></span>**EMR-SYSTEEMINTEGRATIE**

<span id="page-44-1"></span>Het optionele elektronisch medisch dossiersysteem (EMR) van LATITUDE zorgt, indien geactiveerd, voor een automatische manier om gegevens van een geïmporteerd apparaat van een patiënt te exporteren naar een interne EMR-applicatie van het ziekenhuis. Artsen kunnen de integratiespecificatie voor IDCO (Implantable Device Cardiac Observation) van Boston Scientific raadplegen voor details over hoe gegevens van het apparaat kunnen worden geconverteerd naar IDCO-berichten. Via deze berichten worden patiëntgegevens overgezet naar de EMR-applicatie.

De gegevens kunnen een PDF bevatten van het weergegeven EGM/S-ECG-rapport, het Gecombineerde followuprapport, het Heart Failure Management-rapport, het rapport Aritmie-logboek en het Detailrapport events, indien beschikbaar. Niet alle EMR-applicaties aanvaarden dit type gegevens. Wanneer de EMR-integratie geactiveerd is, exporteert deze gegevens voor al uw patiënten in alle patiëntengroepen binnenin uw ziekenhuis. De gegevens kunnen een PDF t

De EMR-integratiefunctie biedt de volgende functies:

• Activering of deactivering van de EMR-integratie (standaard gedeactiveerd).

• Exporteert de patiëntgegevens zoals geconfigureerd naar uw EMR-applicatie telkens als een patiënt op de lijst **Voor controle** verschijnt, behalve bij een gewichtsverandering. De beschikbare gegevens zijn gekoppeld aan de **waarschuwingen van het geïmplanteerde apparaat**, de **Geplande controles op afstand** en de **door de patiënt geïnitieerde uitlezingen**. De EMR-integratiefur<br>
De EMR-integratiefur<br>
Activering of dea<br>
Zastaral de la Carte de participat.<br>
Zastaral de la Carte de de la Carte de de la Carte de gerse.<br>
Zastaral de la Carte de gerse. geactiveerd is, exportert de gege<br>ziekenhuis.<br>De EMR-integratiefunctie biedt de v<br>De EMR-integratiefunctie biedt de v<br>Activering of deactivering van d<br>ACTA is description on trole verschijnt, b<br>arstand en de door de patiën De EMR-integratiefunctie biedt de volume De EMR-integratiefunctie biedt de volgende functie<br>
Activering of deactivering van de EMR-integrat<br>
Activering of deactivering van de EMR-integrat<br>
Control exporter de patient<br>
Control exporter de patient behalve bij een Outside verschijnt, behalved verschijnt, behalved verschijnt, behalved verschijnt, behalved verschijnt gentempel<br>
Selecteert de gegevensindeling voor<br>
Selecteert de gegevensindeling voor<br>
Selecteert de gegevensindeling voo Version de door de patiënt geïni xporteert de patientgegevens zoals geconfigureerd naar uw E<br>Jst **Voor controle** verschijnt, behalve bij een gewichtsverander<br>ekoppeld aan de **waarschuwingen van het geïmplanteerde**<br>fstand en de door de patiënt geïnitieerde

- Selecteert de gegevensindeling voor uw EMR-applicatie.
- Geeft de details van elke gegevensexport weer, inclusief tijdstempels en exportstatus.
- Hiermee kunt u EMR-gegevens opnieuw versturen.

# **OPMERKINGEN:**

- Het LATITUDE NXT-systeem exporteert enkel EMR-bestanden wanneer het selectievakje **EMR-integratie activeren** op de LATITUDE NXT-website is aangevinkt. Het systeem exporteert of creëert geen EMRbestanden voor opvraaggegevens van de patiënt die ontvangen werden toen EMR gedeactiveerd was. Zie "Instellen van EMR-integratie" op pagina 2-22. Version de door de patiënt geïnitieerde<br>Selecteert de gegevensindeling voor uw EMR-<br>Geeft de details van elke gegevensexport wee<br>Hiermee kunt u EMR-gegevens opnieuw verstieft<br>PMERKINGEN: mee kunt u EMR-gegevens opnieuw<br>
CINGEN:<br>
LATITUDE NXT-systeem exportect er<br>
veren op de LATITUDE NXT-website i<br>
anden voor opvraaggegevens van de<br>
tellen van EMR-integratie" op pagina Adetails van elke gegevensexport weer, inclusief ti<br>Vernieur versturen.<br>Ver[sione](#page-45-0)r op de LATITUDE NXT-website is aangevinkt.<br>Her voor opvraaggegevens van de patiënt die ontvaar EMR-integratie op pagina 2-22.<br>Ingsproblemen k November 1987<br>
November 2008<br>
November 2008<br>
November 2008<br>
November 2008<br>
November 2009<br>
November 2009<br>
November 2009<br>
November 2009<br>
November 2009<br>
November 2009<br>
November 2009<br>
November 2009<br>
November 2009<br>
November 200 WXT-systeem exportect enkel EMR-bestanden<br>
ELATITUDE NXT-website.is aangevinkt. Het sy<br>
representer versies van de patiënt die ontvan:<br>
MR-integratie" op pagina 2-22.<br>
MR-integratie" op pagina 2-22.<br>
ME-integratie" op pagi
- Verbindingsproblemen kunnen ervoor zorgen dat het EMR-bestand niet of met vertraging naar de EMRapplicatie wordt verstuurd. Het LATITUDE NXT-systeem is het systeem voor patiëntbeheer op afstand. Een arts mag nooit alleen op basis van de aanwezigheid van gegevens in de EMR-applicatie bepalen of er een controle op afstand of een **Waarschuwing van het geïmplanteerde apparaat** heeft plaatsgevonden. Exysteem exporteent enkel EMR-bestander<br>ATITUDE NXT-website is aangevinkt. Het syxraaggegevens van de patiënt die ontvan-integratie" op pagina 2-22.<br>The has van de patiënt die ontvan-integratie" op pagina 2-22.<br>The kunnen Ike gegevensexport weer, inclusiet tijdstempels en exportstatus.<br>Diegevens opnieuw versturen.<br>Steem exporteert enkel EMR-bestanden wanneer het selectievakje<br>DIDE NXT-website is aangevinkt. Het systeem exporteert of creëre<br> m exportect enkel EMR-bestanden wanneer het s<br>E NXT-website is aangevinkt. Het systeem exporte<br>regevens van de patiënt die ontvangen werden toerdie" op pagina 2-22.<br>unnen ervoor zorgen dat het EMR-bestand niet of r<br>d. Het exporteert enkel EMR-bestanden wanneer het selectievak<br>XT-website is aangevinkt. Het systeem exporteert of cree<br>evens van de patiënt die ontvangen werden toen EMR ge<br>" op pagina 2-22.<br>en ervoor zorgen dat het EMR-bestand h ervoor zorgen dat het EMR-bestand hiet of<br>EATITUDE NXT-systeem Is het systeem voor<br>an de aanwezigheid van gegevens in de EN<br>Fischuwing van het geïmplanteerde appa<br>Siet uitgevoerd voor gewichtswaarschuwing<br>Siet uitgevoerd v Version and the EMR-bestand hiet of met vertrait<br>Version and het EMR-bestand hiet of met vertrait<br>ITUDE NXT-systeem is het systeem voor patiëntbe<br>de aanwezigheid van gegevens in de EMR-applica.<br>Version de EMR-applicatie zu DE NXT-systeem is het systeem voor patiëntlaanwezigheid van gegevens in de EMR-applicing<br>Van het geïmplanteerde apparaat heertigevoerd voor gewichtswaarschuwingen. Sei<br>The de EMR-applicatie zullen de gegevens in<br>Van de EMR
- Een EMR-gegevensexport wordt niet uitgevoerd voor gewichtswaarschuwingen. Sensormetingen worden niet geëxporteerd.
- Eventuele wijzigingen aan de gegevens in de EMR-applicatie zullen de gegevens in het LATITUDE NXTsysteem niet wijzigen.
- Het is mogelijk dat sommige EMR-applicaties niet direct LATITUDE NXT-gegevens importeren. U of uw EMR-leverancier moeten mogelijk extra software voorzien om de LATITUDE NXT-gegevens in uw EMRapplicatie te importeren. De technische informatie vindt <sup>u</sup> afzonderlijk in de specificaties voor Boston Scientific IDCO en HL7-integratie. Wezigheid van gegevens in de EMR-applicatie belaat<br>Vezigheid van gegevens in de EMR-applicatie belaat<br>Voerd voor gewichtswaarschuwingen. Sensormet<br>Voerd voor gewichtswaarschuwingen. Sensormet<br>de EMR-applicatie zullen de ge Vanhende apparaat neen plaats<br>
Vanhende apparaat neen plaats<br>
Vanhende applicatie zullen de gegevens in het LAT.<br>
EMR-applicatie zullen de gegevens in het LAT.<br>
Niet direct LATITUDE NXT-gegevens importere.<br>
That was applic Föräldrad version. Sensormeting<br>Föräldrad version. Använd efter används i Använd efter the LATITUDE MXT-gegevens importerent<br>Föräldrad version. Använderlijk in de specificaties voor<br>Förhet LATITUDE MXT-systeem nog 30 dagen Frankritiswaarschuwingen. Sensormetingen worden<br>Sensormetingen worden<br>Sensormetingen worden<br>Diplicatie zullen de gegevens in het LATITUDE NXT-<br>Frect LATITUDE NXT-gegevens inporteren. U of uw<br>Frect LATITUDE NXT-gegevens in
- Als een export van een EMR-bestand mislukt, blijft het LATITUDE NXT-systeem nog 30 dagen proberen om het bestand te exporteren naar uw EMR-applicatie. Daarna zal het LATITUDE NXT-systeem de exportpoging van het EMR-bestand staken en een status **Mislukt** rapporteren. In dit geval kunt <sup>u</sup> de gegevens opnieuw versturen met de knop **Opnieuw versturen**.

# <span id="page-45-0"></span>**Instellen van EMR-integratie**

De LATITUDE EMR-integratiefunctie moet geactiveerd en geconfigureerd worden voordat de EMR-bestanden kunnen worden geëxporteerd naar een interne EMR-applicatie van het ziekenhuis.

#### **Installeren, configureren en registreren van de EMR-integratiesoftware**

De EMR-integratiesoftware wordt normaliter op de EMR-applicatieserver of op een andere server van het ziekenhuis geïnstalleerd en niet op een individuele computer. Om de EMR-integratiesoftware te installeren, kan administratieve toegang nodig zijn tot het doelsysteem. Als u de instellingen van het doelsysteem of de EMRapplicatie niet kent, raadpleegt u de verantwoordelijke IT-medewerker.

Voltooi de volgende stappen om de EMR-integratiesoftware te installeren (cijfers in de figuren refereren aan de gerelateerde stappen):

- 1. Navigeer naar de pagina **EMR-integratie beheren** in de vervolgkeuzelijst **Ziekenhuis beheren**.
- 2. Klik op de knop **Bewerk/bekijk EMR-configuratie**:

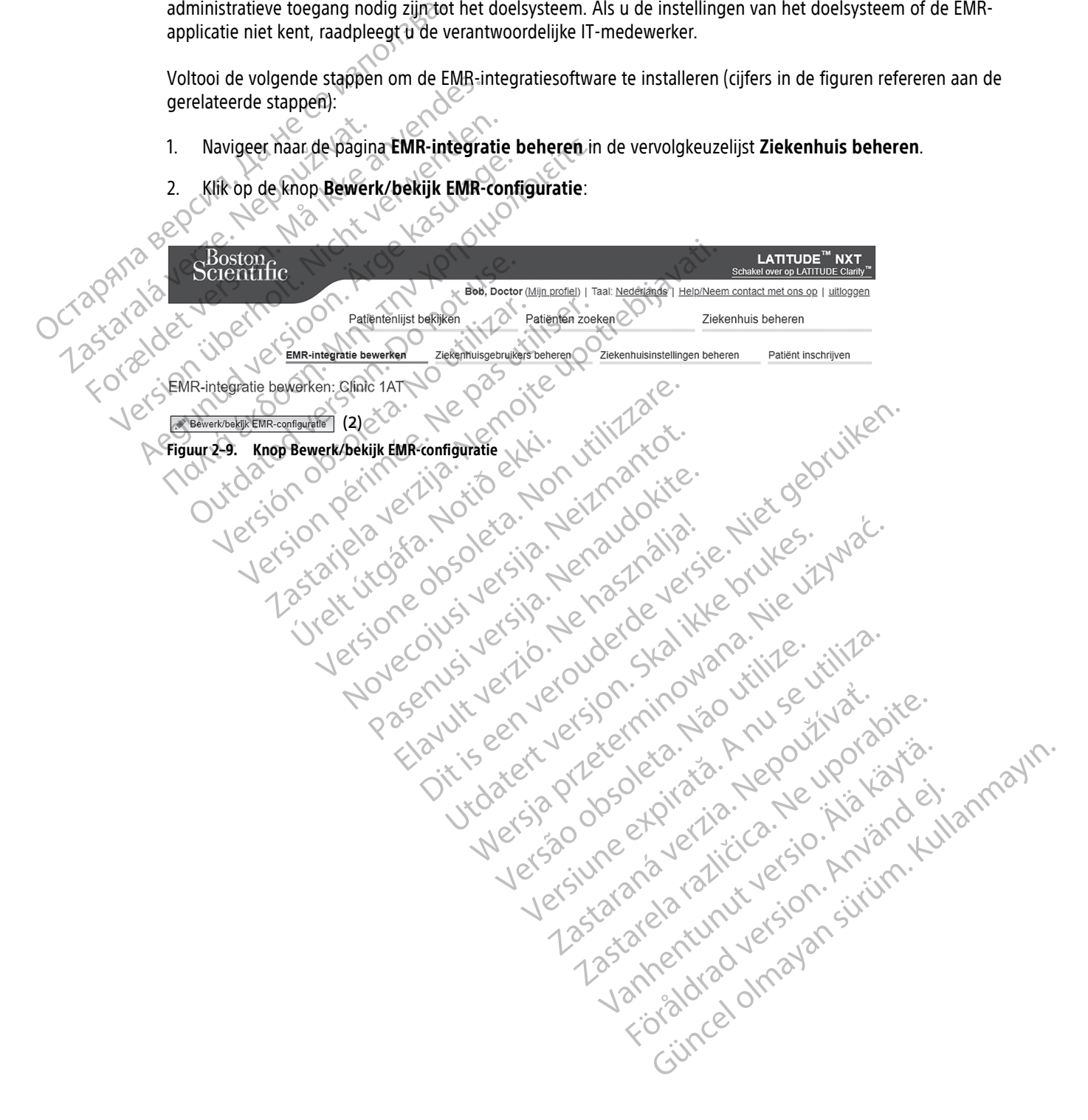

3. Druk op de van toepassing zijnde tuimelschakelaar voor **LATITUDE NXT Output** of **LATITUDE Clarity Output**:

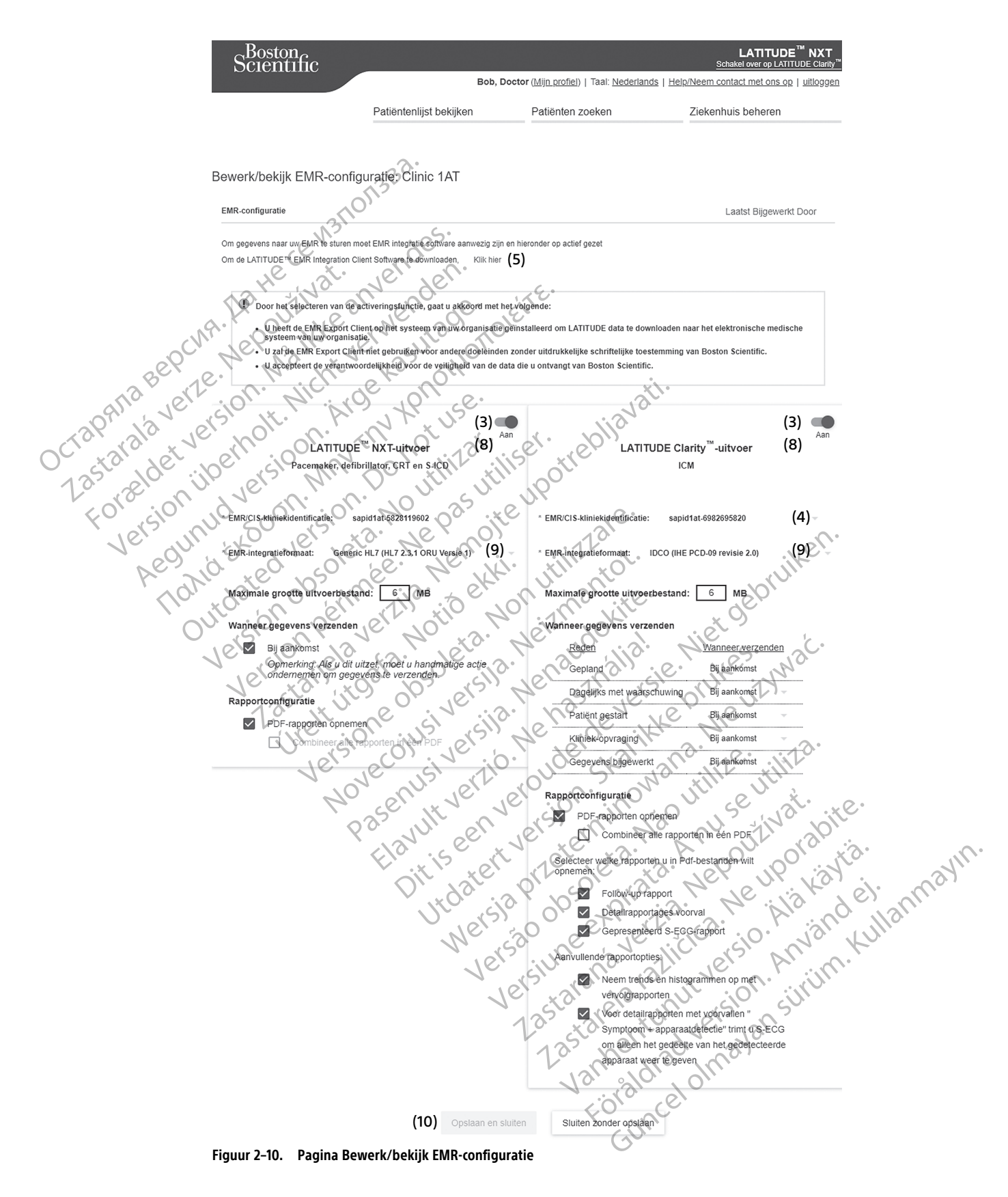

- 4. Selecteer voor **LATITUDE Clarity Output** een ziekenhuisidentificatie in de vervolgkeuzelijst **Selecteer ziekenhuisidentificatie**.
	- Wanneer u wilt dat de geëxporteerde gegevens naar dezelfde output-locatie gaat als LATITUDE NXT, selecteer dan de eerste identificatie die identiek moet zijn aan de **EMR/CIS-ziekenhuisidentificatie** getoond in het gedeelte **LATITUDE NXT Output**.
	- Wanneer u wilt dat de geëxporteerde gegevens naar een afzonderlijke output-locatie gaan van LATITUDE NXT output, selecteer dan de tweede identificatie.

Registreer de **EMR/CIS-ziekenhuisidentificatie**-identificatie voor de gewenste output.

**Belangrijk**: De identificatie is vereist om de registratie van de EMR-integratieclientsoftware te voltooien. De identificatie wordt gebruikt om uw LATITUDE-ziekenhuisrapporten naar de EMR-applicatie van het ziekenhuis te leiden. Registreer de EMR/CIS-ziekenhuisider<br>
Belangrijk: De identificatie is vereist of<br>
dentificatie wordt gebruikt om uw LAT<br>
te leiden.<br>
5. Klik op de link Klik hier om de EM<br>
6. U wordt vervolgens vanuit LATITU<br>
integraties o

- 5. Klik op de link **Klik hier** om de EMR-integratiesoftware te downloaden.
- 6. U wordt vervolgens vanuit LATITUDE omgeleid naar een website voor installatie van de EMRintegratiesoftware. Volg de installatie- en instellingeninstructies op deze website.
	- 7. Activeer de EMR-integratie pas als de installatie en registratie van de software zijn voltooid.

**OPMERKING:** Eens de installatie en de registratie voltooid zijn, wordt er verder geen andere configuratie van de EMR-integratiesoftware meer vereist. Het personeel van Boston Scientific kan echter wel contact met <sup>u</sup> opnemen voor bijkomende configuratietaken. Example 11 Klik production and the University of the University of the University of the University of the University of the University of the University of the University of the University of the University of the Univers For Contraction Contraction Contraction Contraction<br>For Contraction Contraction Contraction Contraction Contraction Contraction<br>For Contraction Contraction Contraction<br>Contraction Contraction Contraction<br>For Contraction Co 5. Klik op de link Klik hier om de EMR-integrates.<br>
6. U wordt vervolgens vanuit LATITUDE om<br>
11 de linkt verwenden.<br>
12 de linkt verwenden.<br>
13 de linkt verwenden.<br>
13 de linkt verwenden.<br>
13 de linkt verwenden.<br>
13 de li S. Kik op de link kik liet om de EMP-integraties of two de link kik liet of the cincle of the configurate. Volg de installatie en la configuratie van de EMP-integraties of twa configuratie van de EMP-integraties of ware wi F. Klik op de link Klik hierom de EMR-integraties oftware.<br>
U wordt vervolgens vanuit LATITUDE omgeleid naar entegraties oftware. Volg de installatie-en instellingen<br>
7. Activeer de EMR-integratie pas als de installatie e OPMERKING: Eens de installatie en de reconfiguratie van de EMR-integratiesoftware<br>
wel contact met u opnemen voor bijkomen.<br>
tivering EMR-integratie voor LATITUDE<br>
Ga terug naar de pagina Bewerk/bekijk Entegratie-te active PMERKING: Lens de Installatie en de regonfiguratie van de EMR-integratiesoftware is<br>Vel contact met u ophemen-voor bijkomender<br>Version obselveren.<br>The EMR-integratie activeren.<br>Experience de geschikte EMR-integratie-inder<br> Version per si de installatie en de registratie iguratie van de EMR-integratiesoftware meer versiontat met un opnemen voor bijkomende configuratie van per version per version per version per version per version per version de EMR-integratie pas als de installatie en registratie van de s<br> **XING:** Eens de installatie en de registratie voltooid zijn, wor<br>
atie van de EMR-integratiesoftware meer vereist. Het persone<br>
tact met voornemen voor bijk

#### **Activering EMR-integratie voor LATITUDE**

- 8. Ga terug naar de pagina **Bewerk/bekijk EMR-configuratie** en druk op de tuimelschakelaar om de EMRintegratie te activeren.
- 9. Selecteer de geschikte **EMR-integratie-indeling** in de vervolgkeuzelijst. De geselecteerde indeling moet geschikt zijn voor uw EMR-applicatie. De ondersteunde indelingen staan in de vervolgkeuzelijst. Partie pagina Bewerk/bekijk EMR-condense<br>
E geschikte EMR-integratie-indeling<br>
In voor uw EMR-applicatie. Deonders<br>
Monopopslaan en sluiten.<br>
The MR activerente selecteren, gaat Egrafie voor LATITUDE<br>Verganis Bewerk/bekijk EMR-configuratie en dit<br>Veren.<br>Schikte EMR-integrafie-indeling in de vervolgkeur<br>or uw EMR-applicatie. De ondersteunde indelinge<br>Depsilaan en sluiten.<br>MR activeren te selecteren Applica Bewerk/bekijk EMR-configuratie en driven.<br>
Fren.<br>
Sikte EMR-integratie-indeling in de vervolgkeu<br>
In EMR-applicatie. De ondersteunde indelinger<br>
Salaan en sluiten.<br>
Sactiveren te selecteren, gaat u akkoord met de<br> PAR-integratie-indeling in de vervolgkeuze<br>EMR-applicatie. De ondersteunde indelingen s<br>an en sluiten.<br>iveren te selecteren, gaat u akkoord met de vervolgkeuzen.<br>itiesoftware geïnstalleerd op het systeem van uw den naar he
- 10. Klik op de knop **Opslaan en sluiten**.

**Opmerking**: Door EMR activeren te selecteren, gaat u akkoord met de volgende algemene voorwaarden:

- U hebt de EMR-integratiesoftware geïnstalleerd op het systeem van uw organisatie om LATITUDEgegevens te downloaden naar het medisch dossiersysteem van uw organisatie.
- U zult de EMR-integratiesoftware niet gebruiken voor een ander doel zonder de voorafgaande schriftelijke goedkeuring van Boston Scientific. Rapplicatie. De ondersteunde indelingen<br>
en sluiten.<br>
en te selecteren, gaat u akkoord met de v<br>
software geïnstalleerd op het systeem van<br>
maar het medisch dossiersysteem van uw<br>
oftware niet gebruiken voor een ander doe verk/bekijk EMR-configuratie en druk op de tuimelschakelaar om<br>
Integratie-indeling in de vervolgkeuzelijst. De geselecteerde inde<br>
policatie. De ondersteunde indelingen staan in de vervolgkeuzelijs<br>
sluiten.<br>
Sluiten.<br>
Sl Uten.<br>
Lelecteren, gaat u akkoord met de volgende algemente en van de volgende algemente en van de volgende algement<br>
Le gemstalleerd op het systeem van uw organisatie<br>
Le gebruiken voor een ander doel zonder de volgende v e. Decondersteunde indelingen staan in de vervolgkeuzel<br>
Referen, gaat u akkoord met de volgende algemene voorwerk<br>
einstalleerd op het systeem van uw organisatie.<br>
Einstalleerd op het systeem van uw organisatie.<br>
Einstall Stalleerd op het systeem van uw organisatie.<br>
Isch dossiersysteem van uw organisatie.<br>
ebruiken voor een ander doel zonder de vo<br>
oor de veiligheid van de gegevens die u van<br>
klikken bovenaan de pagina, wordt er een<br>
gurat
- U aanvaardt de verantwoordelijkheid voor de veiligheid van de gegevens die u van Boston Scientific ontvangt.

Door op de link **Laatst bijgewerkt door** te klikken bovenaan de pagina, wordt er een pop-upvenster geopend met de datum en tijd waarop de EMR-configuratie voor het laatst is gewijzigd en de naam van de gebruiker die de wijziging heeft doorgevoerd. Versigt op het systeem van uw organisatie om LATI<br>Versigtsysteem van uw organisatie.<br>Versigt van de gegevens die u van Boston S<br>Die verligheid van de gegevens die u van Boston S<br>Versigte voor het laatst is gewijzigd en de En voor een ander doel zonder de volonafgaar<br>Veiligheid van de gegevens die u van Boston<br>Dovenaan de pagina, wordt ereen pop-upvor<br>voor het laatst is gewijzigd en de naam van For een ander doel zonder de voorafgaande schr<br>Gheid van de gegevens die u van Boston Scientifi<br>verlaan de pagina, wordt ereen pop-upvenster g<br>verlaan de pagina, wordt ereen pop-upvenster g<br>een het laatst is gewijzigd en d Van de gegevens die u van Boston Scientificatie<br>Alan de gegevens die u van Boston Scientificatie<br>Alan de pagina, wordt ereen pop upvenster get<br>Laatst is gewijzigd en de naam van de gebruik<br>Alan de pagina, wordt ereen pop u Förde var Boston Scientific<br>
de pagina, wordt ereen pop-upvenster geo<br>
de pagina, wordt ereen pop-upvenster geo<br>
aatst is gewijzigd en de naam van de gebruil<br>
Regratie bewerken (zie hieronder) gee<br>
assing is. In het logboe

#### <span id="page-47-0"></span>**EMR-logboek bekijken**

Het venster **EMR-logboek bekijken** onder aan de pagina **EMR-integratie bewerken** (zie hieronder) geeft een lijst met EMR-bestanden waarvoor EMR-verzending van toepassing is. In het logboek komen enkel patiënten voor die behoren tot patiëntengroepen waarvoor het ziekenhuis toegang heeft. De accountmanagers van het ziekenhuis zien alle patiënten in het ziekenhuis. de gegevens die u van Boston Scientific<br>Apagina, wordt ereen pop-upvenster geopend<br>ti is gewijzigd en de naam van de gebruiker die<br>Statustie de van Danmarde gebruiker die<br>Apagina, wordt ereen pop-upvenster geopend<br>ti is ge

Het logboek kan eventueel worden gefilterd door het invullen van datums in één of beide datumvelden van het gedeelte **Filteren op overdrachtdatum van apparaat** en vervolgens op de knop **Filter** te klikken.

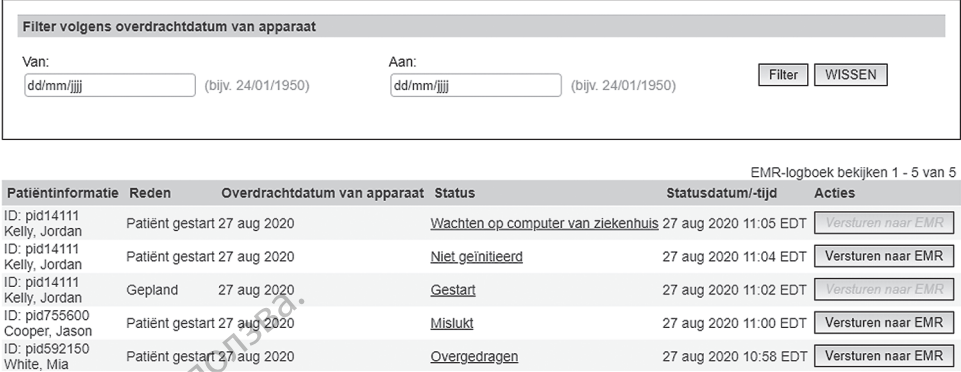

**Figuur 2–11. Venster EMR-logboek bekijken**

Het EMR-logboek wordt gesorteerd op **Overdrachtdatum van apparaat**. De volgende tabel geeft een beschrijving van elke kolom van het venster **EMR-logboek bekijken**:

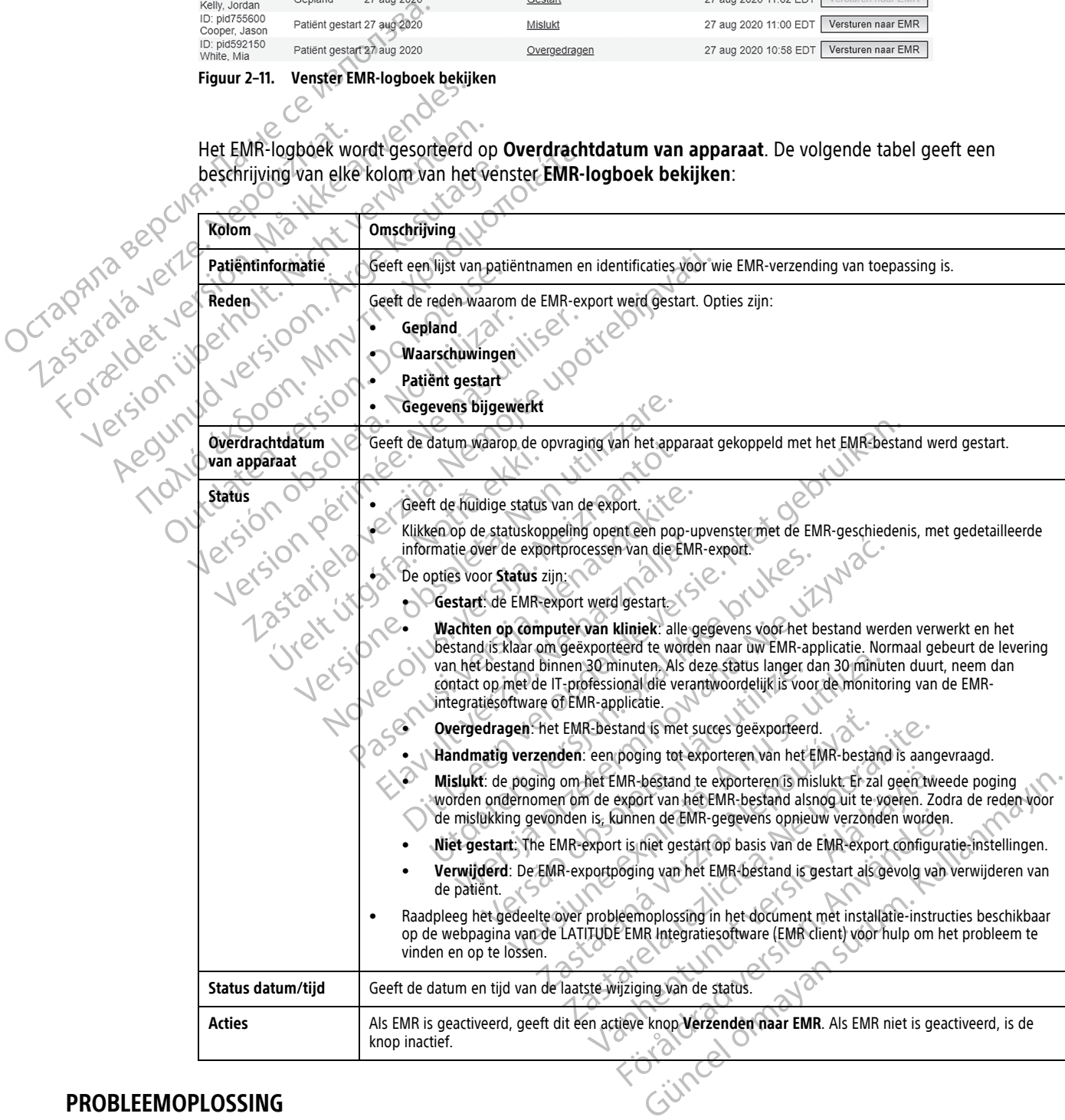

## <span id="page-48-0"></span>**PROBLEEMOPLOSSING**

<span id="page-48-1"></span>De probleemoplossingen onder **Help/Neem contact met ons op** op de LATITUDE NXT-website zijn bedoeld om artsen te ondersteunen bij het oplossen van problemen met de Communicators en sensoren van patiënten. Als u het probleem met een patiëntencommunicator of -sensor niet hebt kunnen oplossen nadat u de

aanbevelingen hebt gevolgd, dan kunt u of de patiënt contact opnemen met het desbetreffende nummer van de LATITUDE-klantenondersteuning in ["LATITUDE-klantenondersteuning" op pagina 1-9](#page-14-0).

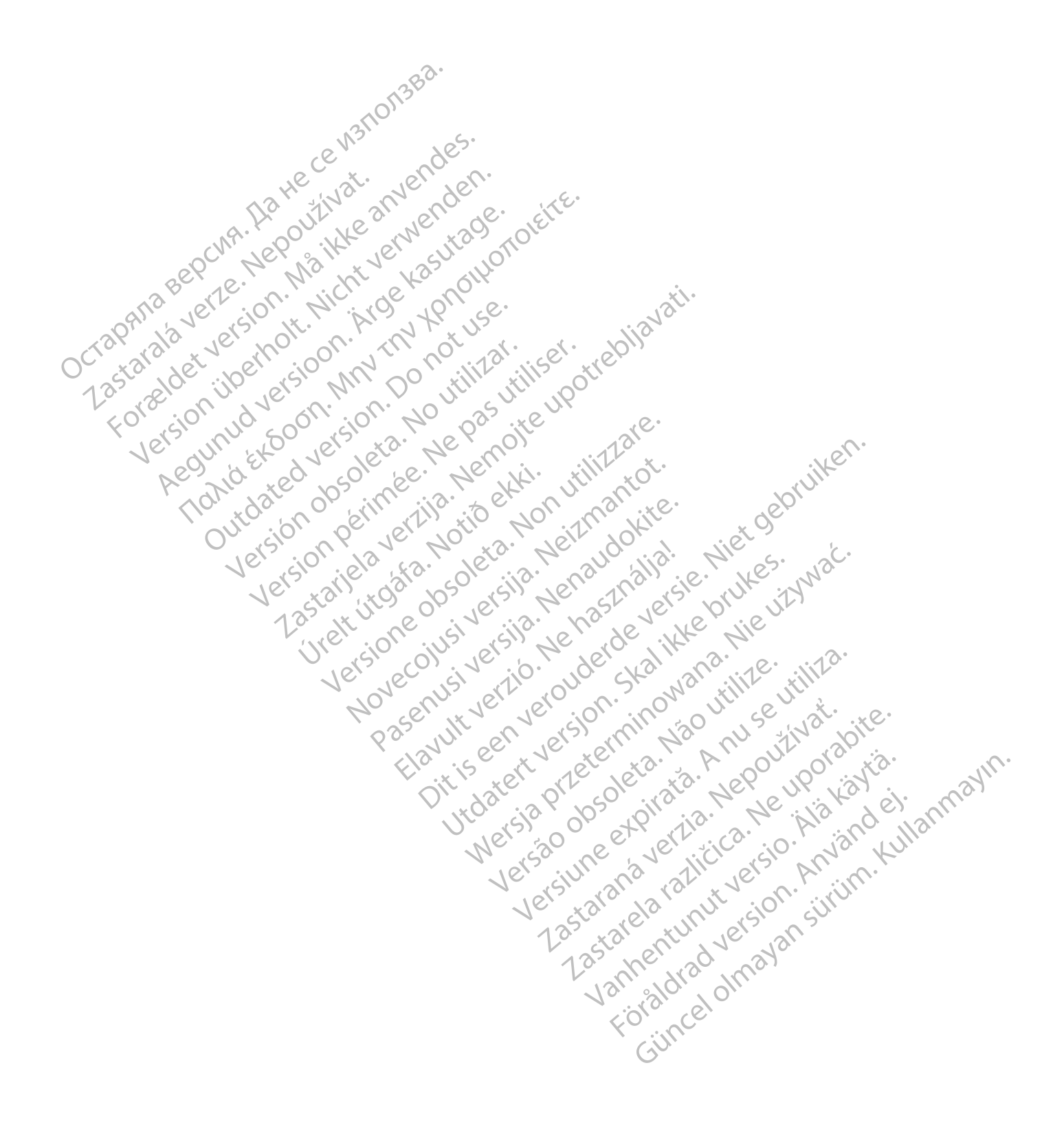

# <span id="page-50-0"></span>**SYMBOLEN**

# **BIJLAGE A**

**Tabel –1 . Verklaring van symbolen**

|                                                               | Symbool | <b>Betekenis</b>                                                                                                    |
|---------------------------------------------------------------|---------|----------------------------------------------------------------------------------------------------|
|                                                               |         | Fabrikant                                                                                                    |
|                                                               | EC REP  | Geautoriseerde vertegenwoordiger in de Europese Gemeenschap                                                                                                    |
|                                                               |         | Adres Australische sponsor                                                                                                    |
| Octapana Bepcha, Natiene Ladrest<br>Tastara Jerre Nepourinat. |         | Lazionalder in Finlander Antalysis<br>Version ijoennot. Nicht verwenden.                                                                                                    |
|                                                               |         | reutinity details in the factor of the tree<br>Regunuo letsion. Ny Elizabeth                                                                                                    |
|                                                               |         |                                                                                                    |
|                                                               |         | Veralleland france de la sumative de la défi-<br>Outdated lefsion. Point refinition<br>Version dosoleta Noutilitativ<br>Version perinnee. Ne pas in thise.                                                                  |
|                                                               |         |                                                                                                    |
|                                                               |         | Versione dosoleta. Non vilitzare.<br>Clavery der Australians, et liet gebruiken.<br>Clavery der Australians, et liet gebruiken.<br>Clavery der Australians, et liet gebruiken.<br>Novecolysiversie. Neizmantot.             |
|                                                               |         | Viet vidata. Notio eliti.<br>Pasenus Jersie in Jeraldonie                                                                                                    |
|                                                               |         | Flaulty Jerzion Jenasznalja.                                                                                                    |
|                                                               |         |                                                                                                    |
|                                                               |         |                                                                                                    |
|                                                               |         |                                                                                                    |
|                                                               |         |                                                                                                    |
|                                                               |         | Werking Press, which is a water of the light of the control of the control of the control of the control of the<br>Unitatent Version. Skalikke brukes.<br>Versione expirator Annise vilita.<br>Versão dos desa Mão utilize. |
|                                                               |         |                                                                                                    |
|                                                               |         | 7. Starangular Hepourhuat.<br>Lastarela ratitcia. He woordorte.<br>Lazantela lamuración Alakatian                                                                                                    |
|                                                               |         |                                                                                                    |
|                                                               |         | rutatured olmayan sirijin. Kullanmayın.<br>Föradraguerson. Anjander.                                                                                                    |

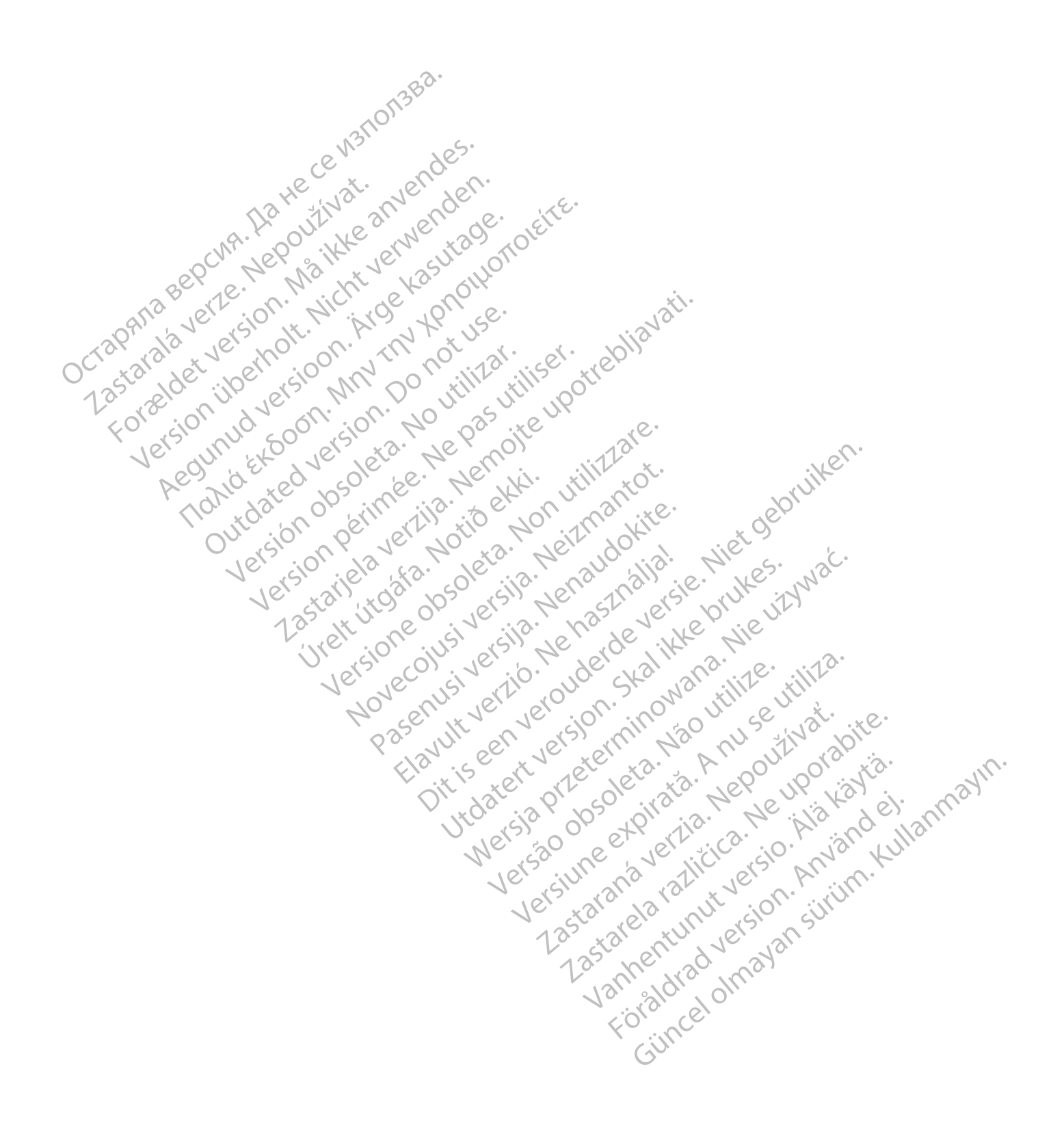

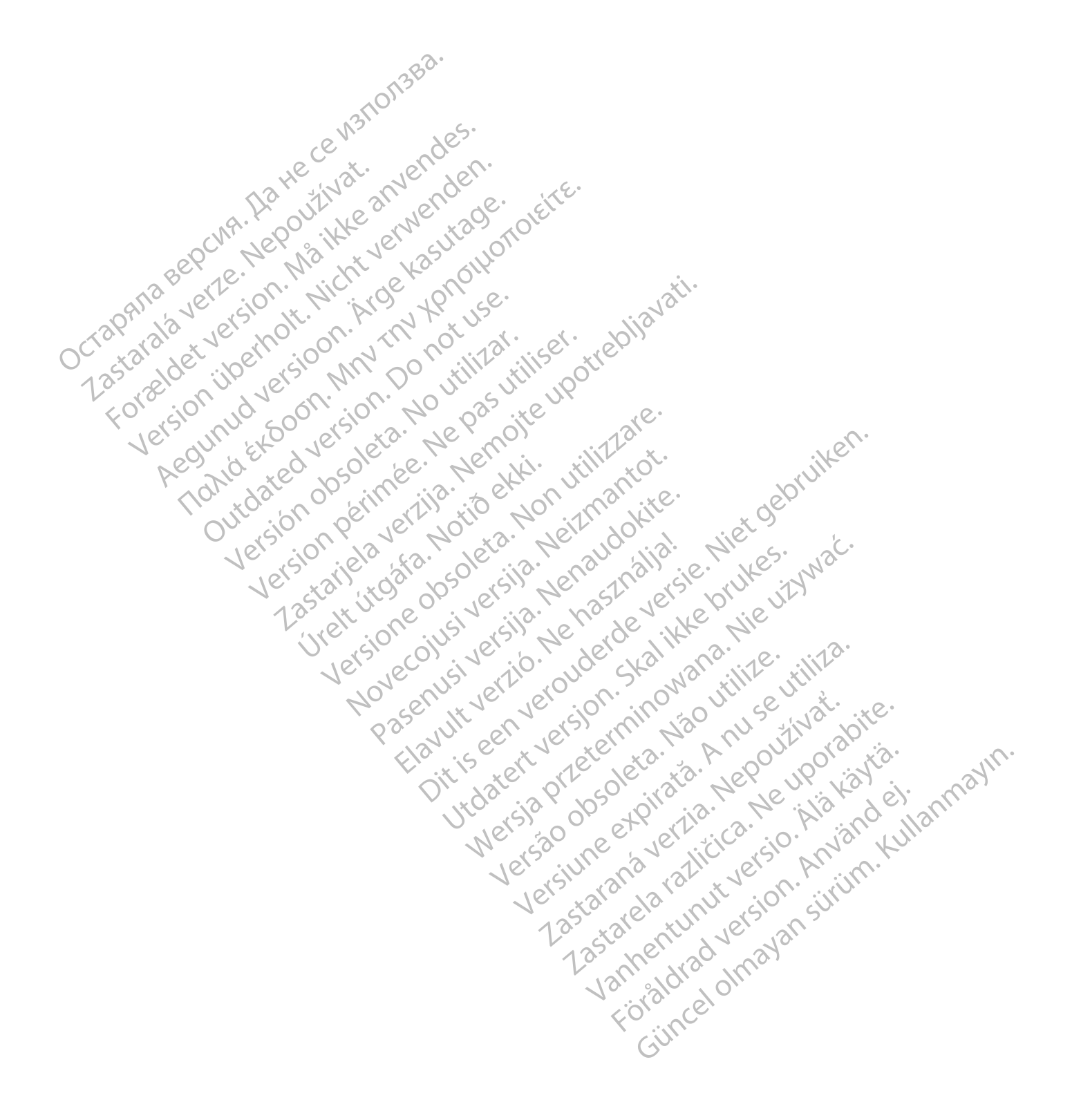

Boston Scientific Corporation 4100 Hamline Avenue North St. Paul, MN 55112-5798 USA

# $EC$  REP

Guidant Europe NV/SA; Boston Scientific Green Square, Lambroekstraat 5D 1831 Diegem, Belgium

Boston Scientific (Australia) Pty Ltd PO Box 332 BOTANY NSW 1455 Australia Free Phone 1 800 676 133 Free Fax 1 800 836 666 Green Square, Lambroekstraat 5D<br>
Green Square, Lambroekstraat 5D<br>
Boston Scientific (Australia) Pty Ltd<br>
PO Box 332<br>
BOTANY NSW 1455 Australia<br>
Free Phone 1 800 676 133<br>
Free Fax 1 800 836 666<br>
www.bostonscientific.com<br>
WW PO BOX 332<br>
BOTANY NSW 1455 Australia<br>
Free Phone 1 800 676 133<br>
Free Fax 1 800 836 666<br>
www.bostonscientific.com<br>
1.800.CARDIAC (227.3422)<br>
41.651.582,4000<br>
20222 BostonScientific.Comporation or its affiliates<br>
202022 Bos Max 332 Asster (Australia) Pty Ltd Companion of the Reserved Companion of the American Companion of the American Companion of the American Companion of the American Companion of the American Companion of the American Compa Version Edition of the Street of the Contraction Contraction of the Contraction of the Contraction of the Contraction of the Contraction of the Contraction of the Contraction of the Contraction of the Contraction of the Co Required because the poor the street of the street of the street of the street of the street of the street of the street of the street of the street of the street of the street of the street of the street of the street of Topicor or the there is not the the resolution of the time the contraction of the time of the contraction of the time of the contraction of the contraction of the contraction of the contraction of the contraction of the co

www.bostonscientific.com

1.800.CARDIAC (227.3422)

+1.651.582.4000

© 2022 Boston Scientific Corporation or its affiliates. All rights reserved.

92436023-005 NL CE 2022-03

Outdated version. Do not use. Versión obsoleta. No utilizar.

Version périus Ne pas de Ne pas de Principale de Ne pas de Ne pas de Ne Pas de Ne Pas de Ne Pas de Ne Pas de Ne<br>Version périus Paradio et Ne paradiotique.<br>12 statelles de de Ne pas de Ne pas de Ne Pas de Ne Pas de Ne Pas d

Pasenuti versije. Nenaudokite.<br>Palesta. Nenaudokite.<br>Palesta. Nenaudokite.<br>Pasenusi versije. Nenasznaja.<br>Pasenusi versije. Nenaudok.<br>Pasenuti versije. Nenaudok.<br>Pasenuti versije.

Elazuk verzió. Ne használja:<br>Are dosokisia. Ne használja:<br>Peolusi verzió. Ne használja:<br>Elazuk verzió. Ne skalja:<br>Aszult verzio. Ne skalja:

Docember 1997 versija. Neizmantot.

Videoja oraședrată. Maletin de Christianul IIIa - Maletin de Christianul IIIa - Villa - Villa - Villa - Villa<br>Popelut version de de de Villa - Villa - Villa - Villa - Villa - Villa - Villa - Villa - Villa - Villa - Villa<br>P

Dit is are et versien industrie with de versier in de versier in de versier in de versier in de versier in de<br>alles versies de versier is een versier van de versier van de versier van de versier van de versier van de ver<br>o

Netsija, Netalude Stratia, Netsija przez przez przez przez przez przez przez przez przez przez przez przez prz<br>Seczija, Netalude de Nikke prute używać.<br>Jerzija, Netouder, Skarjana. Nie używać.<br>Seczija przez przez przez prz

Versiune explorative expirative.<br>Sixty experimental province italistic<br>Sixty experimental province italistic<br>Sixty explorative. Negotitude.<br>Sixty explorative experimental<br>Negiune explorative.com. Antar

zksjon, indexninger<br>Jersierera, Nepoužívař, 1946<br>1946 verzia. Nepoužívař, 1946<br>1948 staraná verzičica. Napon<br>24 staraná verzinutur 1946, 1947<br>24 staraná verzinutur 1946, 1947<br>1948 starená verzian

Zastarela različica. Ne uporabite.

Landentunut versio. Älä käytä.

Föråldrad version. Använd ej.

Unaunayan sürüm. Kullanmayın.<br>Güncel olmayan sürüm. Kullanmayın.<br>Güncel olmayan sürüm.

Utdatert verside verside verside verside verside verside verside verside verside verside verside verside versi<br>Usi verside New Yorke bruke brukes.<br>Usi verside skal ikke brukes.<br>Utdatert verside in New Yorkes.<br>Ki seen versi

Versão observativa de Nacional

2 starting a verzija. Nemotionalistica. Nemotionalistica. Nemotionalistica. Nemotionalistica. Nemotionalistica<br>Soon Michael verzija. Nemotionalistica.<br>Doon verzija. Nemotionalistica.<br>Doon verzija. Nemotionalistica.<br>Nemotio

Jrelt útgåfa. Notið ekki.<br>A doseimerilig. Notið ekki.<br>Sion deimerilig. Notið ekki.<br>Astatiela. Notidelsija. Notid.<br>A diet útgåfa.

# CE 2797 \*92436023-005\*